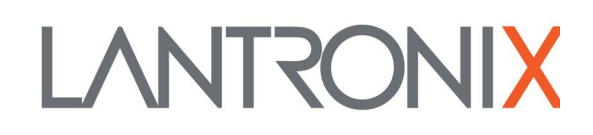

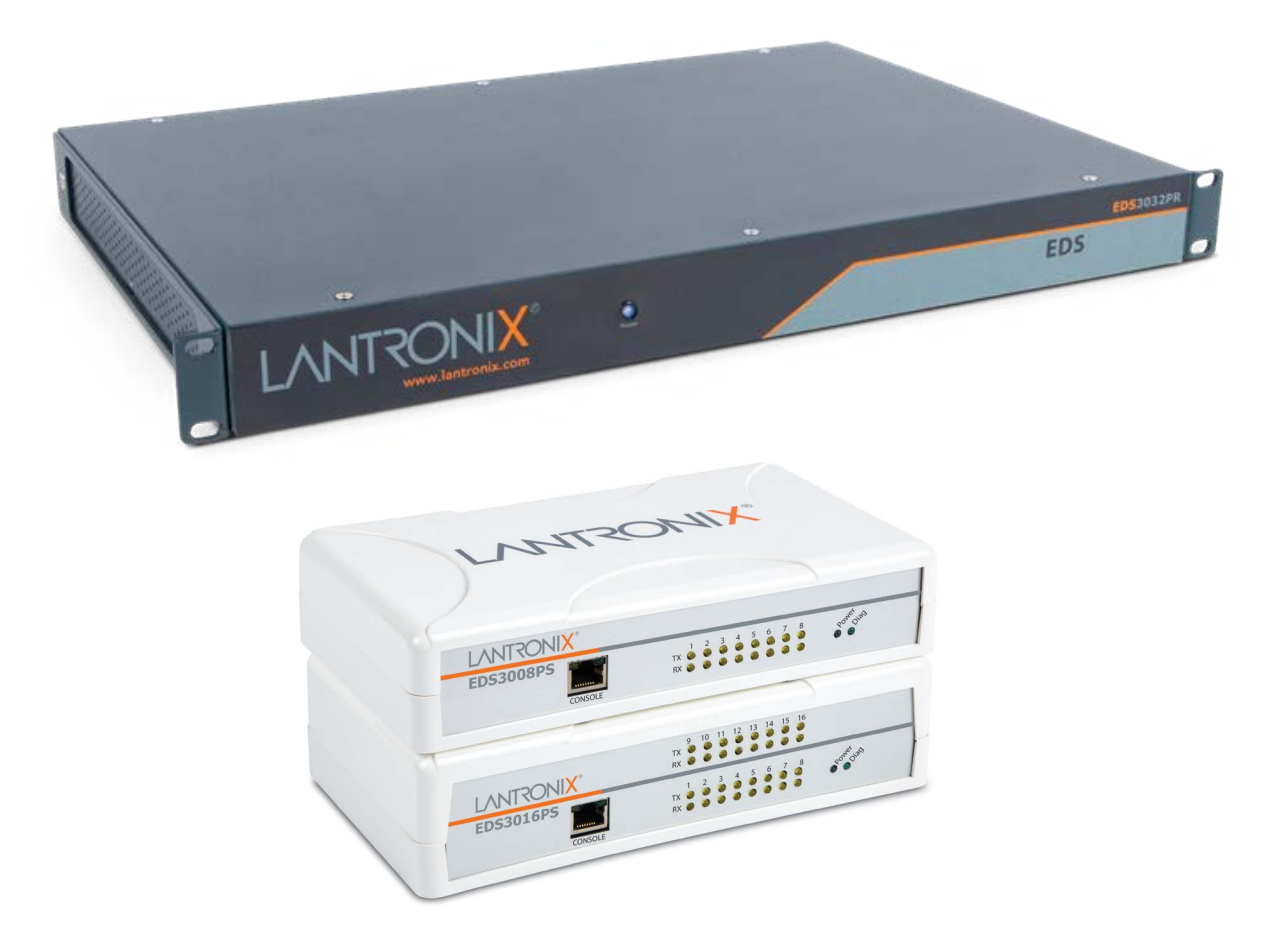

# **EDS3000 Device Server Command Reference EDS3008/16/32PR EDS3008/16PS**

**Part Number PMD-00014 Revision C May 2023**

### **Intellectual Property**

© 2021-2023 Lantronix, Inc. All rights reserved. No part of the contents of this publication may be [transmitted or reproduced in any form or by any means without the written permission of Lantronix.](http://www.lantronix.com/support/documentation.html) 

*[Lantronix](http://www.lantronix.com/support/documentation.html)* is a registered trademark of Lantronix, Inc. in the United States and other countries.

Patented: [http://patents.lantronix.com;](http://patents.lantronix.com) additional patents pending.

*Windows* is a registered trademark of Microsoft Corporation. *Wi-Fi* is registered trademark of Wi-Fi Alliance Corporation. All other trademarks and trade names are the property of their respective holders.

#### **Warranty**

For details on the Lantronix warranty policy, please go to our web site at www.lantronix.com/support/warranty.

#### **Contacts**

#### **Lantronix, Inc.**

48 Discovery, Suite 250 Irvine, CA 92618, USA Toll Free: 800-526-8766<br>Phone: 949-453-3990 Phone: 949-453-3990 Fax: 949-453-3995

Technical Support Online: [www.lantronix.com/support](http://www.lantronix.com/support)

#### **Sales Offices**

For a current list of our domestic and international sales offices, go to the Lantronix web site at [www.lantronix.com/about/contact.](http://www.lantronix.com/about/contact)

### **Disclaimer**

All information contained herein is provided "AS IS." **Lantronix undertakes no obligation to update the information in this publication.** Lantronix does not make, and specifically disclaims, all warranties of any kind (express, implied or otherwise) regarding title, non-infringement, fitness, quality, accuracy, completeness, usefulness, suitability or performance of the information provided herein. Lantronix shall have no liability whatsoever to any user for any damages, losses and causes of action (whether in contract or in tort or otherwise) in connection with the user's access or usage of any of the information or content contained herein. **The information and specifications contained in this document are subject to change without notice.**

### **Open Source Software**

Some applications are Open Source software licensed under the Berkeley Software Distribution (BSD) license, the GNU General Public License (GPL) as published by the Free Software Foundation (FSF), and the Python Software Foundation (PSF) License Agreement for Python 2.7.6 (Python License). Lantronix grants you no right to receive source code to the Open Source software. The BSD license is available at [http://opensource.org/licenses.](http://opensource.org/licenses) The GNU General Public License is available at [http://www.gnu.org/licenses/.](http://www.gnu.org/licenses/) The Python License is available at [https://](https://www.python.org/download/releases/2.7/license/) [www.python.org/download/releases/2.7/license/](https://www.python.org/download/releases/2.7/license/).Your use of each Open Source component or software is subject to the terms of the applicable license.

wpa\_supplicant: [http://w1.fi/cgit/hostap/plain/wpa\\_supplicant/README](http://w1.fi/cgit/hostap/plain/wpa_supplicant/README)

Openssl :<http://openssl.org/source/license.html>

Busybox: <http://busybox.net/license.html>

Dropbear:

https://raw.githubusercontent.com/mkj/dropbear/master/LICENSE

VSFTPD:<https://security.appspot.com/vsftpd.html#about>

Bootstrap:<https://github.com/twbs/bootstrap/blob/master/LICENSE>

Python: <https://www.python.org/download/releases/2.7/license/>

Linux kernel version 3.6.5. https://www.kernel.org/pub/linux/kernel/COPYING

OPEN SOURCE SOFTWARE IS DISTRIBUTED WITHOUT ANY WARRANTY, INCLUDING ANY IMPLIED WARRANTY OF MERCHANTABILITY OR FITNESS FOR A PARTICULAR PURPOSE. SEE THE APPLICABLE LICENSE AGREEMENT FOR ADDITIONAL INFORMATION.

#### **Revision History**

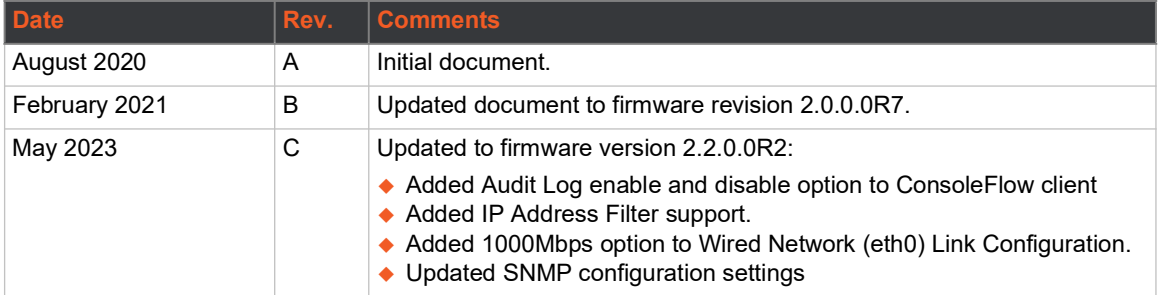

# **[About This Guide 7](#page-6-0)** 2

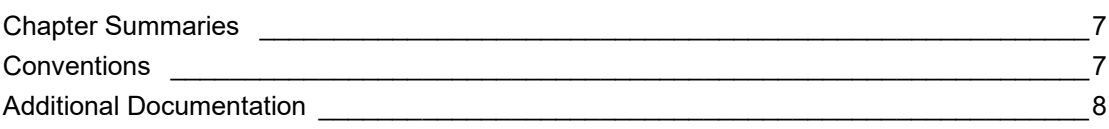

## **[Overview 9](#page-8-0)**

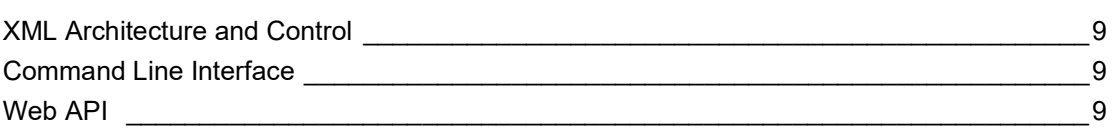

### **[Command Line Interface 10](#page-9-0)** 10

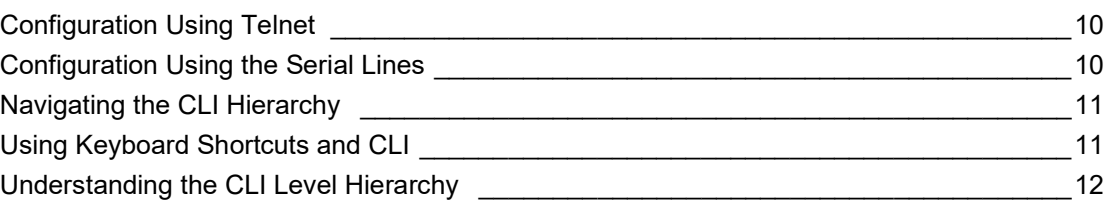

# **Configuration Using XML** 15

[XML Configuration Record Document Type Definition \\_\\_\\_\\_\\_\\_\\_\\_\\_\\_\\_\\_\\_\\_\\_\\_\\_\\_\\_\\_\\_\\_\\_\\_\\_\\_\\_\\_\\_15](#page-14-1) [Quick Tour of XML Syntax \\_\\_\\_\\_\\_\\_\\_\\_\\_\\_\\_\\_\\_\\_\\_\\_\\_\\_\\_\\_\\_\\_\\_\\_\\_\\_\\_\\_\\_\\_\\_\\_\\_\\_\\_\\_\\_\\_\\_\\_\\_\\_\\_\\_\\_\\_\\_\\_\\_\\_16](#page-15-0) [Record, Group, Item, and Value Tags \\_\\_\\_\\_\\_\\_\\_\\_\\_\\_\\_\\_\\_\\_\\_\\_\\_\\_\\_\\_\\_\\_\\_\\_\\_\\_\\_\\_\\_\\_\\_\\_\\_\\_\\_\\_\\_\\_\\_\\_\\_17](#page-16-0) [Importing and Exporting an XML Configuration File \\_\\_\\_\\_\\_\\_\\_\\_\\_\\_\\_\\_\\_\\_\\_\\_\\_\\_\\_\\_\\_\\_\\_\\_\\_\\_\\_\\_\\_\\_\\_18](#page-17-0) [Best Practices \\_\\_\\_\\_\\_\\_\\_\\_\\_\\_\\_\\_\\_\\_\\_\\_\\_\\_\\_\\_\\_\\_\\_\\_\\_\\_\\_\\_\\_\\_\\_\\_\\_\\_\\_\\_\\_\\_\\_\\_\\_\\_\\_\\_\\_\\_\\_\\_\\_\\_\\_\\_\\_\\_\\_\\_\\_\\_\\_\\_19](#page-18-0) [XML Configuration Groups \\_\\_\\_\\_\\_\\_\\_\\_\\_\\_\\_\\_\\_\\_\\_\\_\\_\\_\\_\\_\\_\\_\\_\\_\\_\\_\\_\\_\\_\\_\\_\\_\\_\\_\\_\\_\\_\\_\\_\\_\\_\\_\\_\\_\\_\\_\\_\\_\\_\\_20](#page-19-0) [XML Status Record Groups and Items \\_\\_\\_\\_\\_\\_\\_\\_\\_\\_\\_\\_\\_\\_\\_\\_\\_\\_\\_\\_\\_\\_\\_\\_\\_\\_\\_\\_\\_\\_\\_\\_\\_\\_\\_\\_\\_\\_\\_\\_\\_30](#page-29-0)

# **[Configuration Using Web API 41](#page-40-0)**

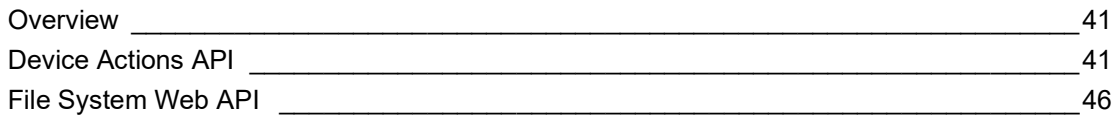

# **Commands and Levels 1998**

# *List of Figures*

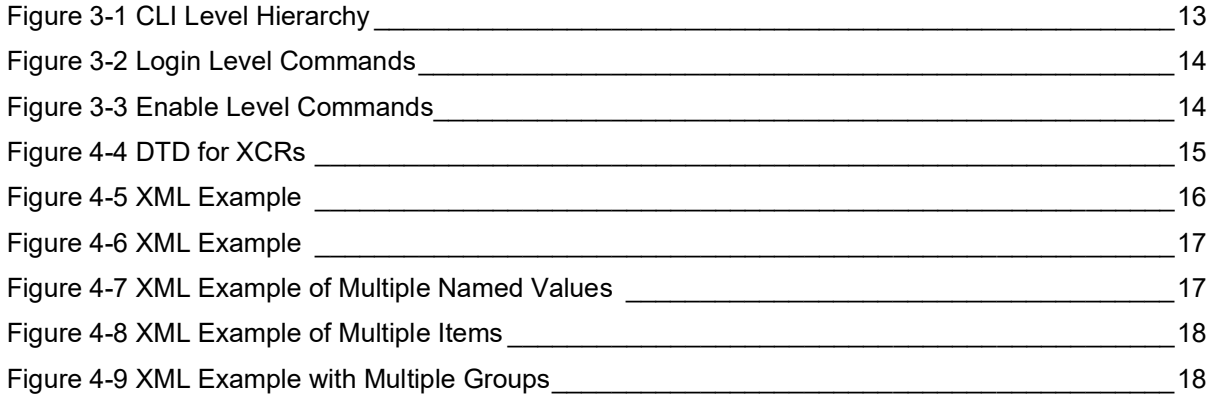

# *List of Tables*

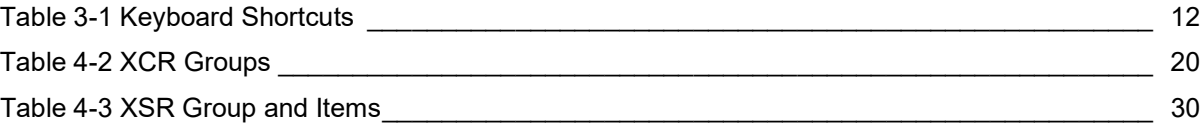

# <span id="page-6-0"></span>*1: About This Guide*

This document describes how to configure the Lantronix® EDS3000 device server using the Command Line Interface (CLI) and/or Extensible Markup Language (XML). CLI provides an interactive mode for accessing the configuration and management interface. It is most suited for system and network administrators comfortable with using similar interfaces on enterprise IT and networking products. It is also helpful as a quick tool for access via the product's serial ports or console/management ports. XML provides an extensible mode for software developers interfacing with the EDS and system integrators performing batch provisioning/updates.

## <span id="page-6-1"></span>**Chapter Summaries**

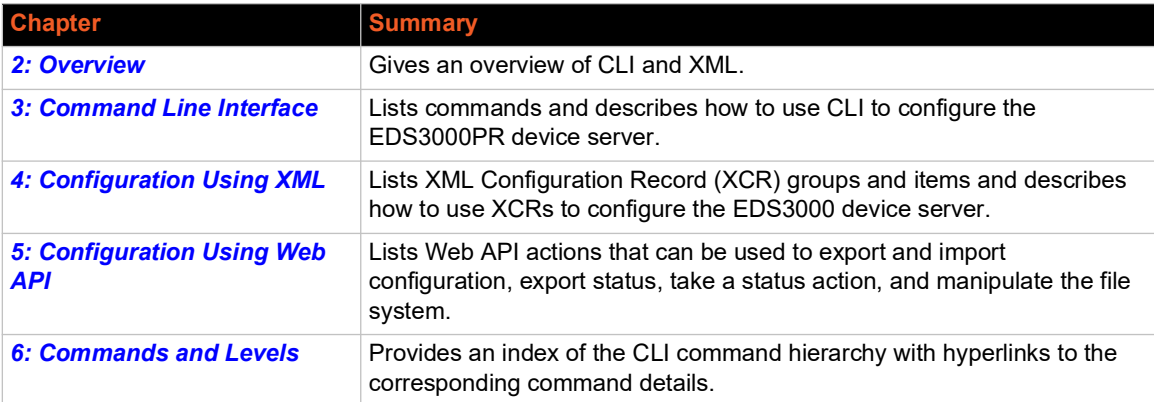

This table lists and summarizes the content of each chapter.

# <span id="page-6-2"></span>**Conventions**

The table below lists and describes the conventions used in this book.

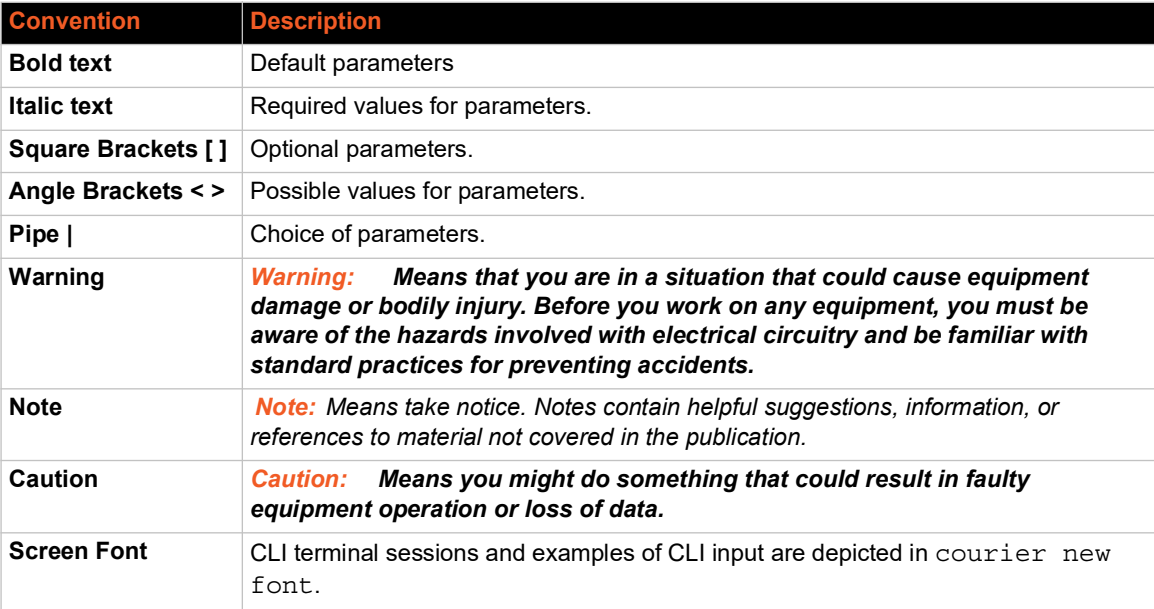

# <span id="page-7-0"></span>**Additional Documentation**

Visit the Lantronix website at www.Lantronix.com/support/documentation for all latest Lantronix documentation which includes the latest versions of the EDS3000PR\EDS3000PS device server-related documentation listed below.

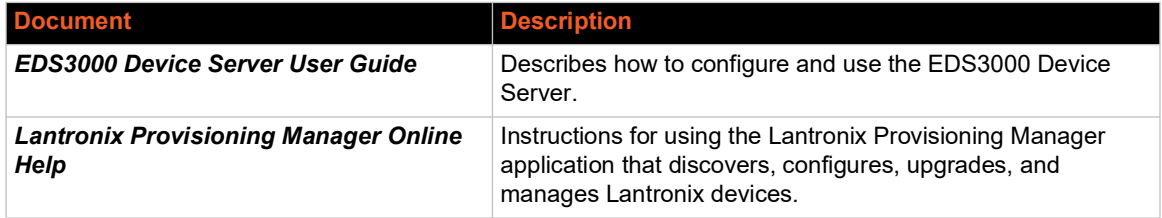

# <span id="page-8-4"></span><span id="page-8-0"></span>*2: Overview*

The EDS3000 device server supports several convenient configuration methods: Web Manager, CLI, and XML. For more information about Web Manager, see the *EDS3000 Device Server User Guide* available at www.Lantronix.com/support/documentation.

## <span id="page-8-1"></span>**XML Architecture and Control**

XML is a fundamental building block for Machine-to-Machine (M2M) and Internet of Things (IoT) networks. The EDS3000 device server supports XML configuration records that make configuring the EDS3000 unit easy for users and administrators. XML configuration records are easy to edit with a standard text editor or an XML editor.

For a brief overview of XML, refer to *[4: Configuration Using XML](#page-14-3)*. It provides guidelines for basic XML syntax, the specific XML tags used, and XML configuration records.

### <span id="page-8-2"></span>**Command Line Interface**

Making the edge-to-enterprise vision a reality, the EDS3000 device server uses industry-standard tools for configuration, communication, and control. For example, the EDS3000 device server uses a command line interface (CLI) whose syntax is very similar to that used by data center equipment such as routers and hubs.

For details of the CLI, refer to *6: Commands and Levels*. It provides an index of the CLI Command Hierarchy with links to the corresponding command details. The CLI provides commands for configuring, monitoring, and controlling the EDS3000 device server.

### <span id="page-8-3"></span>**Web API**

The Web APIs are restful APIs that allow access to a subset of device server functions through a standard HTTP request. They can be used to export and import configuration, export status, take a status action, and manipulate the file system.

For Web API details and a list of actions, refer to *[5: Configuration Using Web API](#page-40-3)*.

# <span id="page-9-3"></span><span id="page-9-0"></span>*3: Command Line Interface*

This chapter describes accessing the EDS3000 device server by using Telnet, SSH, or serial ports to configure the EDS3000, navigating the CLI, typing keyboard shortcuts, and moving between the levels.

It contains the following sections:

- *[Configuration Using Telnet](#page-9-1)*
- *[Configuration Using the Serial Lines](#page-9-2)*
- *[Navigating the CLI Hierarchy](#page-10-0)*
- *[Using Keyboard Shortcuts and CLI](#page-10-1)*
- *[Understanding the CLI Level Hierarchy](#page-11-0)*

Refer to *Chapter 6: Commands and Levels* for a complete list of levels, commands, and descriptions.

### <span id="page-9-1"></span>**Configuration Using Telnet**

To access and configure the EDS3000 device server by using a Telnet session over the network, you must first establish a Telnet connection.

To access the EDS3000 by using Telnet, perform the following steps.

- 1. Using a terminal application such as Tera Term, connect to the EDS3000 device server's IP address.
- 2. The EDS3000 device server is online when the command prompt (>) displays. You are at the root level of the CLI.
- *Note: Depending on the level of security, a password may be required.*

### <span id="page-9-2"></span>**Configuration Using the Serial Lines**

### **Serial Command Mode**

The serial port can be configured to operate in command mode permanently or to be triggered under specified conditions. See the line <line> Level command description for more information.

#### **Serial Recovery**

Serial Recovery mode will temporarily override line settings for the serial line to allow configuration changes to be made. Line settings will be restored once the user exits the Serial Recovery mode CLI.

#### *To configure the EDS3000PR or EDS3000PS device server locally using a serial port:*

1. Connect a terminal or a PC running a terminal emulation program to one of the EDS's serial ports.

- 2. Configure the terminal to the following settings:
	- 9600 baud
	- 8-bit
	- No parity
	- 1 stop bit
	- ◆ No flow control.
- 3. Power off the EDS3000.
- 4. Press and hold down the exclamation point (**!**) key.
- 5. Power on the EDS3000. After about 10 seconds, the exclamation point will display on the terminal or PC screen.
- 6. Type xyz within 5 seconds to display the CLI prompt.

## <span id="page-10-0"></span>**Navigating the CLI Hierarchy**

The CLI is organized into a hierarchy of levels. Each level has a group of commands for a specific purpose. For example, to configure a setting for the FTP server, one would navigate to the FTP level, which is under the configuration level.

- ◆ To move to a different level—Enter the name of the level from within its parent level. For example, to enter the line level, type  $\lim_{n \to \infty}$  at the enable prompt. This displays: <enable> line <number>#.
- To exit and return to one level higher—Type exit and press the **Enter** key. Typing exit at the login level or the enable level will close the CLI session.
- $\bullet$  To view the current configuration at any level—Type show.
- ◆ To view the list of commands available at the current level—Type the question mark "?". Items within  $\langle$  > (e.g.  $\langle$ string>) are required parameters.
- $\bullet$  To view the available commands and explanations—Type the asterisk  $(*)$ .
- To view the list of commands available for a partial command—Type the partial command followed by the question mark "?". For example: <line 1>#show? displays a list of all show commands at the line level.
- To view available commands and their explanations for a partial command—Type the partial command followed by the asterisk  $(*)$ . For example:  $\langle$ line 1>#show\* displays a list of all show commands and descriptions at the line level.
- ◆ To view the last 20 commands entered at the CLI—Type show history.

## <span id="page-10-1"></span>**Using Keyboard Shortcuts and CLI**

One useful shortcut built into the EDS3000 is that the complete text of a command does not have to be entered to issue a command. Typing just enough characters to uniquely identify a command, then hitting enter, can be used as a short cut for a command. For example, at the enable level, "sh" can be used for the "show" command.

Tab Completion is also available using the **Tab** and **Enter** keys on the keyboard. Typing the first few characters of a command, then hitting the **Tab** key displays the first command that begins with those characters. Hitting the **Tab** key again displays the next command that begins with the original characters typed. You can press **Enter** to execute the command or you can backspace to edit any parameters.

The following key combinations are allowed when configuring the EDS using the CLI:

<span id="page-11-1"></span>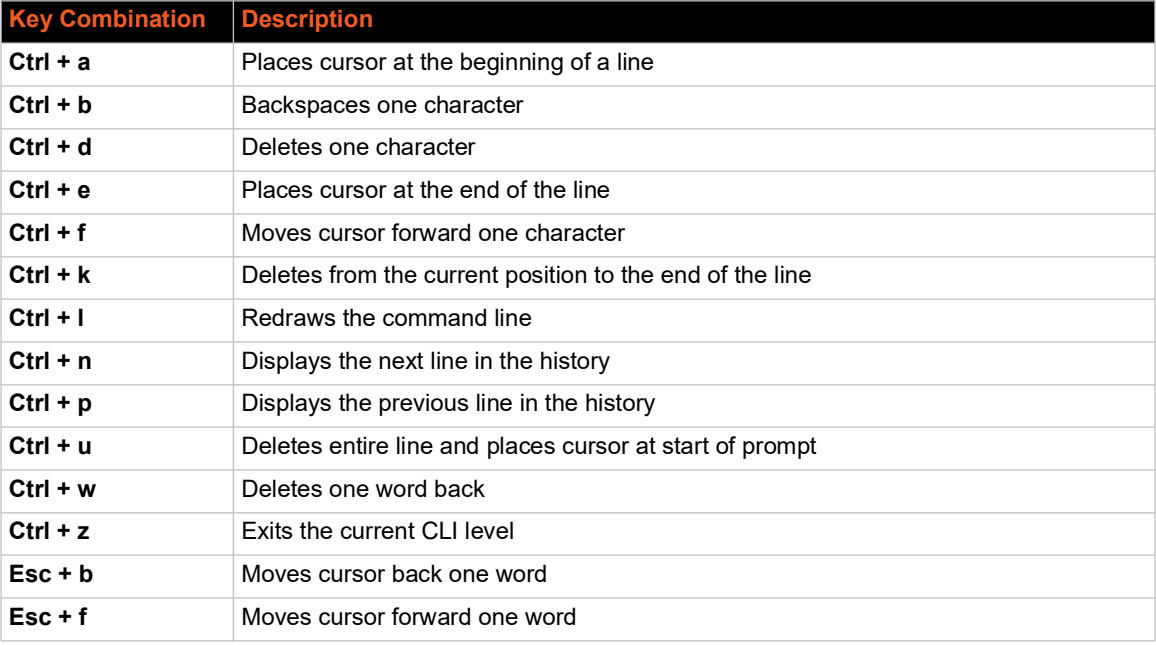

#### *Table 3-1 Keyboard Shortcuts*

# <span id="page-11-0"></span>**Understanding the CLI Level Hierarchy**

The CLI hierarchy is a series of levels. Arranging commands in a hierarchy of levels provides a way to organize and group similar commands, provide different levels of security, and reduce the complexity and number commands and options presented to a user at one time.

When you start a command line session, you begin at the login level. This level can be password protected and provides access to high level status, a few diagnostic commands, and the enable level. Further EDS information and configuration are accessed via the enable level.

The enable level can also be password protected and is the gateway to full configuration and management of the EDS. There are commands for gathering and effecting all elements of EDS status and configuration, as well as commands that take you to additional levels. For instance, network specific status and configuration commands are found under the "configuration" level.

An overview of the levels in the EDS3000 is presented in *[Figure 3-1 CLI Level Hierarchy](#page-12-0)*.

<span id="page-12-0"></span>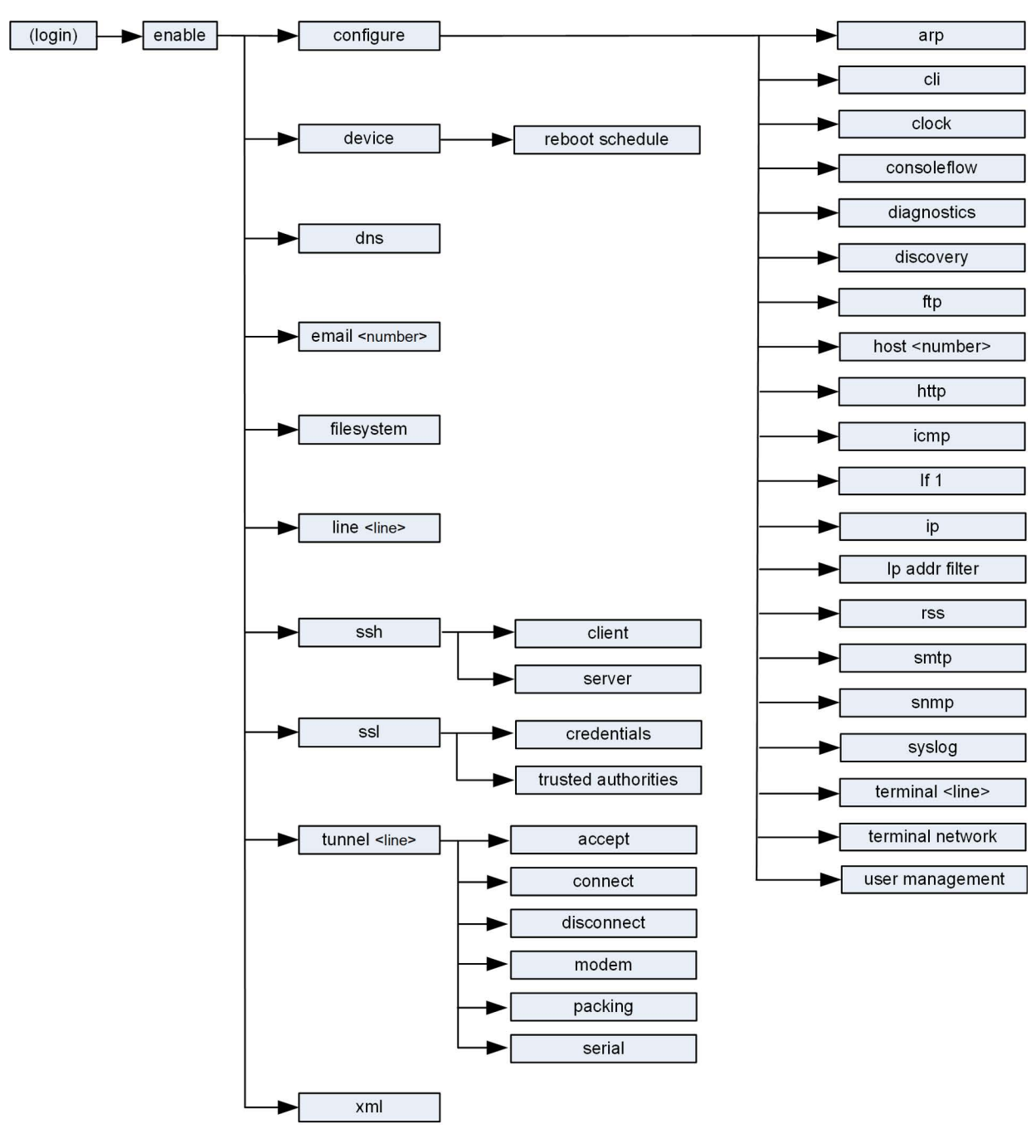

**Figure 3-1 CLI Level Hierarchy**

Commands at the login level (see *[Figure 3-2 Login Level Commands](#page-13-0)* below) do not affect current configuration settings and are not displayed initially. If you type?, you will see the login subcommands. These commands provide diagnostic and status information only.

#### **Figure 3-2 Login Level Commands**

<span id="page-13-0"></span>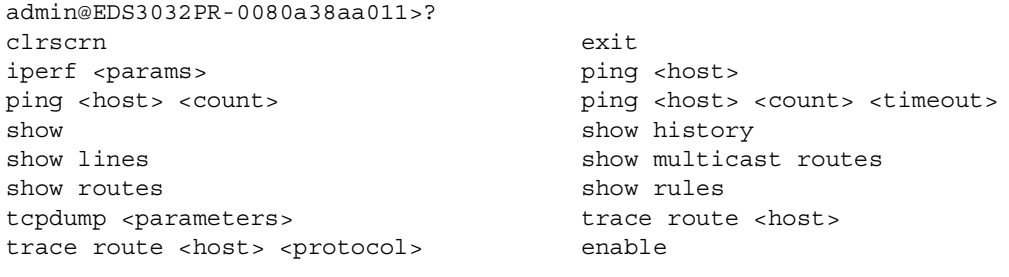

admin@EDS3032PR-0080a38aa011>

*Note: To configure the EDS3000 device server, you must be in the enable level and any of its sub-levels. [Figure 3-3 Enable Level Commands](#page-13-1) below shows the enable level commands.*

#### **Figure 3-3 Enable Level Commands**

<span id="page-13-1"></span>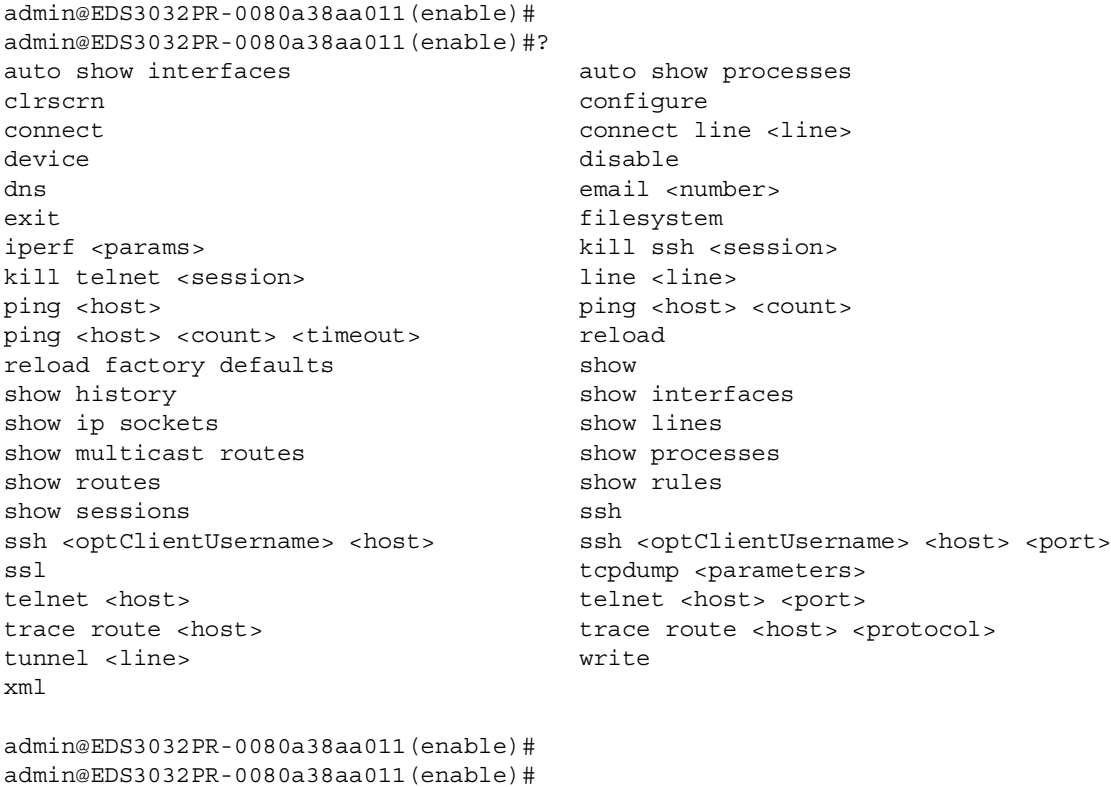

Refer to the *Chapter 6: Commands and Levels* at the end of this document for a complete list of levels, commands, and descriptions.

# <span id="page-14-3"></span><span id="page-14-0"></span>*4: Configuration Using XML*

The EDS3000 device server provides an XML interface that you can use to configure EDS3000 device servers. Every configuration setting that can be issued from the EDS's Web Manager interface and CLI can be specified using XML.

The EDS3000 device server can import and export configuration settings as an XML document known as an XML Configuration Record (XCR). An XCR can be imported or exported via the CLI, a Web browser, or FTP. An XCR can contain many configuration settings or just a few. For example, it might change all of the configurable parameters for an EDS3000 device server, or it may only change the baud rate for a single serial line. Using XCRs is a straightforward and flexible way to manage the configuration of multiple EDS3000 device servers.

## <span id="page-14-1"></span>**XML Configuration Record Document Type Definition**

An XML document type definition (DTD) is a description of the structure and content of an XML document. It verifies that a document is valid. XCRs are exported using the DTD as shown in *[Figure 4-4 DTD for XCRs](#page-14-2)*.

#### **Figure 4-4 DTD for XCRs**

```
<!DOCTYPE configrecord [
<!ELEMENT configrecord (configgroup+)>
<!ELEMENT configgroup (configitem+,configgroup*)>
<!ELEMENT configitem (value+)>
<!ELEMENT value (#PCDATA)>
<!ATTLIST configrecord version CDATA #IMPLIED>
<!ATTLIST configgroup name CDATA #IMPLIED>
<!ATTLIST configgroup instance CDATA #IMPLIED>
<!ATTLIST configitem name CDATA #IMPLIED>
<!ATTLIST configitem instance CDATA #IMPLIED>
<!ATTLIST value name CDATA #IMPLIED>
\vert >
```
The EDS3000 DTD rules state the following:

- The XML document element is a  $\alpha$  -configrecord> element. This is the root element.
- A  $\prec$  configrecord> must have one or more  $\prec$  configgroup> elements and can have a version attribute.
- $\blacklozenge$  A <configgroup> must have one or more <configitem> elements and can have name and instance attributes.
- $\blacklozenge$  A  $\lt$  configitem  $\gt$  element must have one or more  $\lt$  value  $\gt$  elements and can have a name attribute.
- $\blacklozenge$  A  $\lt$ value> element can have only data and can have a name attribute.
- ◆ The name attribute identifies a group, item, or value. It is always a quoted string.
- The instance attribute identifies the specific option, like the serial port number. The "instance" attribute is always a quoted string.

#### *Notes:*

- ◆ The name for each <configgroup> (specified with the name attribute) is the group *name listed in the Web Manager XCR groups or with the "xcr list" CLI command. See the EDS3000 Device Server User Guide (available at*  www.Lantronix.com/support/documentation*) for more information about the XCR groups.*
- *An empty or missing* <value> *element in each present* <configgroup> *clears the setting to its default.*

## <span id="page-15-0"></span>**Quick Tour of XML Syntax**

### **Declaration**

The first line, <?xml version="1.0" standalone="yes"?>, is called the XML declaration. It is required and indicates the XML version in use (normally version 1.0). The remainder of the file consists of nested XML elements, some of which have attributes and content.

#### **Element Start and End Tags**

An element typically consists of two tags: start tag and an end tag that surrounds text and other elements (element content). The start tag consists of a name surrounded by angle brackets, for example <configrecord>. The end tag consists of the same name surrounded by angle brackets, but with a forward slash preceding the name, for example </configrecord>. The element content can also contain other "child" elements.

#### **Element Attributes**

The XML element attributes that are name-value pairs included in the start tag after the element name. The values must always be quoted, using single or double quotes. Each attribute name should appear only once in an element.

*[Figure 4-5 XML Example](#page-15-1)* shows an XML example which consists of a declaration (first line), nested elements with attributes and content.

#### **Figure 4-5 XML Example**

```
<configrecord version="0.1.0.0T0">
   <configgroup name = "diagnostics">
      <configitem name = "log">
         <value name="output">Disable</value>
      </configitem>
   </configgroup>
</configrecord>
```
The EDS3000 device server uses the attributes in the following subsections to label the group configuration settings.

## <span id="page-16-0"></span>**Record, Group, Item, and Value Tags**

A <configgroup> is a logical grouping of configuration parameters and must contain one or more <configitem> elements. It must have a name attribute and may have an instance attribute.

A <configitem> is a specific grouping of configuration parameters relevant to its parent group. An item takes the name attribute and must contain one or more value elements. For example, the line group might have parameters such as baud rate, data bits, and parity.

A value may specify the value of a configuration parameter. It may contain the name attribute. In this example, a value of 9600 might be specified for baud rate; 7 may be specified for data bits, and even may be specified for parity.

A name attribute identifies the group, item, or value. It is always quoted (as are all XML attributes). For example, a group that contains serial port parameters has the name "line".

An instance attribute identifies which of several instances is being addressed. It is always quoted. For example, the serial port name (in the line configgroup) has the instance "1" to indicate serial port 1 or "2" to specify serial port 2..

The following figures show examples of XML configuration records and the use of the <configrecord>, <configgroup>, <configitem>, and <value> XML elements.

#### **Figure 4-6 XML Example**

```
<configrecord version="0.1.0.0T0">
   <configgroup name = "diagnostics">
      <configitem name = "log">
         <value name="output">Disable</value>
      </configitem>
   </configgroup>
</configrecord>
```
#### **Figure 4-7 XML Example of Multiple Named Values**

```
<configrecord version="0.1.0.0T0">
   <configgroup name="xml import control">
      <configitem name="restore factory configuration">
         <value>disable</value>
      </configitem>
      <configitem name="delete http authentication uris">
         <value>disable</value>
      </configitem>
      <configitem name="http authentication uri delete">
         <value name="name"/>
      </configitem>
      <configitem name="reboot">
            <value>disable</value>
      </configitem>
   </configgroup>
```
#### **Figure 4-8 XML Example of Multiple Items**

```
<configrecord version="0.1.0.0T0">
   <configgroup name="device">
      <configitem name="short name">
         <value>EDS3032PR</value>
      </configitem>
      <configitem name="long name">
         <value>Lantronix EDS3032PR</value>
      </configitem>
      <configitem name="serial number">
         <value>0080A3D92B9B</value>
      </configitem>
      </configitem><configitem name="firmware version">
         <value>1.0.0.0R8</value>
      </configitem>
   </configgroup>
```
#### **Figure 4-9 XML Example with Multiple Groups**

```
<configrecord version="0.1.0.0T0">
   <configgroup name="diagnostics">
      <configitem name="log">
         <value name="output">Disable</value>
      </configitem>
   </configgroup>
   <configgroup name="discovery">
      <configitem name="state">
         <value>enable</value>
      </configitem>
   </configgroup>
   <configgroup name="ethernet" instance="eth0">
      <configitem name="speed">
         <value>Auto</value>
      </configitem>
      <configitem name="duplex">
         <value>Auto</value>
      </configitem>
   </configgroup>
   <configgroup name="ftp server">
      <configitem name="state">
         <value>enable</value>
      </configitem>
   </configgroup>
```
## <span id="page-17-0"></span>**Importing and Exporting an XML Configuration File**

An XCR can be imported or exported using the following methods:

**CLI**

XCRs can be imported (captured) or exported (dumped) directly to a Telnet, SSH, or serial line

CLI session. Capturing an XCR can be started by pasting a valid XCR directly into the CLI prompt. The EDS3000 device server immediately processes the configuration record, changing any settings specified. This can be done on any level, including the root. Special tags in the XML allow for providing root and enable level passwords so that this can also be done at the password prompt.

#### **Web Browser**

Web Manager can be used to import and export an XCR from an external source such as your local hard drive.

**FTP**

The EDS3000 device server FTP server can export and import XCRs when an FTP get or put command on the filename (EDS3000PR.xcr for export, EDS3000PR\_import.xcr for import; both are under the **pwxcr** directory) is requested. On export (FTP get of EDS000PR.xcr), the FTP server obtains the current XCR from the EDS3000 device server and sends it as a file. On import (FTP put of EDS3000PR import.xcr), the FTP server processes the file by sending it directly to the XML engine. In both cases the EDS3000 file system is not accessed. The files EDS3000PR.xcr and EDS3000PR import.xcr are not read from or written to the file system. See the FTP section in the *EDS3000 Device Server User Guide* (available at www.Lantronix.com/support/documentation.)

### <span id="page-18-0"></span>**Best Practices**

You can import or export an entire XCR, or just a portion of it, by specifying the group name and/or group instances. In the examples below, import and export operations are performed from the Web. See *[Importing and Exporting an XML Configuration File](#page-17-0)* above to import and export using Web Manager, the CLI or FTP.

#### *Caution: Using Microsoft Word to edit and save an XCR will change the format of the file and make it incompatible with the EDS3000PR device server. This is true even if the file is saved as Plain Text (.txt) or an XML Document (.xml). Notepad, a third party text editor, or a specialized XML editor should be used instead.*

### **Exporting**

Using the Web Manager interface, select from "Lines to Export" and "Groups to Export" filters and select from either "Export to Browser" or "Download (from link)" option. Save the output to your local file system.

### **Importing**

Modify the exported file by removing "configgroup" records and filling in any required secret data such as passwords, and private keys. Using the Web Manager, import the updated clone by uploading it from your local file system.

# <span id="page-19-0"></span>**XML Configuration Groups**

*[Table 4-2](#page-19-1)* lists the supported EDS3000 XML configuration record (XCR) groups, items, and possible value names and options in alphabetical order.

*Note: Any instance of* &#60 *in the table may be read as "less than" and any instance of*  &#62 *may be read as "greater than*"*.*

<span id="page-19-1"></span>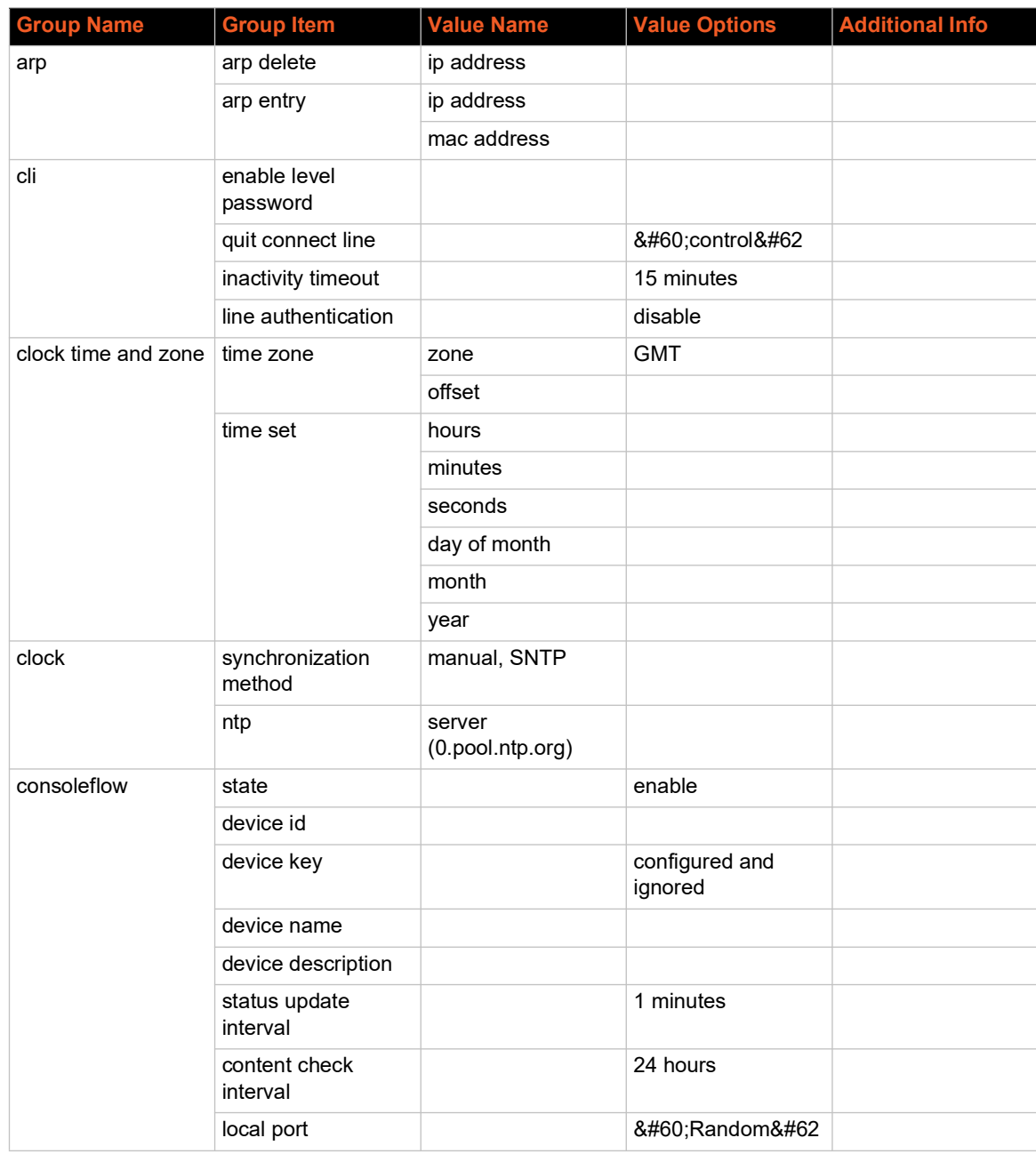

#### *Table 4-2 XCR Groups*

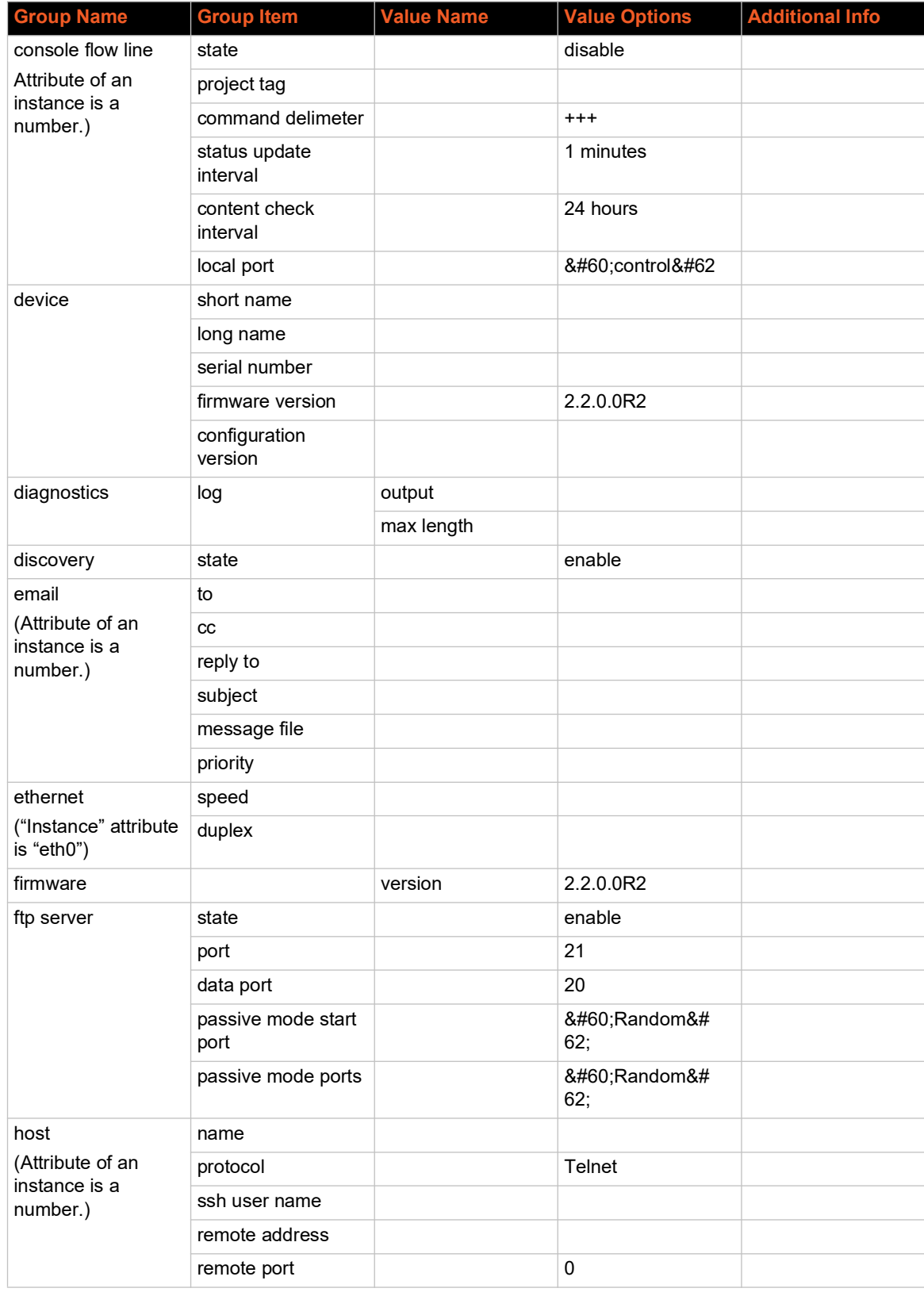

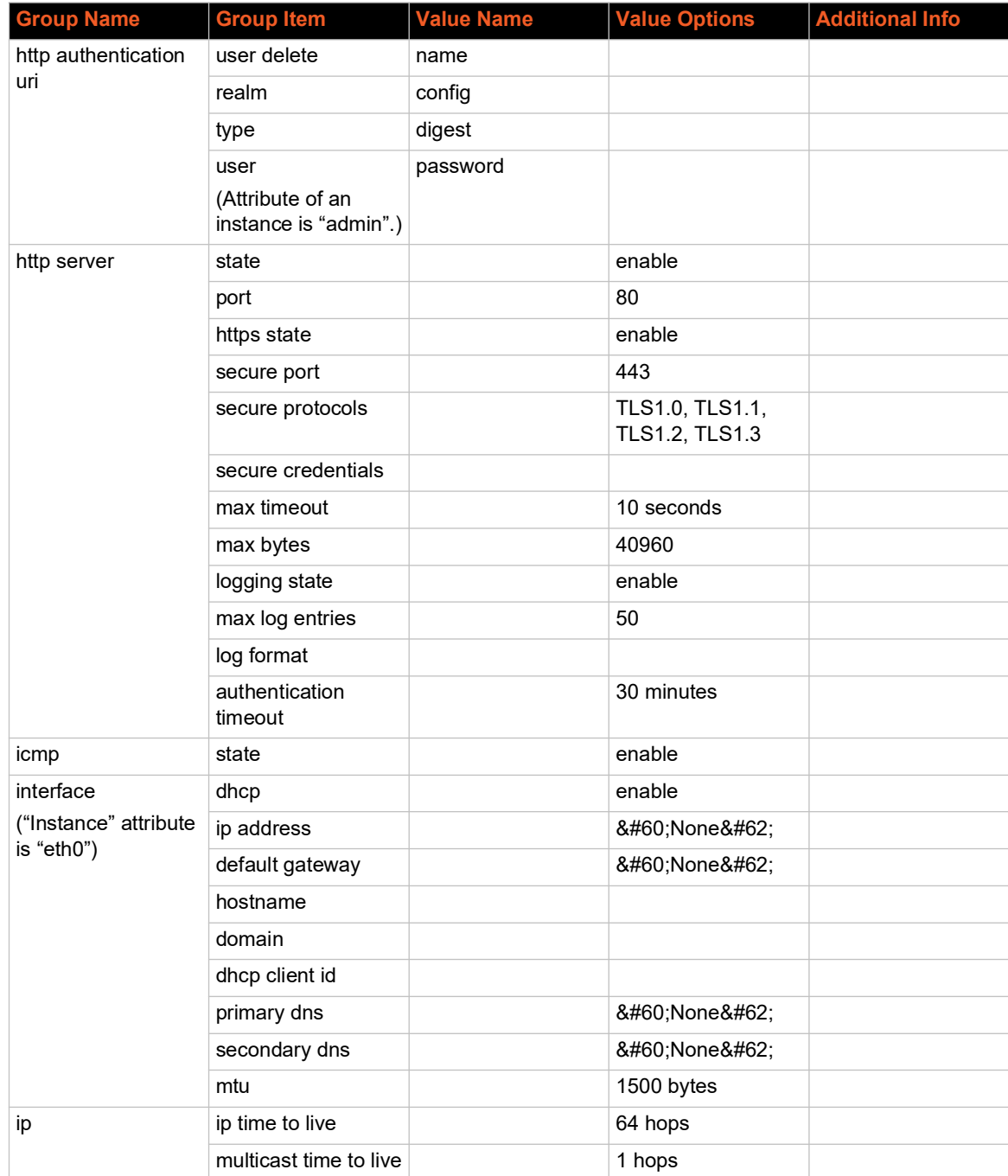

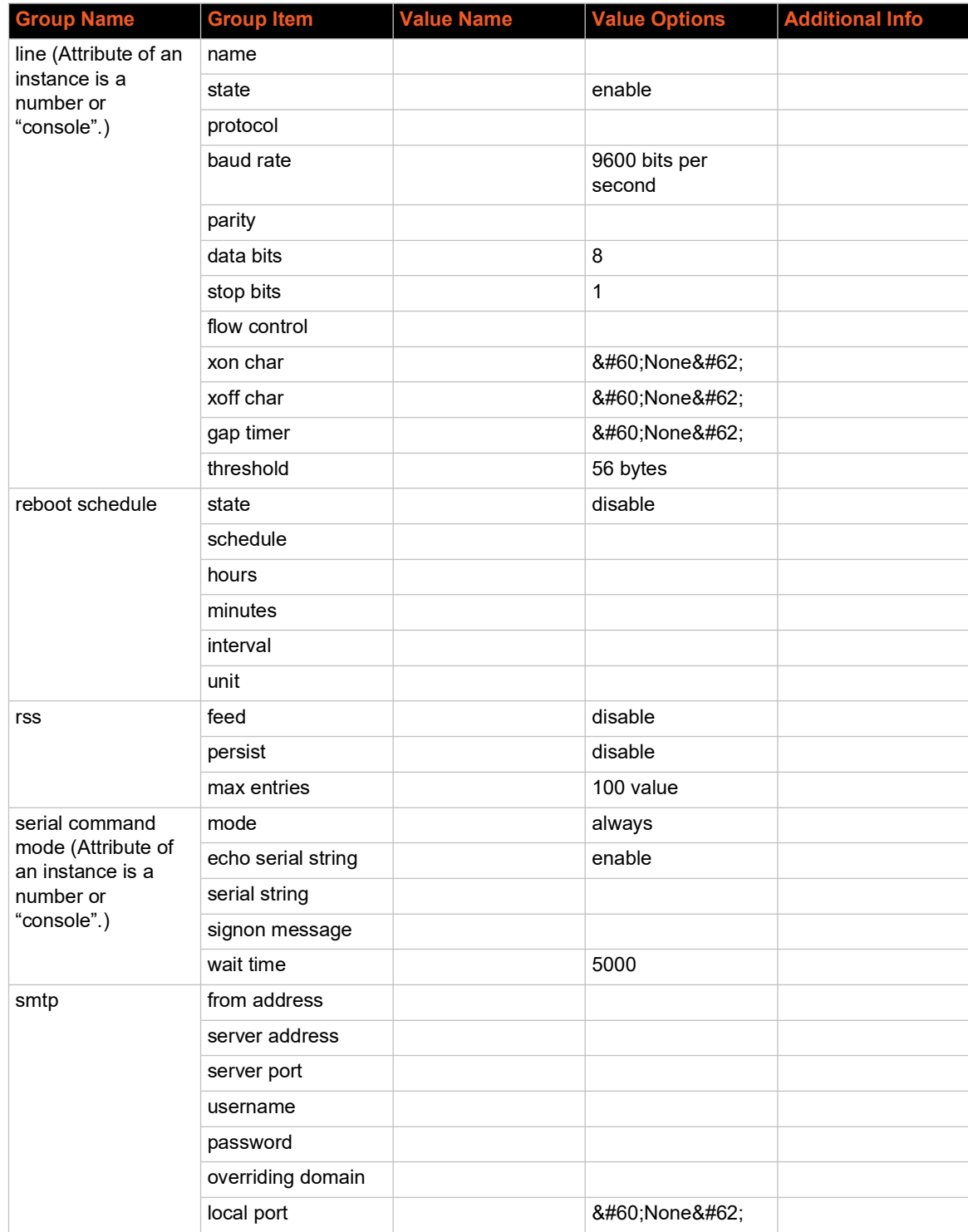

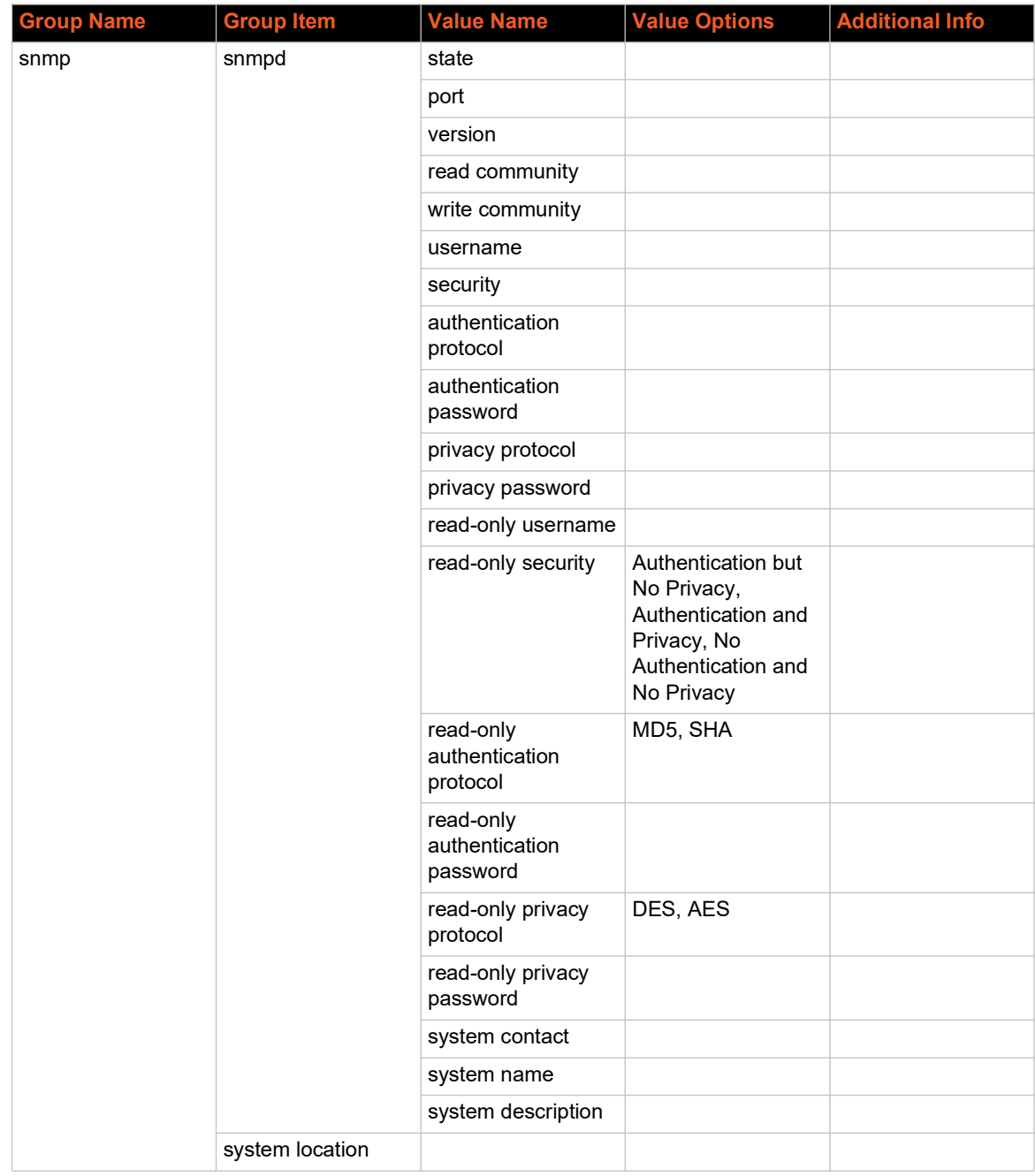

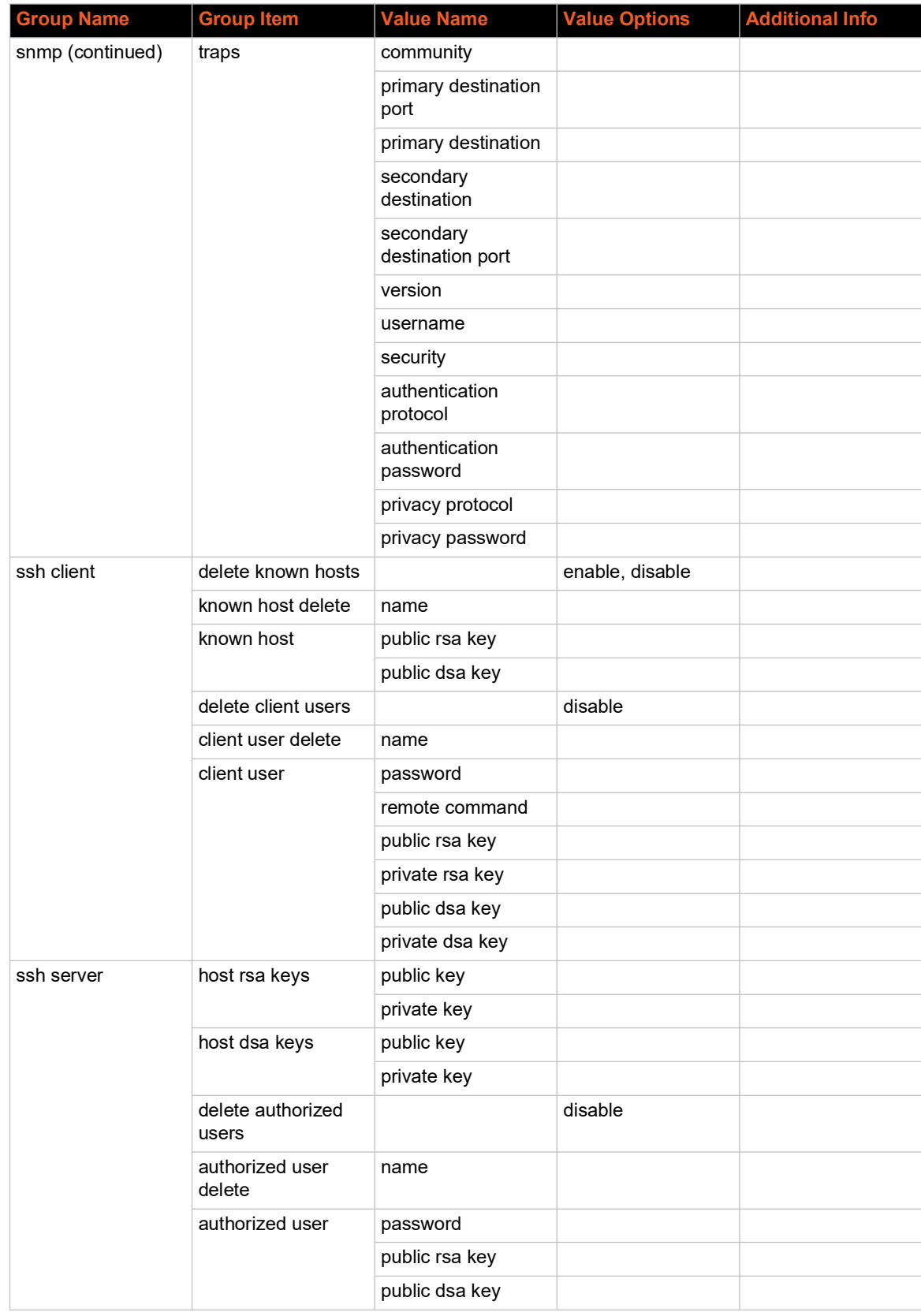

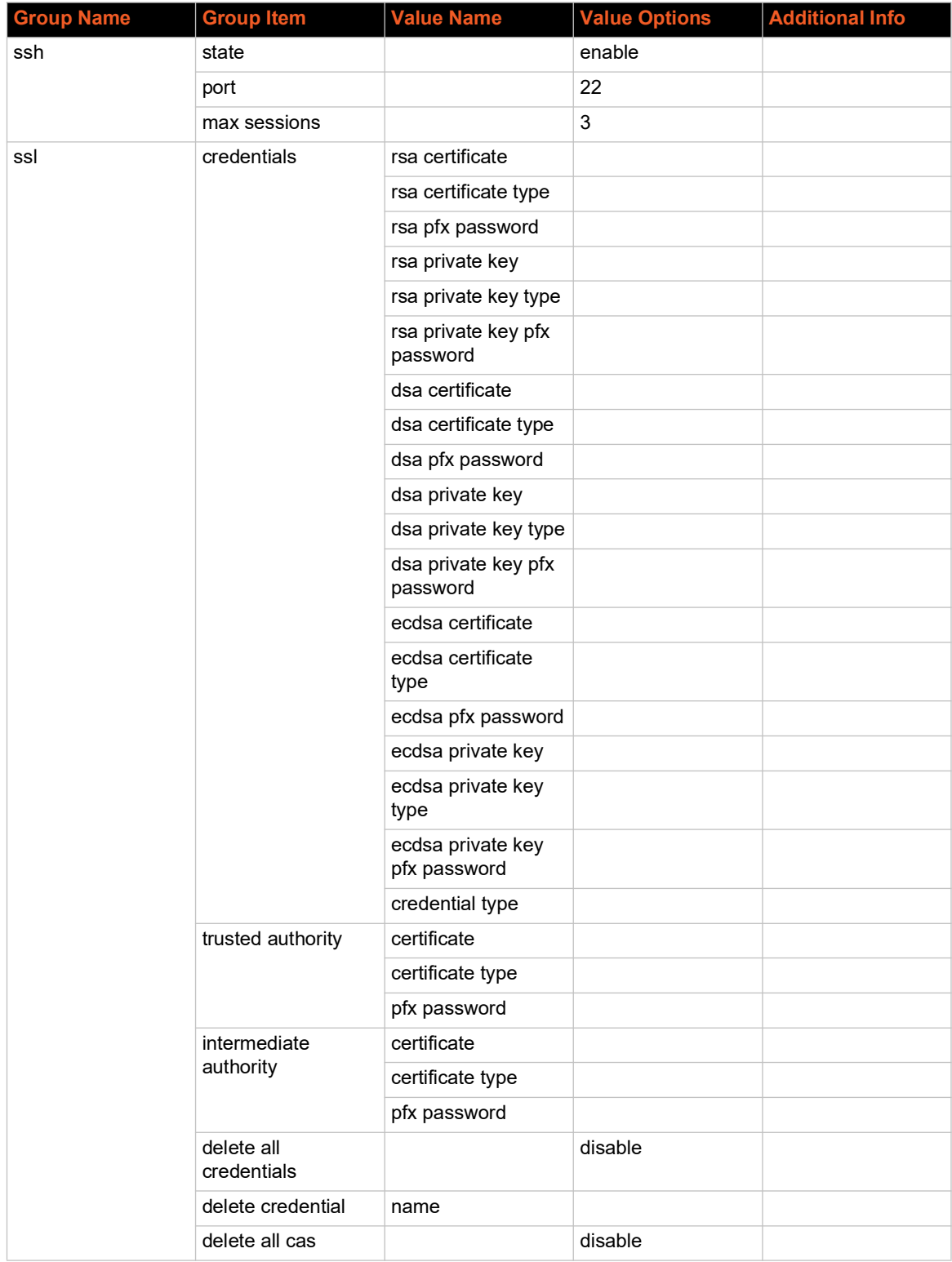

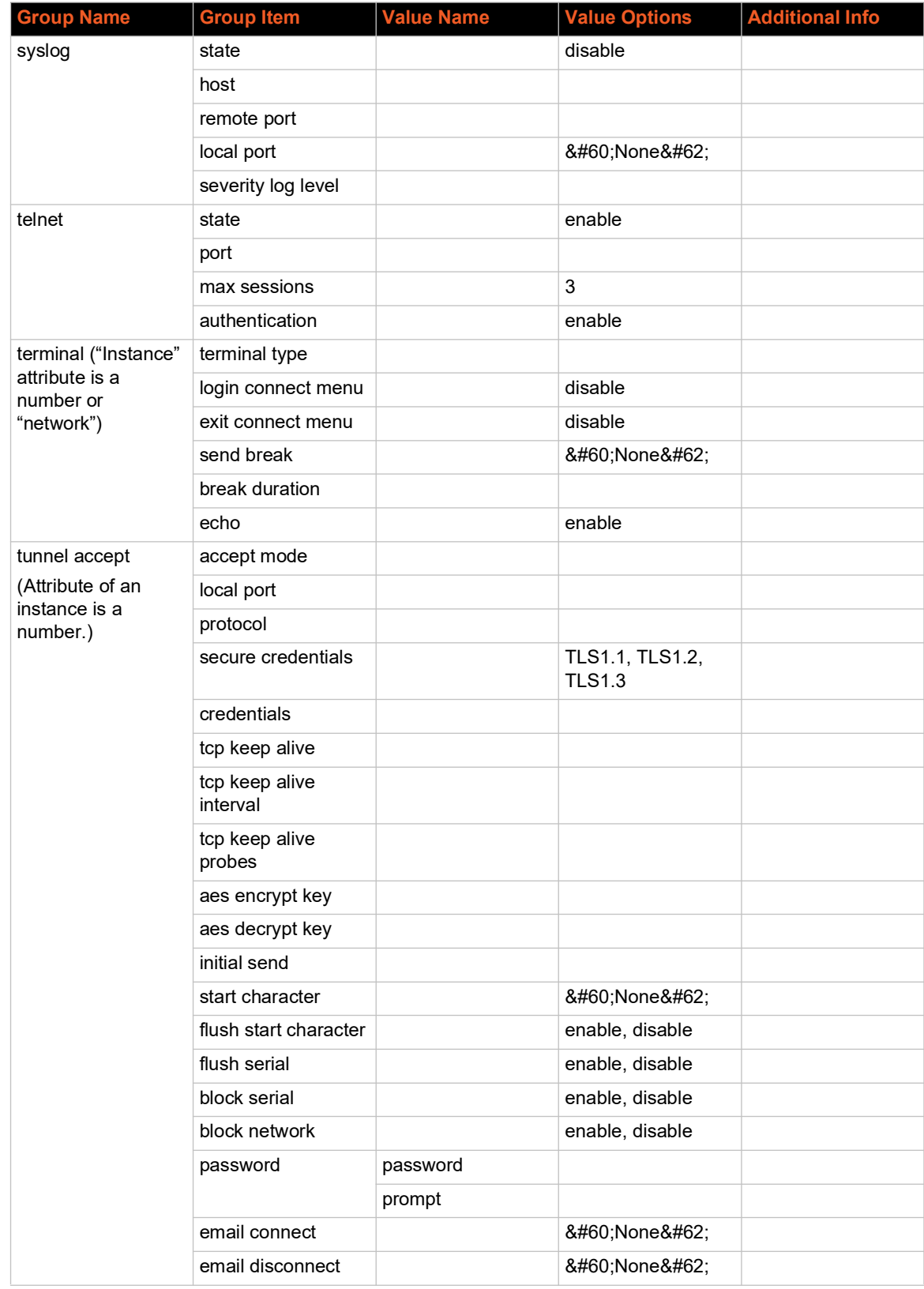

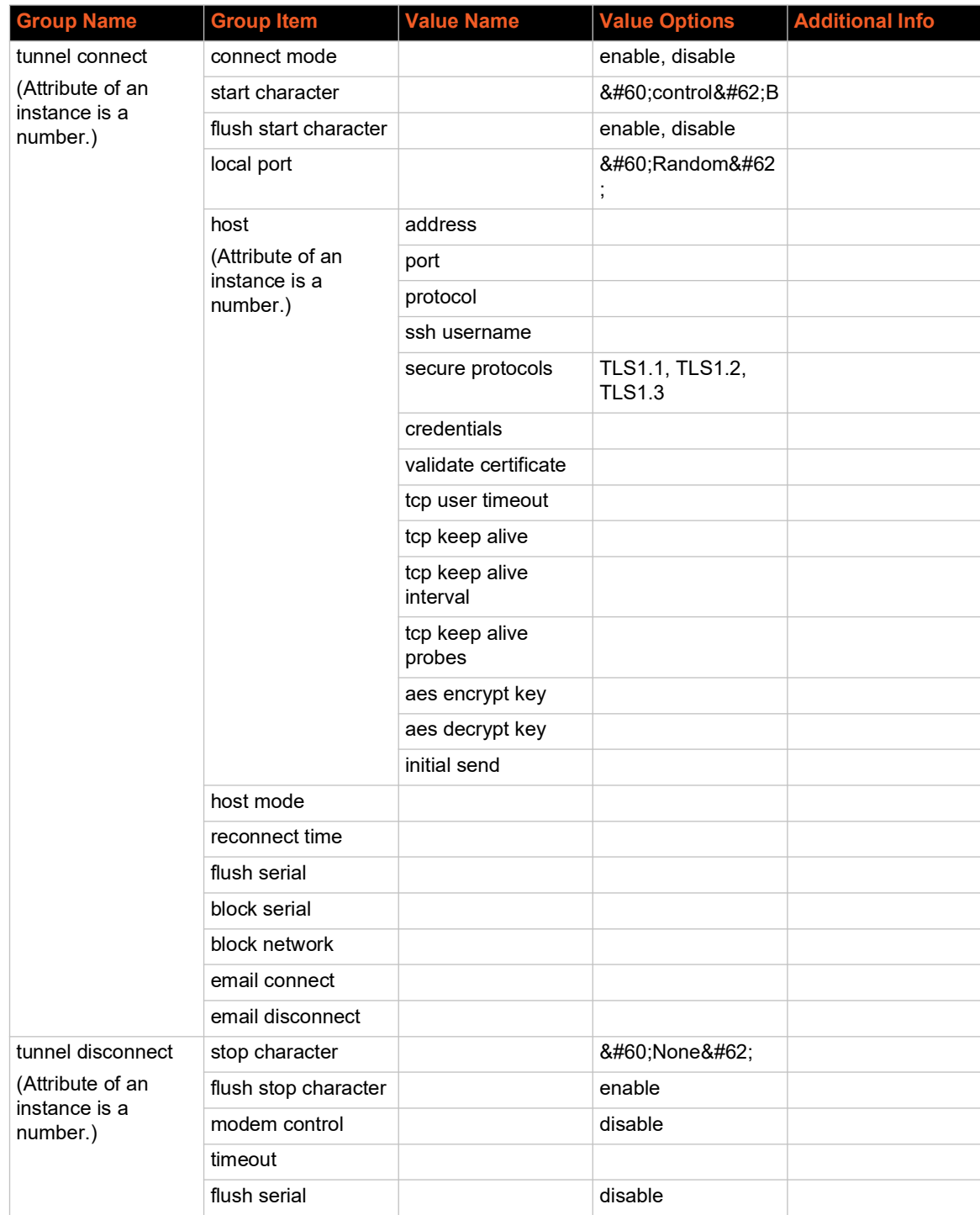

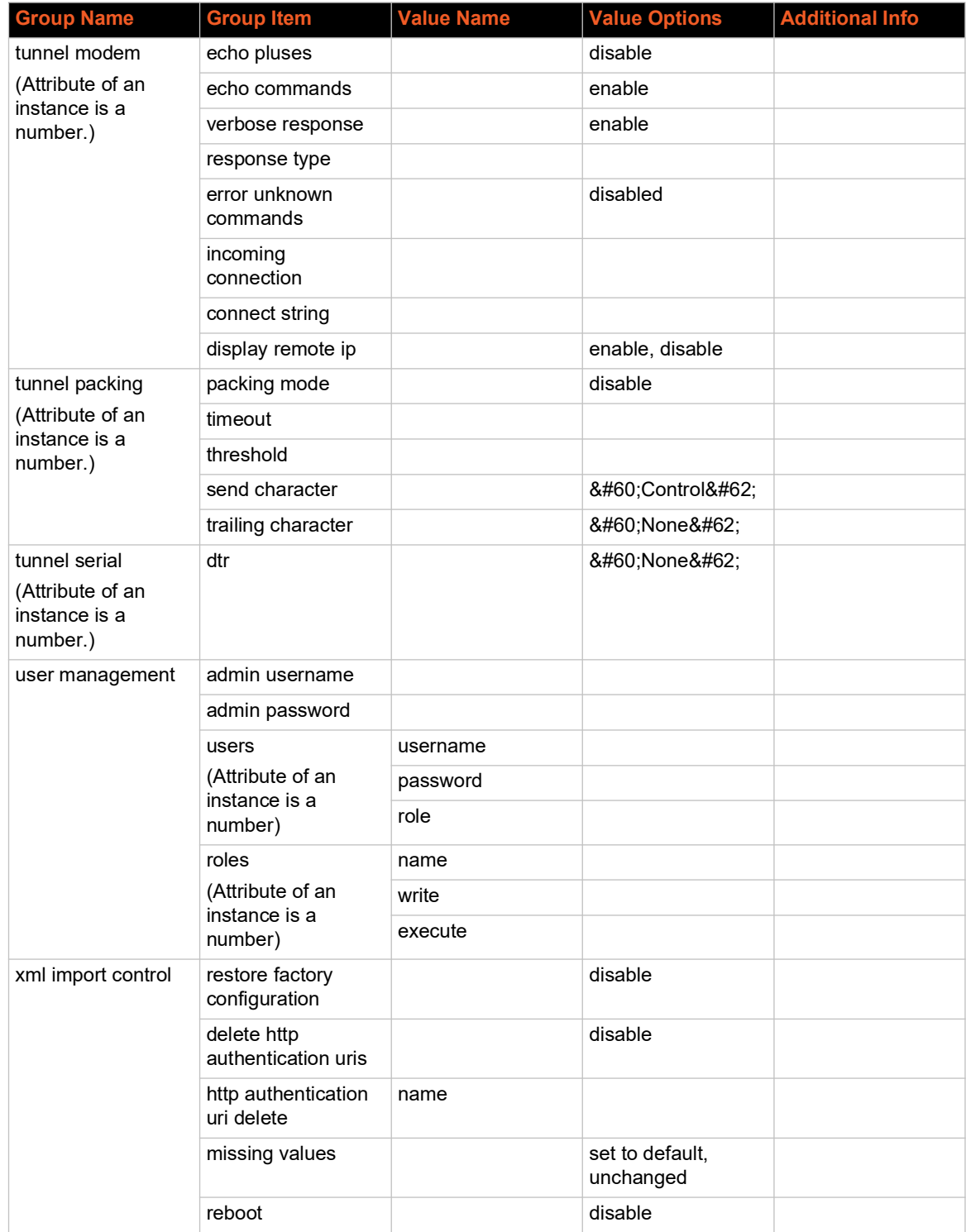

# <span id="page-29-0"></span>**XML Status Record Groups and Items**

*[Table 4-3](#page-29-1)* lists the supported XML status record (XSR) groups and items. These groups and items show the status of the EDS in XML form and can only be exported. The XSR schema differs slightly from the XCR groups and items in that the XSR allows groups within groups.

<span id="page-29-1"></span>

| arp entry<br>ip address<br>arp<br>mac address     |                   |
|---------------------------------------------------|-------------------|
|                                                   |                   |
|                                                   |                   |
| type                                              |                   |
| interface                                         |                   |
| clock<br>time                                     |                   |
| date                                              |                   |
| timezone<br>zone                                  |                   |
| offset                                            |                   |
| product info<br>device<br>product type            |                   |
| secure boot                                       | enabled, disabled |
| serial number                                     |                   |
| firmware version                                  |                   |
| firmware version on inactive<br>bank              |                   |
| current bank                                      |                   |
| last firmware update                              |                   |
| configuration version                             |                   |
| build date year                                   |                   |
| build date month                                  |                   |
| build date day                                    |                   |
| build date hour                                   |                   |
| build date minute                                 |                   |
| build date second                                 |                   |
| uptime                                            |                   |
| permanent config                                  |                   |
| email log<br>entry<br>time                        |                   |
| (Attribute of an instance<br>log<br>is a number.) |                   |
| email<br>sent<br>success                          |                   |
| (Attribute of an instance<br>sent with retries    |                   |
| is a number.)<br>failed                           |                   |
| queued                                            |                   |

*Table 4-3 XSR Group and Items*

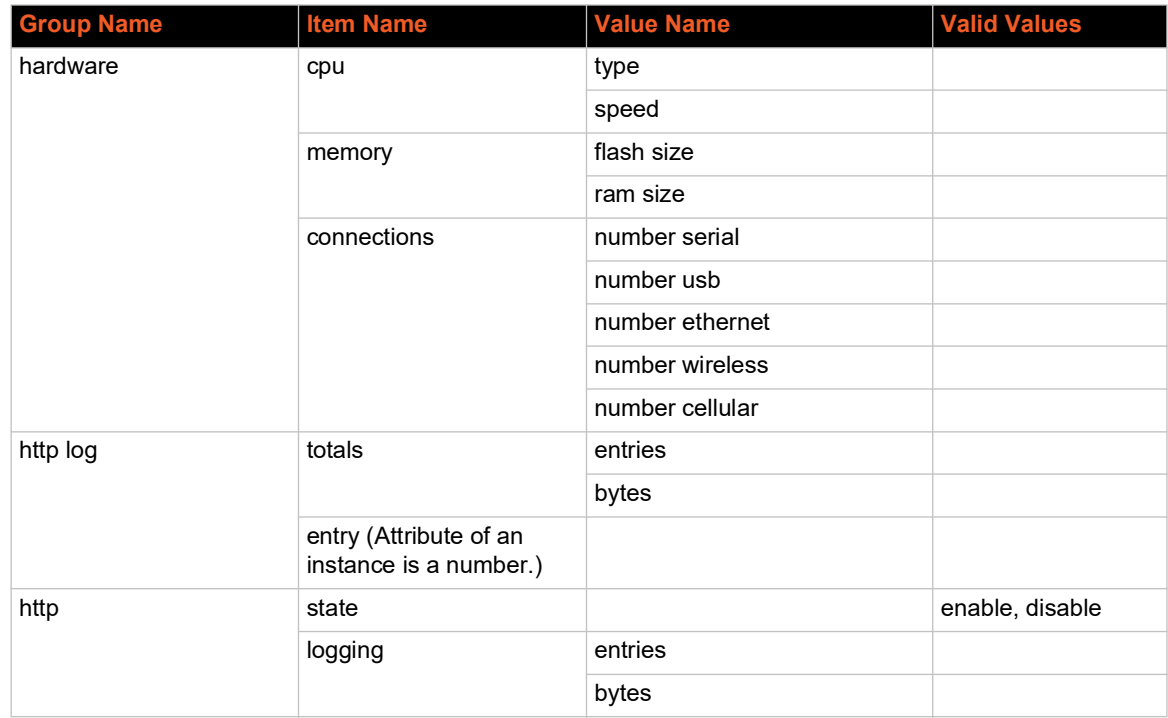

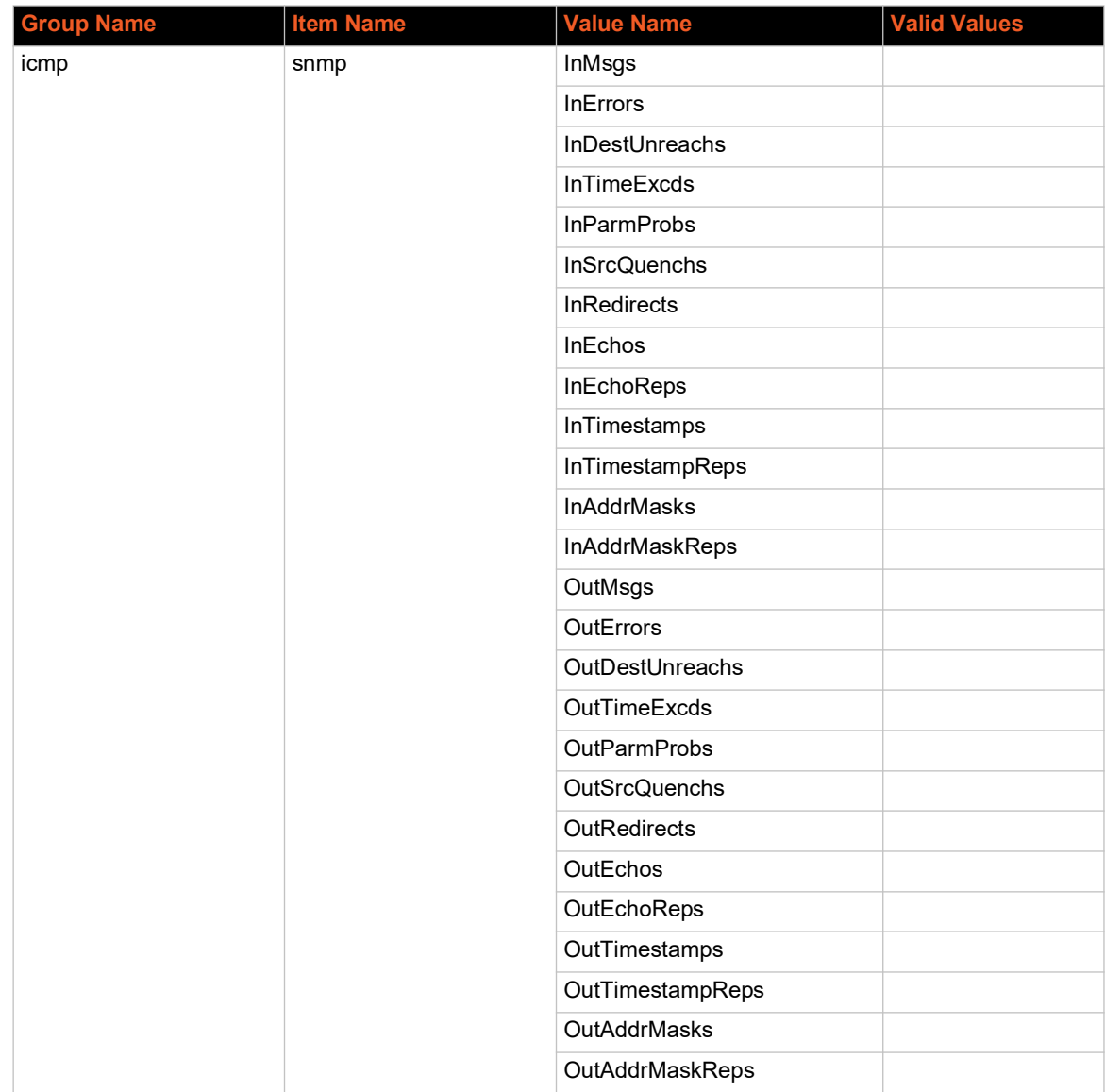

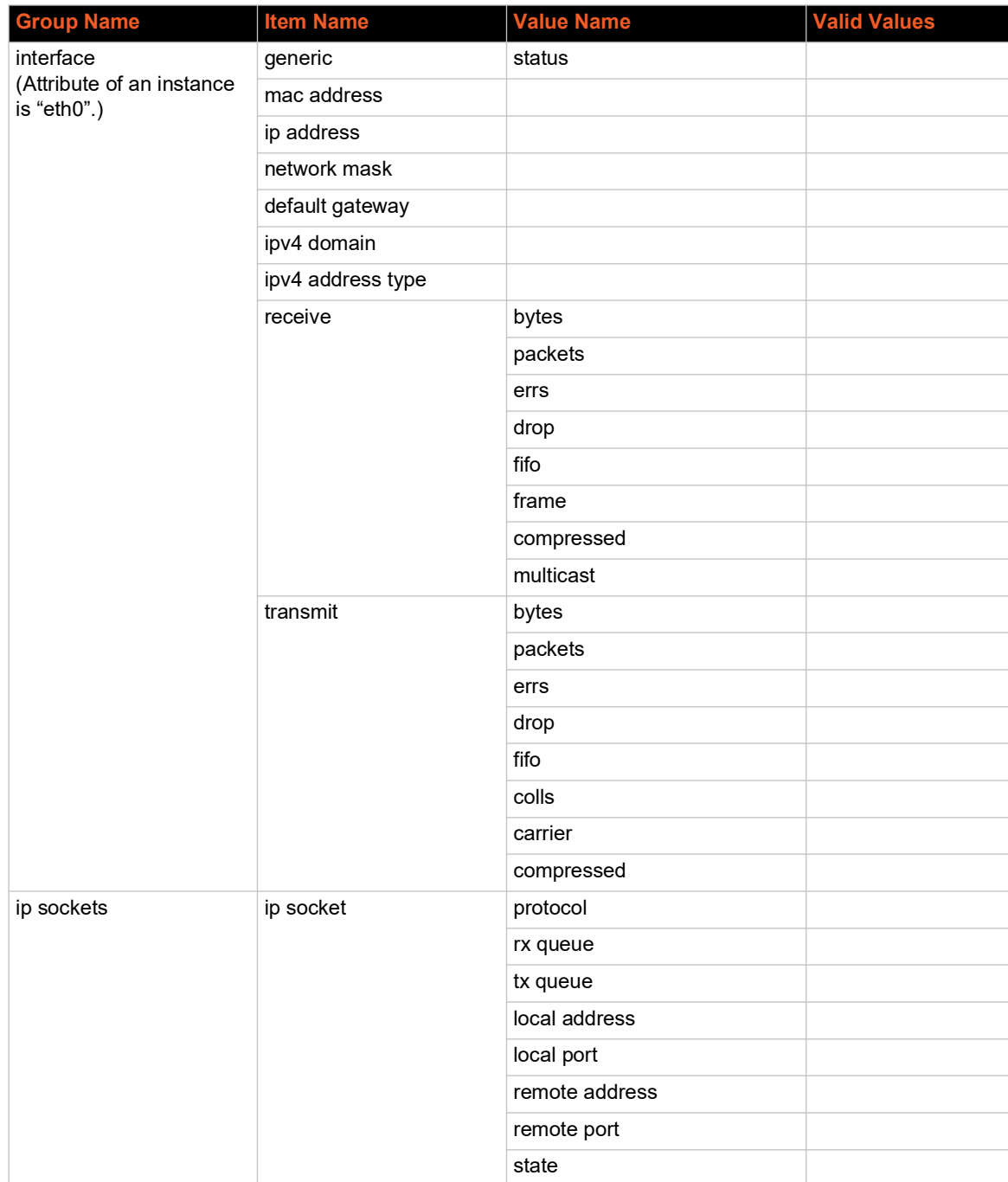

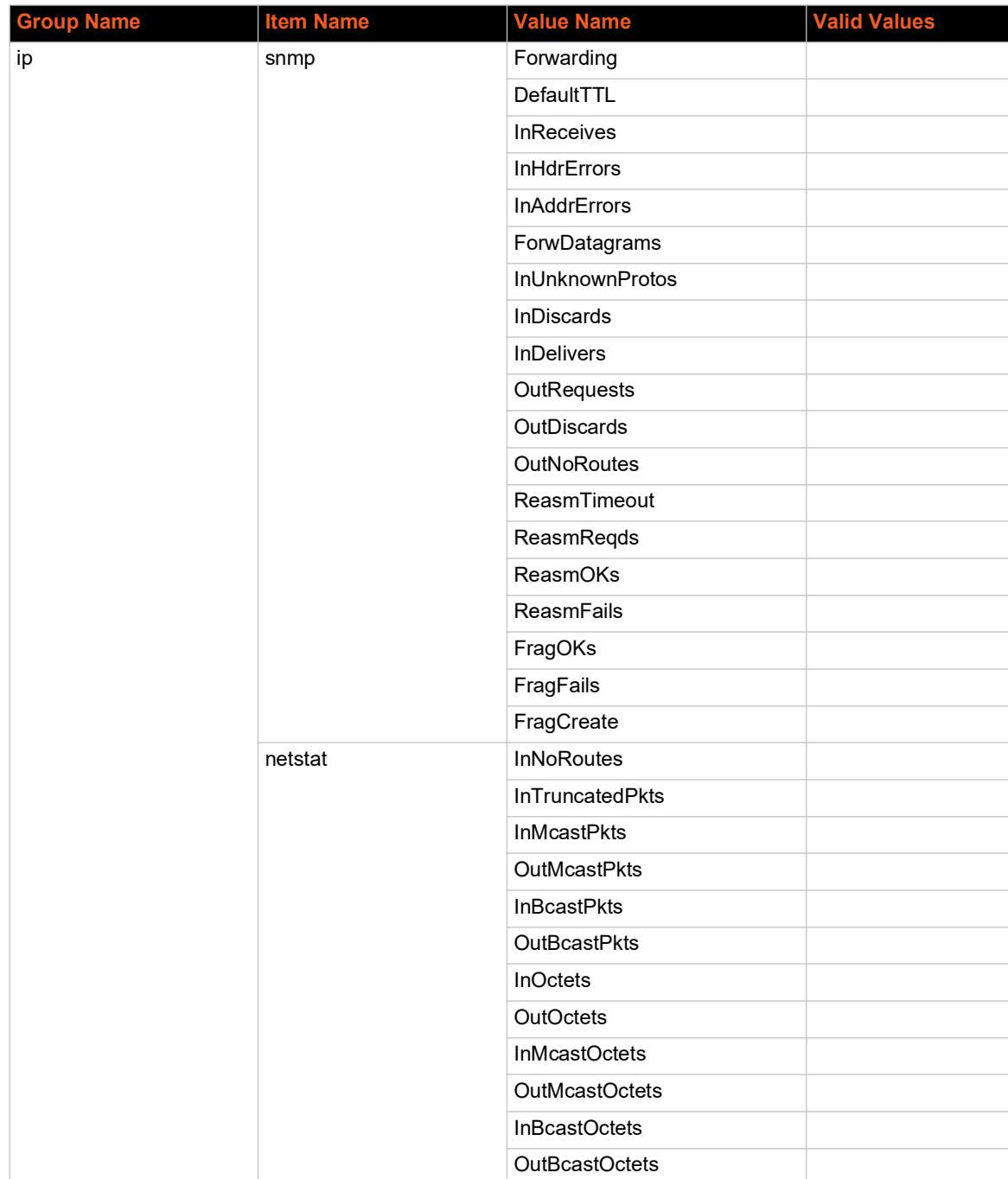

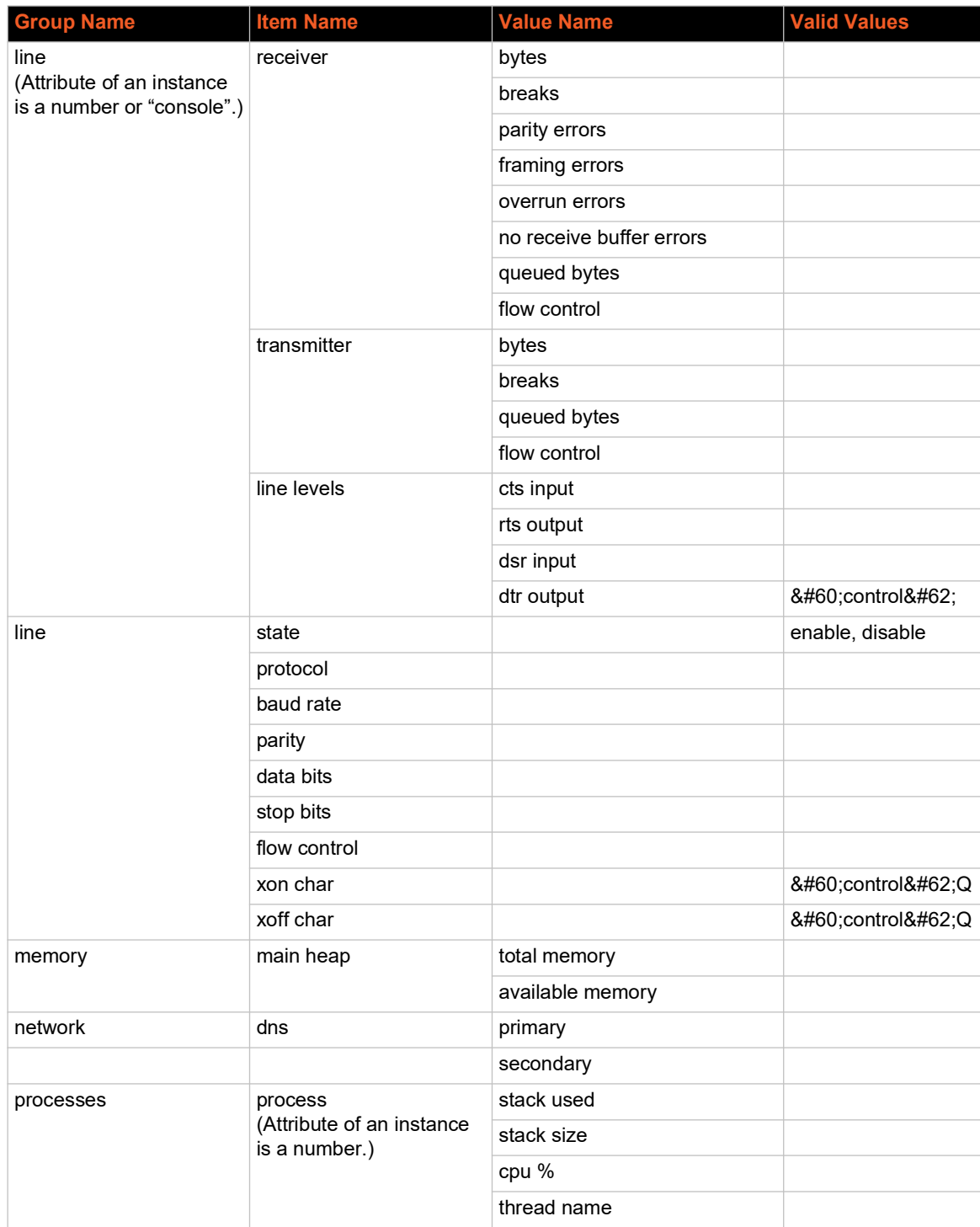

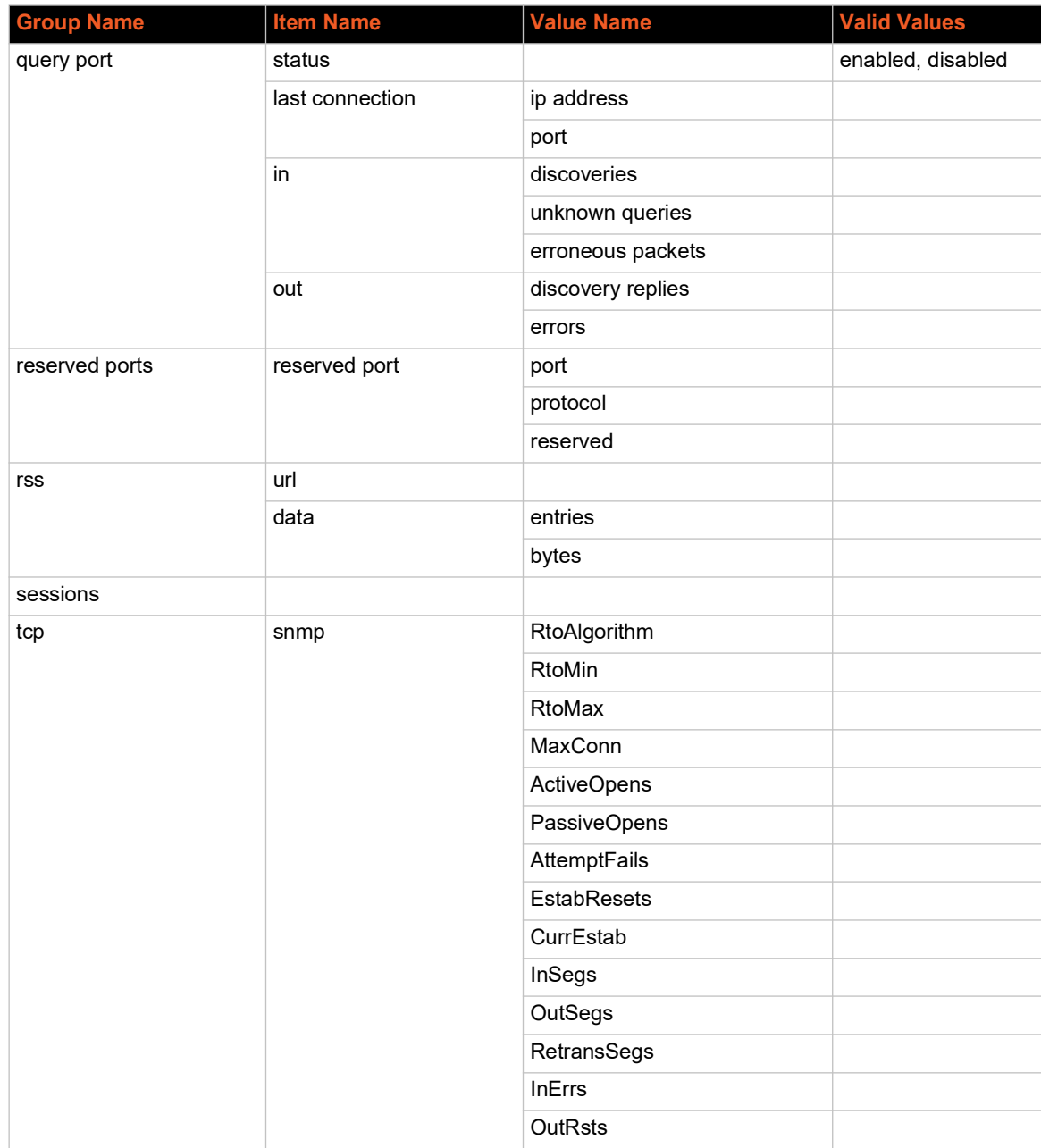
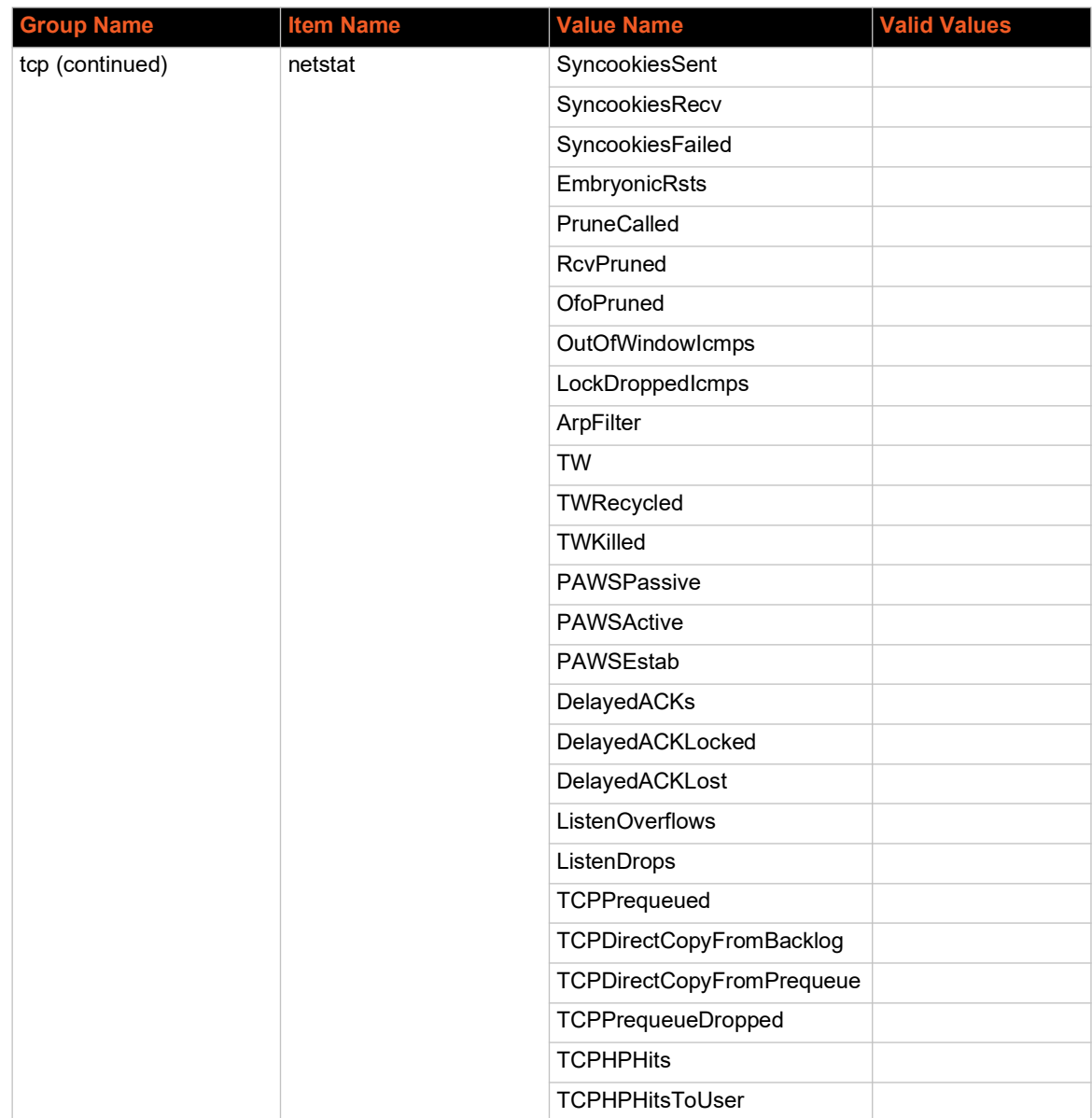

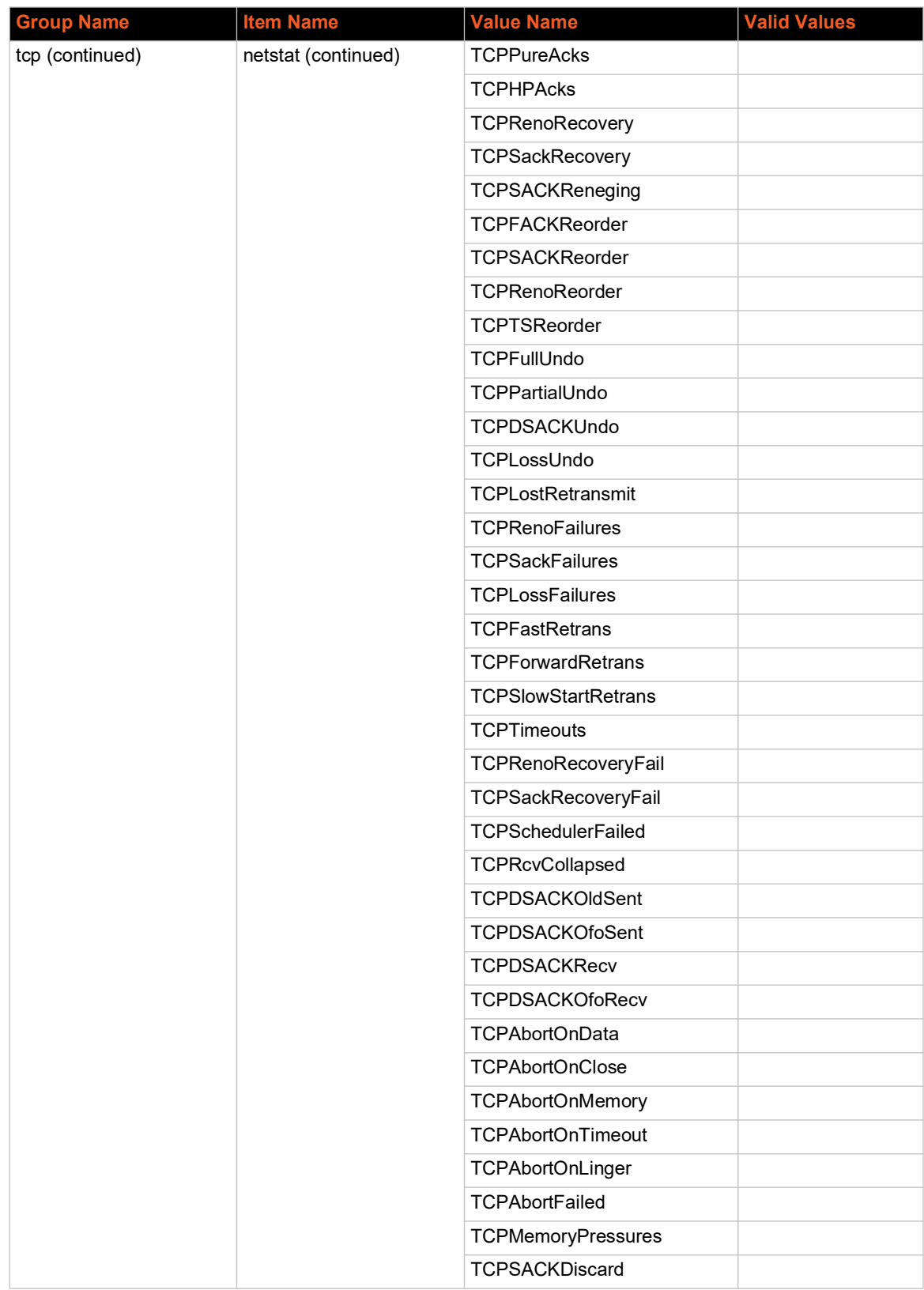

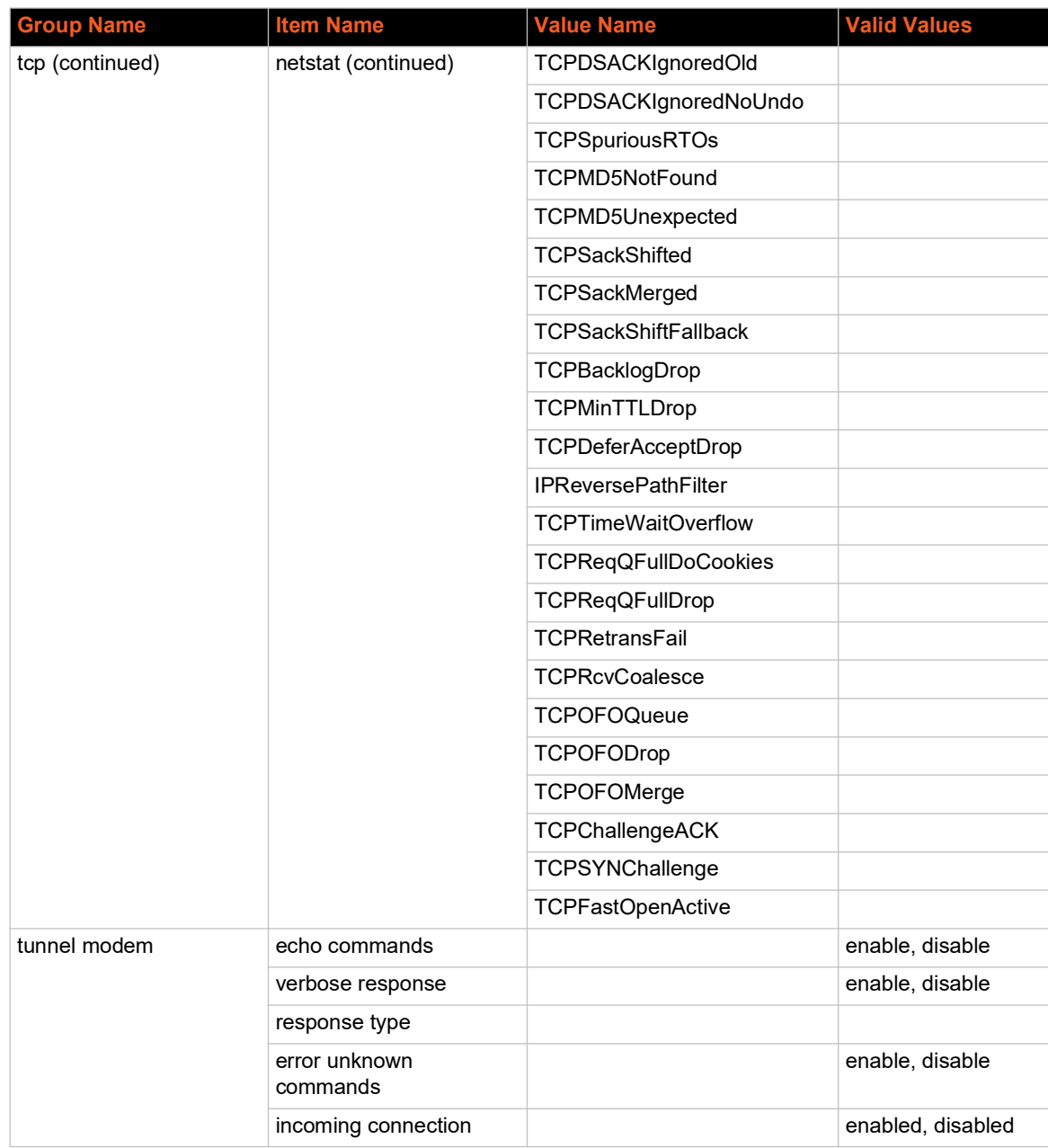

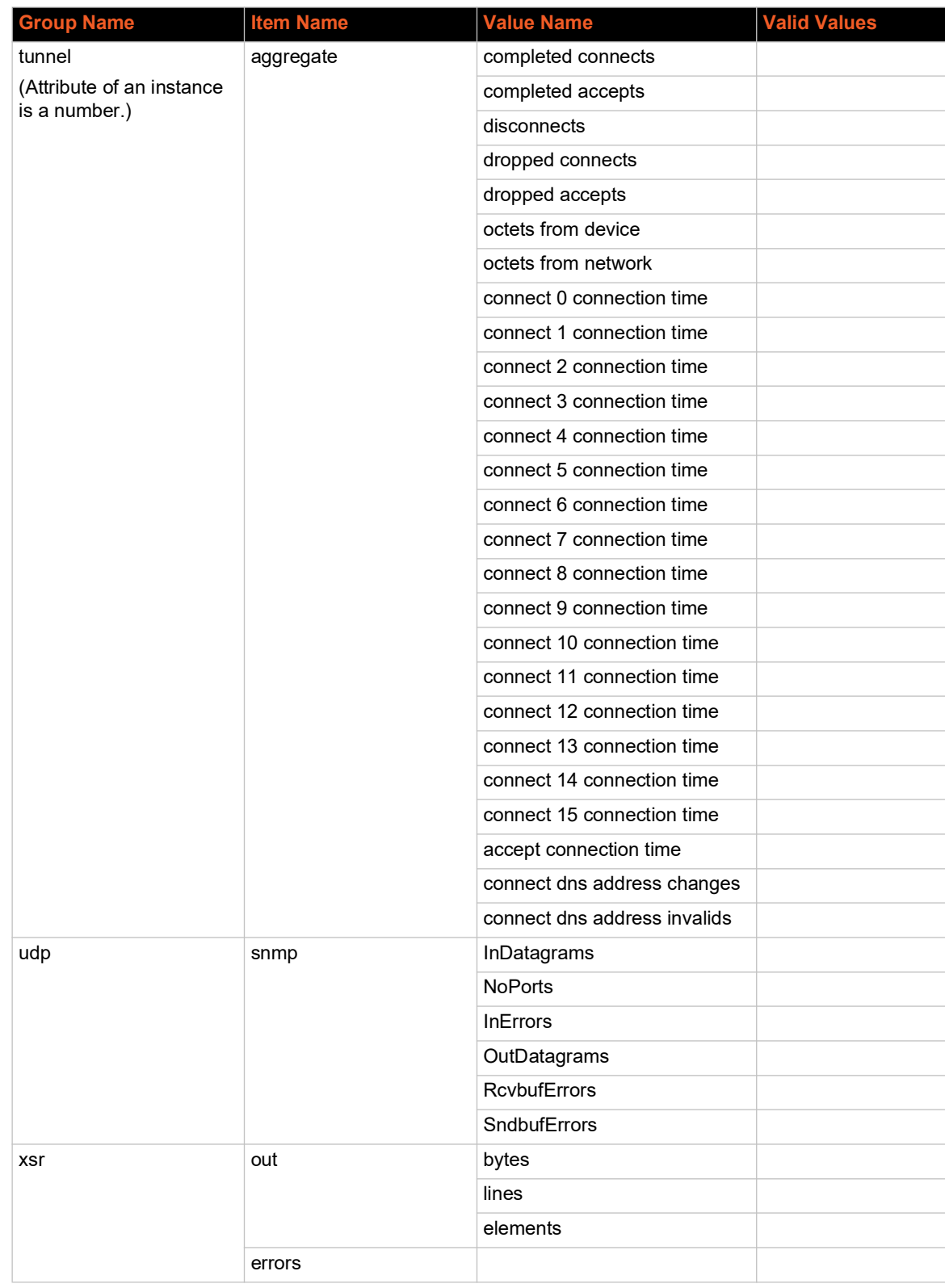

# *5: Configuration Using Web API*

The Web APIs are restful APIs that allow access to a subset of gateway functions through a standard HTTP request.

# **Overview**

EDS3000 provides the following APIs:

# **Device Actions API**

- ◆ Export Status Group Retrieve device status
- Export Configuration Group Retrieve device configuration
- **Import Configuration Group Import device configuration**
- Take Status Action Take device status action

# **File System API**

- ◆ HTTP GET Read the contents of files and directories
- ◆ HTTP PUT Create new files and update existing files
- ◆ HTTP MKCOL Create new directories
- ◆ HTTP DELETE Remove files and directories from the file system

# **Device Actions API**

The Device Actions API provide functions to export and import the configuration as well as export status and take a status action.

# **Export Status Group**

An HTTP POST request can be sent to the device to retrieve status information.

- ◆ Protocol: HTTP
- ◆ Method: POST
- ◆ URL: http://<hostname>/export/status

#### *Parameters:*

- ◆ optionalLine: Optional line index for line oriented XML groups
- ◆ optionalGroupList: Optional list of XML groups separated by semicolon. If omitted, all status groups will be returned.
- ◆ optionalBoolListOnly: Optional parameter if set to 'true' returns supported group list.

#### *CURL example:*

```
curl -u admin:PASSWORD http://<ip-address>/export/status -X POST
curl -u admin:PASSWORD http://<ip-address>/export/status -X POST -d 
   "optionalGroupList=device"
```
## *Javascript example:*

```
myXmlhttprequest.open(
   "POST",
   "/export/status",
   true
);
request.send(
   "optionalGroupList=device"
);
```
# **Export Configuration Group**

An HTTP POST request can be sent to the device to retrieve configuration information.

- ◆ Protocol: HTTP
- ◆ Method: POST
- ◆ URL: http://<hostname>/export/config

#### *Parameters:*

- ◆ optionalLine: Optional line index for line oriented XML groups
- optionalGroupList: Optional list of XML groups separated by semicolon. If omitted, all status groups will be returned.
- ◆ optionalBoolListOnly: Optional parameter if set to 'true' returns supported group list.

#### *CURL example:*

```
curl -u admin:PASSWORD http://<ip-address>/export/config -X POST
curl -u admin:PASSWORD http://<ip-address>/export/config -X POST -d 
   "optionalGroupList=Interface:eth0"
```
## *Javascript example:*

```
myXmlhttprequest.open(
   "POST",
   "/export/status",
   true
);
request.send(
   "optionalGroupList=Interface:eth0"
);
```
# **Import Configuration Group**

An HTTP POST request can be sent to the device to set configuration.

- ◆ Protocol: HTTP
- ◆ Method: POST
- ◆ Content-Type: multipart/form-data
- ◆ URL: http://<hostname>/import/config

#### *Parameters:*

◆ configrecord: Content of configuration group in XML format.

#### *CURL example (configuration is saved in a local file config.xml):*

curl -u admin:PASSWORD http://<ip-address>/import/config -X POST --form configrecord=@config.xml

#### *CURL example (configuration as part of command):*

```
curl -u admin:PASSWORD http://<ip-address>/import/config -X POST --form-string 
   'configrecord=<?xml version="1.0" standalone="yes"?>
<!-- Automatically generated XML -->
<!DOCTYPE configrecord [
<!ELEMENT configrecord (configgroup+)>
<!ELEMENT configgroup (configitem+)>
<!ELEMENT configitem (value+)>
<!ELEMENT value (#PCDATA)>
<!ATTLIST configrecord version CDATA #IMPLIED>
<!ATTLIST configgroup name CDATA #IMPLIED>
<!ATTLIST configgroup instance CDATA #IMPLIED>
<!ATTLIST configitem name CDATA #IMPLIED>
<!ATTLIST configitem instance CDATA #IMPLIED>
<!ATTLIST value name CDATA #IMPLIED>
\geq<configrecord version = "0.1.0.1">
<configgroup name = "ftp server">
<configitem name = "state">
<value>disable</value>
</configitem>
</configgroup>
</configrecord>'
```
#### *HTTP example:*

```
<form method="post" enctype="multipart/form-data" action="/import/config" 
   target="_blank">
<input name="configrecord" type="file" size="32">
<input name="submit" type="submit" value="Import Configuration">
</form>
```
# **Take Status Action**

An HTTP POST request can be sent to take a status action.

- ◆ Protocol: HTTP
- Method: POST
- ◆ URL: http://<hostname>/action/status

#### *Parameters:*

- **The Status of the status group where action is defined.**
- optionalGroupInstance: Optional instance of status group.
- optionalItem: Optional item of status group where action is defined.
- optionalItemInstance: Optional instance of status item.
- ◆ action: Required. The action to be taken.

# **Actions Definitions**

The following are action definitions related to the Take Status Action API.

*Note: When you see "NULL" after optionalGroupInstance, optionalItem, or optionalItemInstance, it means that item or instance should be omitted.*

#### *group "Clock" optionalGroupInstance NULL*

#### **optionalItem NULL optionalItemInstance NULL**

#### **action "Current Time <value>"**

The format for setting time is YYYY-MM-DD hh:mm:ss, where the hours are in 24-hour format. The device supports dates in the range 2007-01-01 00:00:00 to 2039-12-31 23:59:59 UTC.

## *group "Device" optionalGroupInstance NULL*

#### **optionalItem NULL optionalItemInstance NULL**

## **action "Save"**

The Save action works like the "write" command. Any cached configuration changes are committed, so they will apply after a reboot.

Without a Save, any cached configuration changes are lost after a reboot.

#### **optionalItem NULL optionalItemInstance NULL**

#### **action "Reboot"**

The Reboot action shuts the device down and restarts it. Any cached configuration changes (those which have not been saved) are lost.

#### **optionalItem NULL optionalItemInstance NULL**

#### **action "Factory Defaults"**

The Factory Defaults action restores the device configuration as it came from the factory. Any user changes to configuration are lost.

#### *group "Filesystem" optionalGroupInstance NULL*

#### **optionalItem NULL optionalItemInstance NULL**

## **action "Format"**

Format clears out the flash file system, preserving only system configuration data. Be careful! All other files are destroyed.

#### *group "Line" optionalGroupInstance Required*

#### **optionalItem NULL optionalItemInstance NULL**

## **action "Command <value>"**

The Command action sends bytes to the Line and picks up bytes in response. The bytes are hex encoded.

Maximum number of characters to read (n) may be specified; default is unlimited.

Milliseconds total time limit (m) may be specified; default is 1000.

Terminating byte (t) may be specified; default is <None>.

Syntax of <value> is:

[n=<decimal number> ][m=<decimal number> ][t=<hex number> ]<hex bytes to send>

First it must successfully open the Line; select Line Protocol of "None" so it may open it successfully.

## **optionalItem "Receiver" optionalItemInstance NULL**

#### **action "Receive"**

The Receive action picks up characters from the Line.

First it must successfully open the Line; select Line Protocol of "None" so it may open it successfully.

#### **optionalItem "Receiver" optionalItemInstance NULL**

#### **action "Hex Receive"**

The Hex Receive action picks up bytes from the Line.

First it must successfully open the Line; select Line Protocol of "None" so it may open it successfully.

#### **optionalItem "Transmitter" optionalItemInstance NULL**

#### **action "Transmit <value>"**

The Transmit action sends characters to the Line.

First it must successfully open the Line; select Line Protocol of "None" so it may open it successfully.

#### **optionalItem "Transmitter" optionalItemInstance NULL**

#### **action "Hex Transmit <value>"**

The Hex Transmit action sends bytes to the Line.

First it must successfully open the Line; select Line Protocol of "None" so it may open it successfully.

#### *group "NTP" optionalGroupInstance NULL*

#### **optionalItem NULL optionalItemInstance NULL**

#### **action "Sync"**

The Sync action requests immediate clock synchronization with the NTP server.

#### *group "Tunnel" optionalGroupInstance Required*

#### **optionalItem "Current Connection" optionalItemInstance Required**

## **action "Kill"**

The Kill action manually disconnects an active Tunnel connection.

#### CURL example:

```
curl -u admin:PASSWORD http://<ip-address>/action/status -X POST -d 
   "group=Interface&optionalGroupInstance=eth0&action=Renew"
```
#### Javascript example:

```
myXmlhttprequest.open(
   "POST",
   "/action/status",
   true
```

```
);
request.send(
   " group=Interface&optionalGroupInstance=wlan0&action=Renew "
);
```
# **File System Web API**

The File System Web API is a RESTful cloud API that allows basic manipulation of file system nodes (files and directories). It is intended to support web-based file system access without the need of a browser, and as such can be used in scripts with HTTP programs such as cURL.

Supported file system node operations are implemented via various HTTP request types. The File System Web API uses standard HTTP requests as well as HTTP extensions from the Web Distributed Authoring and Versioning (WebDAV) standard.

Four principal HTTP requests are implemented by the API: GET, PUT, MKCOL, and DELETE.

# **HTTP GET**

Used to read the contents of files and directories in the file system.

URL: http://<hostname>/fs/[node]

Where node can be a file, in which case the file content is returned, or a directory, in which case an XML-formatted list of directory objects is returned.

HTTP Response Codes:

200: Success

404: Node not found

Example:

```
# curl -s -u admin:PASSWORD http://192.168.0.1/fs/embedded
<!-- Automatically generated XML -->
<!DOCTYPE directorylist [
<!ELEMENT dentry (name,size)>
<!ELEMENT name (#CDATA)>
<!ELEMENT size (#CDATA)>
<!ATTLIST dentry type CDATA #IMPLIED>
<!ATTLIST directorylist path CDATA #IMPLIED>
\geq<directorylist path = "/embedded">
<dentry type = directory>
<name>main</name>
<size>0</size>
</dentry>
<dentry type = directory>
<name>modem_emulation</name>
<size>0</size>
</dentry>
<dentry type = directory>
<name>monitor</name>
<size>0</size>
</dentry>
<dentry type = directory>
<name>ntp</name>
<size>0</size>
```

```
</dentry>
<dentry type = directory>
<name>query_port</name>
<size>0</size>
</dentry>
<dentry type = directory>
<name>tunnel</name>
<size>0</size>
</dentry>
<dentry type = directory>
<name>user_data</name>
<size>0</size>
</dentry>
</directorylist>
```
# **HTTP PUT**

Used to place new files in the file system and update existing files. Directories cannot be created using PUT; the MKCOL request must be used.

Note that PUT will overwrite an existing file by the same name.

```
URL: http://<hostname>/fs/[path]/file
```
HTTP Response Codes:

201: File successfully created. This code is part of the WebDAV standard.

509: Not enough space

500: Other failure

Example:

```
# ls -l
-rw-r--r-- 1 user wheel 166 Oct 22 2013 file.txt
# curl -s -u admin:PASSWORD http://192.168.0.1/fs/ -T file.txt
# curl -s -u admin:PASSWORD http://192.168.0.1/fs/
<!-- Automatically generated XML -->
<!DOCTYPE directorylist [
<!ELEMENT dentry (name,size)>
<!ELEMENT name (#CDATA)>
<!ELEMENT size (#CDATA)>
<!ATTLIST dentry type CDATA #IMPLIED>
<!ATTLIST directorylist path CDATA #IMPLIED>
\vert >
<directorylist path = "/embedded">
<dentry type = file>
<name>file.txt</name>
<size>166</size>
</dentry>
</directorylist>
```
## **HTTP MKCOL**

Used to create new directories (not files) in the file system. MKCOL ?is an HTTP extension from the WebDAV standard.

URL: http://<hostname>/fs/[path]/directory

HTTP Response Codes:

201: Directory successfully created. This code is part of the WebDAV standard.

409: Directory already exists

500: Other failure

Example:

```
# curl -s -u admin:PASSWORD http://192.168.0.1/fs/dir1 -X MKCOL
# curl -s -u admin:PASSWORD http://192.168.0.1/fs/
<!-- Automatically generated XML -->
<!DOCTYPE directorylist [
<!ELEMENT dentry (name,size)>
<!ELEMENT name (#CDATA)>
<!ELEMENT size (#CDATA)>
<!ATTLIST dentry type CDATA #IMPLIED>
<!ATTLIST directorylist path CDATA #IMPLIED>
\vert<directorylist path = "/embedded">
<dentry type = file>
<name>file.txt</name>
<size>166</size>
</dentry>
<dentry type = directory>
<name>dir1</name>
<size>0</size>
</dentry>
</directorylist>
```
## **HTTP DELETE**

Used to remove files and directories from the file system.

URL: http://<hostname>/fs/[path]/node

Where node can be either a file or directory.

HTTP Response Codes:

204: No content (node successfully removed). This code is part of the WebDAV standard.

404: Node not found

500: Other failure

Example:

```
# curl -s -u admin:PASSWORD http://192.168.0.1/fs/file.txt -X DELETE
# curl -s -u admin:PASSWORD http://192.168.0.1/fs/
<!-- Automatically generated XML -->
<!DOCTYPE directorylist [
<!ELEMENT dentry (name,size)>
<!ELEMENT name (#CDATA)>
<!ELEMENT size (#CDATA)>
<!ATTLIST dentry type CDATA #IMPLIED>
<!ATTLIST directorylist path CDATA #IMPLIED>
\geq<directorylist path = "/embedded">
<dentry type = directory>
<name>dir1</name>
<size>0</size>
</dentry>
</directorylist>
```
# *6: Commands and Levels*

Click the level in the tree structure and it will take you to the command list for that level.

- [root](#page-73-0)
	- o [enable \(enable\)](#page-60-0)
		- [configure \(config\)](#page-53-0)
			- **[arp \(config-arp\)](#page-51-0)**
			- [cli \(config-cli\)](#page-51-1)
				- [ssh \(config-cli-ssh\)](#page-77-0)
					- [telnet \(config-cli-telnet\)](#page-78-0)
			- **[clock \(config-clock\)](#page-53-1)** 
				- [ntp \(config-clock-ntp\)](#page-71-0)
			- [consoleflow \(config-consoleflow\)](#page-55-0)
				- connection <*number*[> \(config-consoleflow](#page-56-0)[connection:<](#page-56-0)*number*>)
				- Ine <number> (config-consoleflow-line:<number>)
			- [diagnostics \(config-diagnostics\)](#page-58-0)
				- **[log \(config-diagnostics-log\)](#page-70-0)**
			- [discovery \(config-discovery\)](#page-58-1)
			- [ftp \(config-ftp\)](#page-61-0)
			- host *<number>* [\(config-host:](#page-64-0)*<number>*)
			- **[http \(config-http\)](#page-64-1)**
			- [icmp \(config-icmp\)](#page-66-0)
			- $\blacksquare$  [if 1 \(config-if:eth0\)](#page-66-1)
				- **Ink (config-ethernet:eth0)**
			- [ip \(config-ip\)](#page-67-0)
			- ip address filter (config-ipaddrfilter)
				- ip address filter <*number*> (config-ipaddrfilterip\_address\_filter:<*number*>)
			- [rss \(config-rss\)](#page-73-1)
			- [smtp \(config-smtp\)](#page-74-0)
			- **[snmp \(config-snmp\)](#page-75-0)** 
				- [snmpd \(config-snmp-snmpd\)](#page-75-1)
				- [traps \(config-snmp-traps\)](#page-80-0)
			- [syslog \(config-syslog\)](#page-78-1)
			- terminal *<line>* [\(config-terminal:](#page-79-0)*<line>*)
			- **[terminal network \(config-terminal:network\)](#page-79-1)**
			- [user management \(config-user-management\)](#page-82-0)
		- [device \(device\)](#page-57-0)
			- **[cp functions \(device-cp-functions\)](#page-57-1)**
			- [reboot schedule \(device-reboot-schedule\)](#page-72-0)
		- [dns \(dns\)](#page-59-0)
		- email *<number>* (email:*[<number>](#page-59-1)*)
		- [filesystem \(filesystem\)](#page-61-1)
		- line *[<line>](#page-68-0)* (line:*<line>*)
		- [ssh \(ssh\)](#page-77-1)
			- **Client (ssh-client)**
			- [server \(ssh-server\)](#page-74-1)
		- [ssl \(ssl\)](#page-77-2)
			- **Credentials (ssl-credentials)**
			- **[trusted authorities \(ssl-auth\)](#page-81-0)**
		- tunnel *<line>* [\(tunnel:](#page-81-1)*<line>*)
			- [accept \(tunnel-accept:](#page-49-0)*<line>*)
- [password \(tunnel-accept-password:](#page-72-1)*<line>*)
- [connect \(tunnel-connect:](#page-54-0)*<line>*)
	- [host 1 \(tunnel-connect-host:](#page-62-0)*<line>*:<*number*>)
- [disconnect \(tunnel-disconnect:](#page-58-2)*<line>*)
- [modem \(tunnel-modem:](#page-71-1)*<line>*)
- [packing \(tunnel-packing:](#page-71-2)*<line>*)
- <span id="page-49-0"></span>[serial \(tunnel-serial:](#page-73-2)*<line>*)

# [xml \(xml\)](#page-82-1)

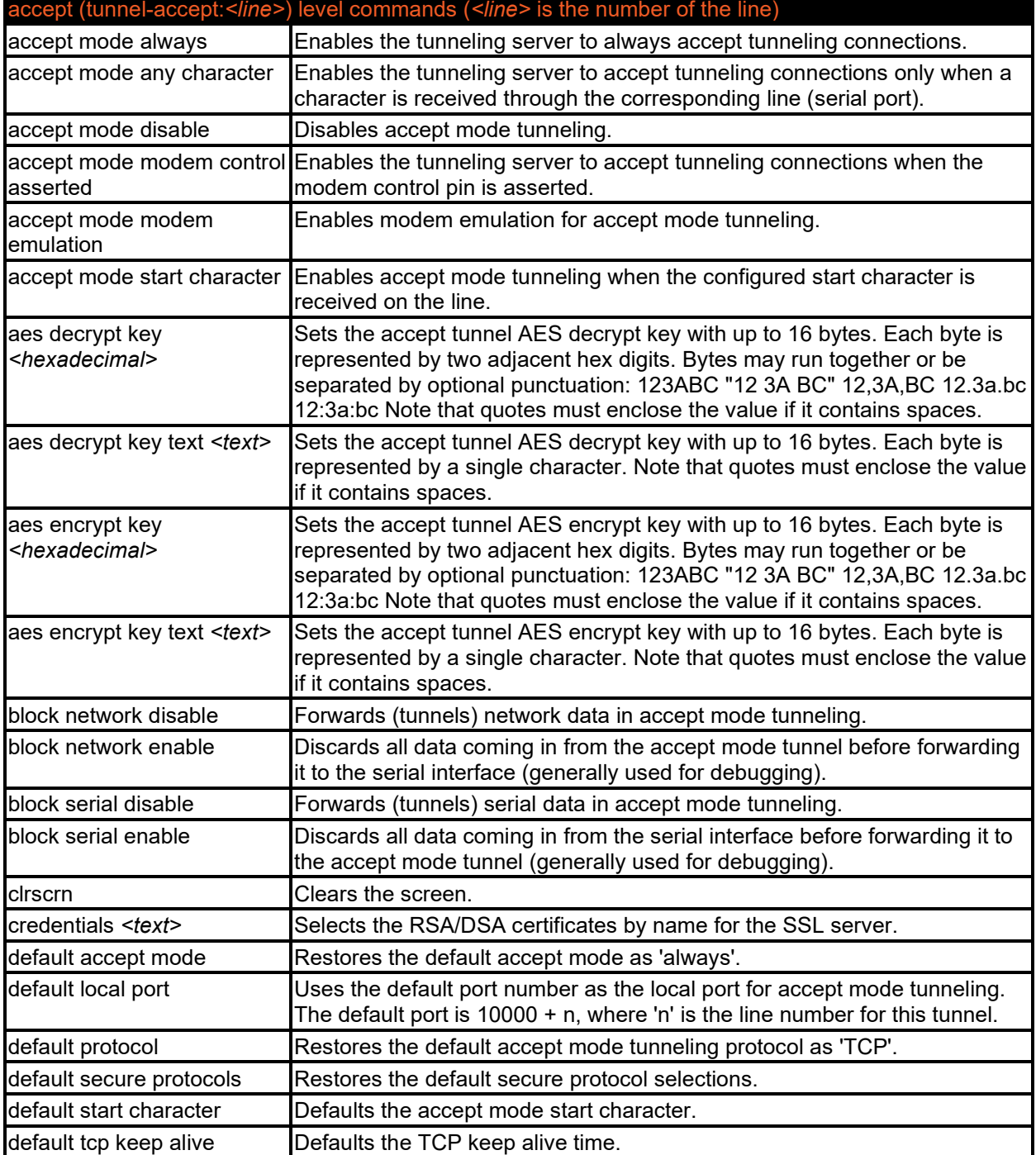

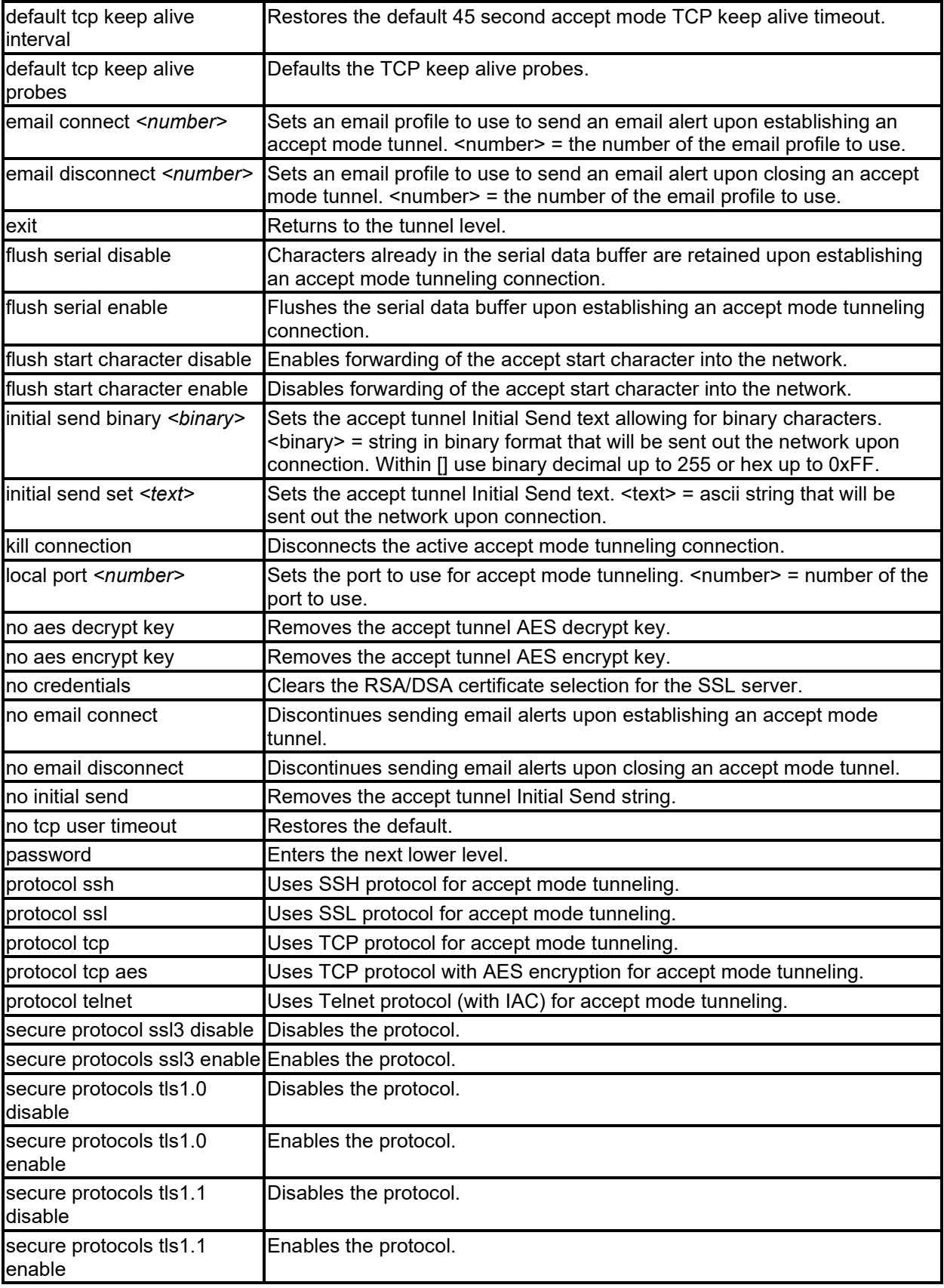

<span id="page-51-1"></span><span id="page-51-0"></span>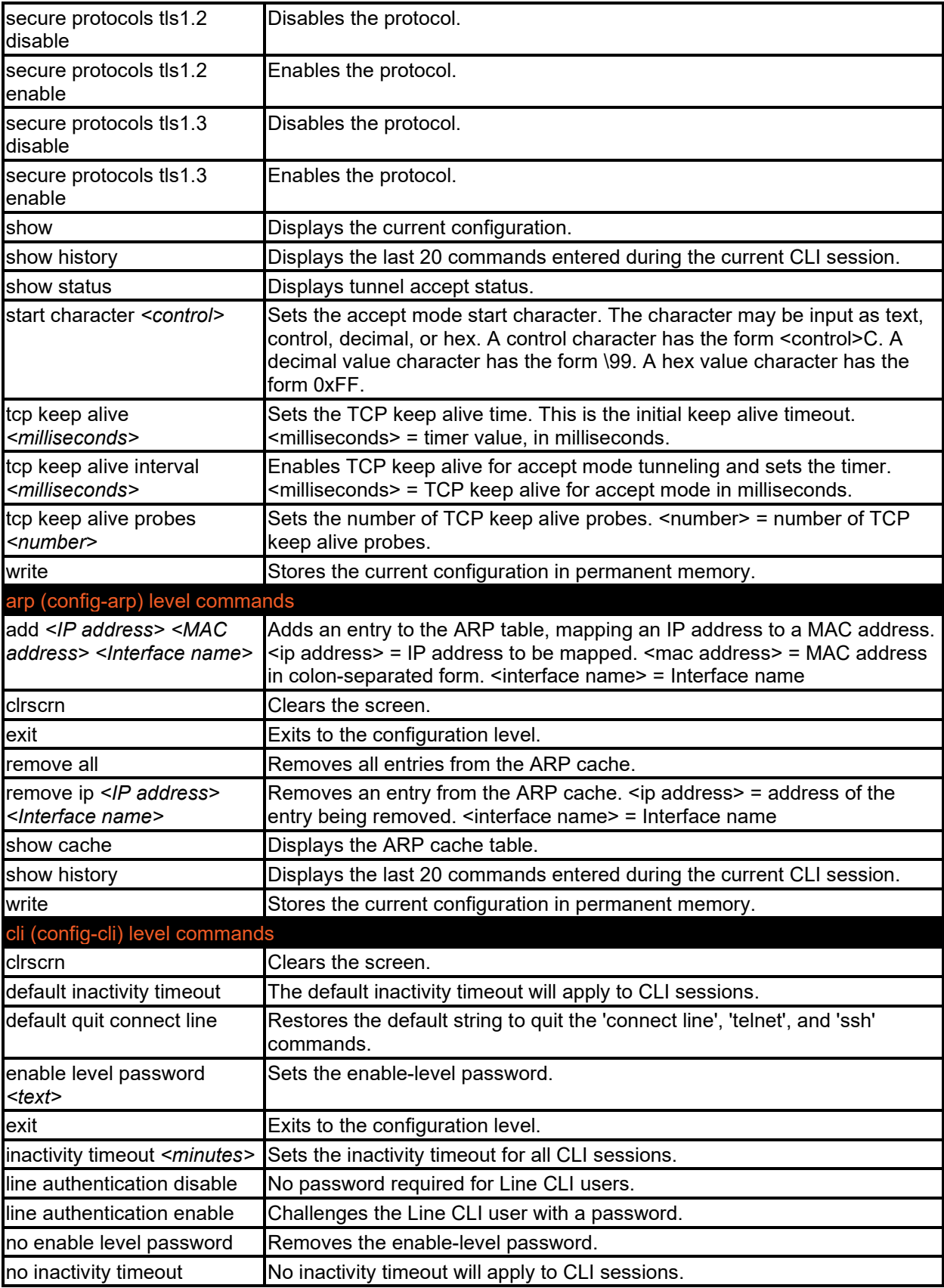

<span id="page-52-0"></span>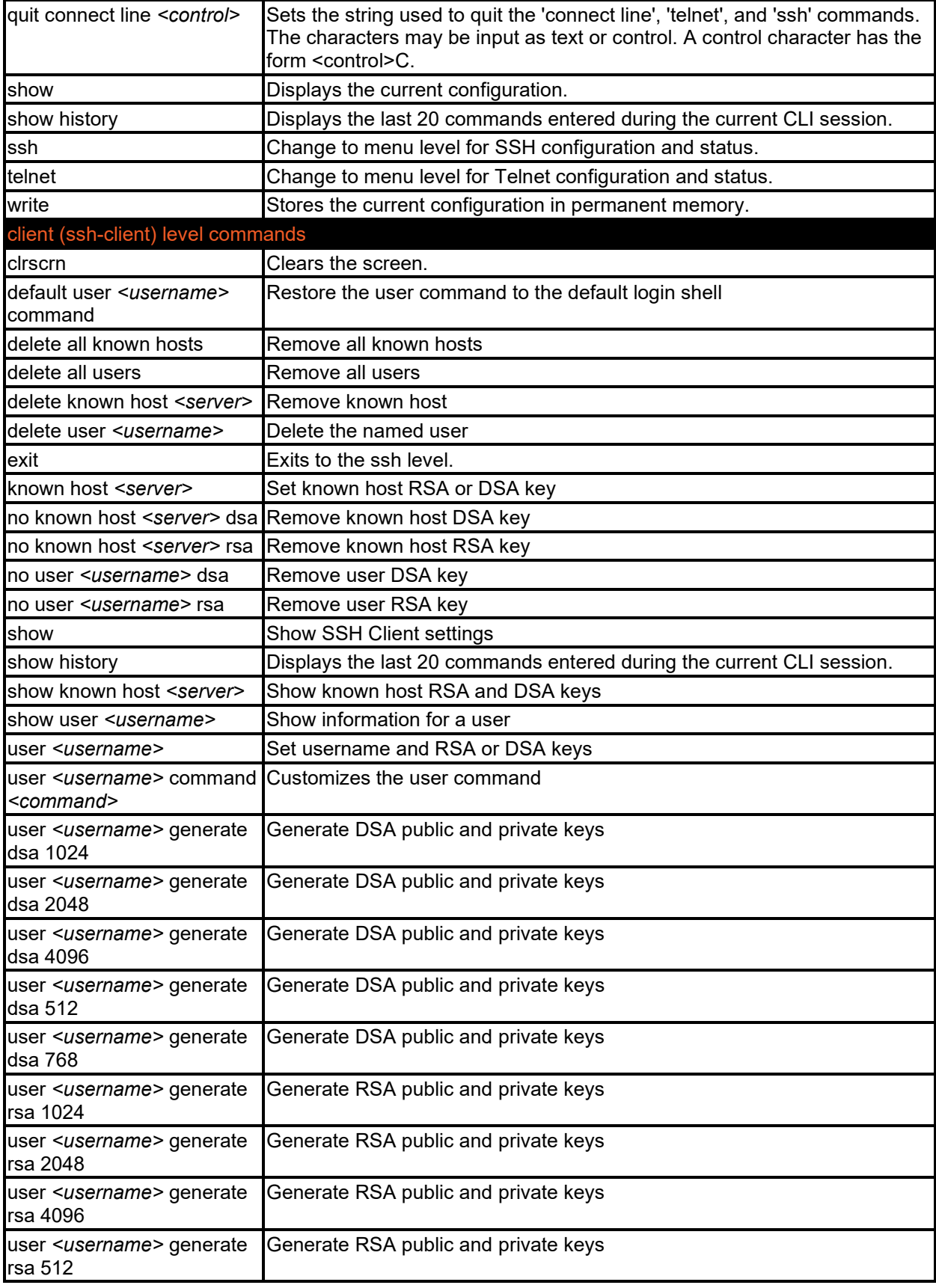

<span id="page-53-1"></span><span id="page-53-0"></span>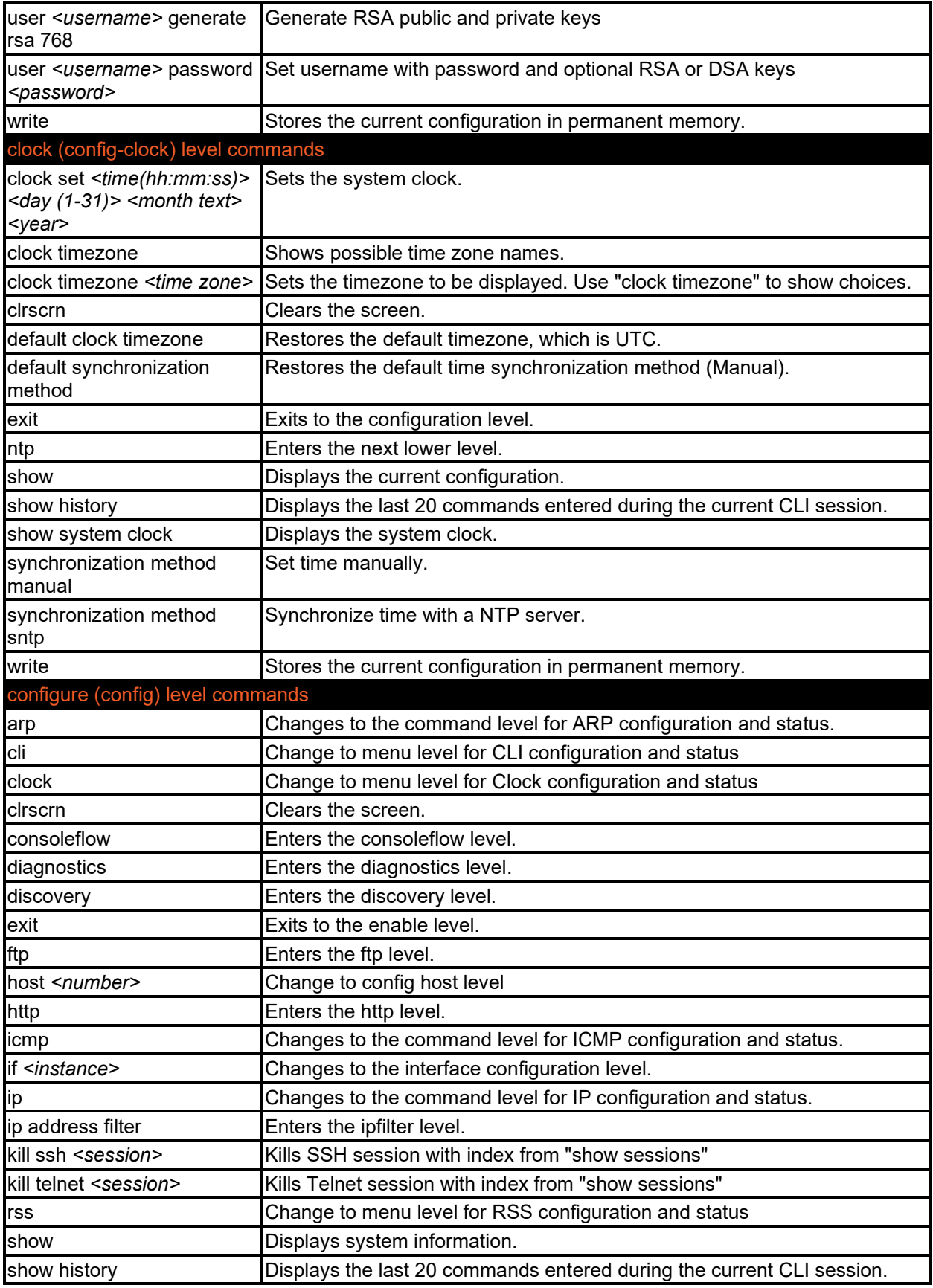

<span id="page-54-0"></span>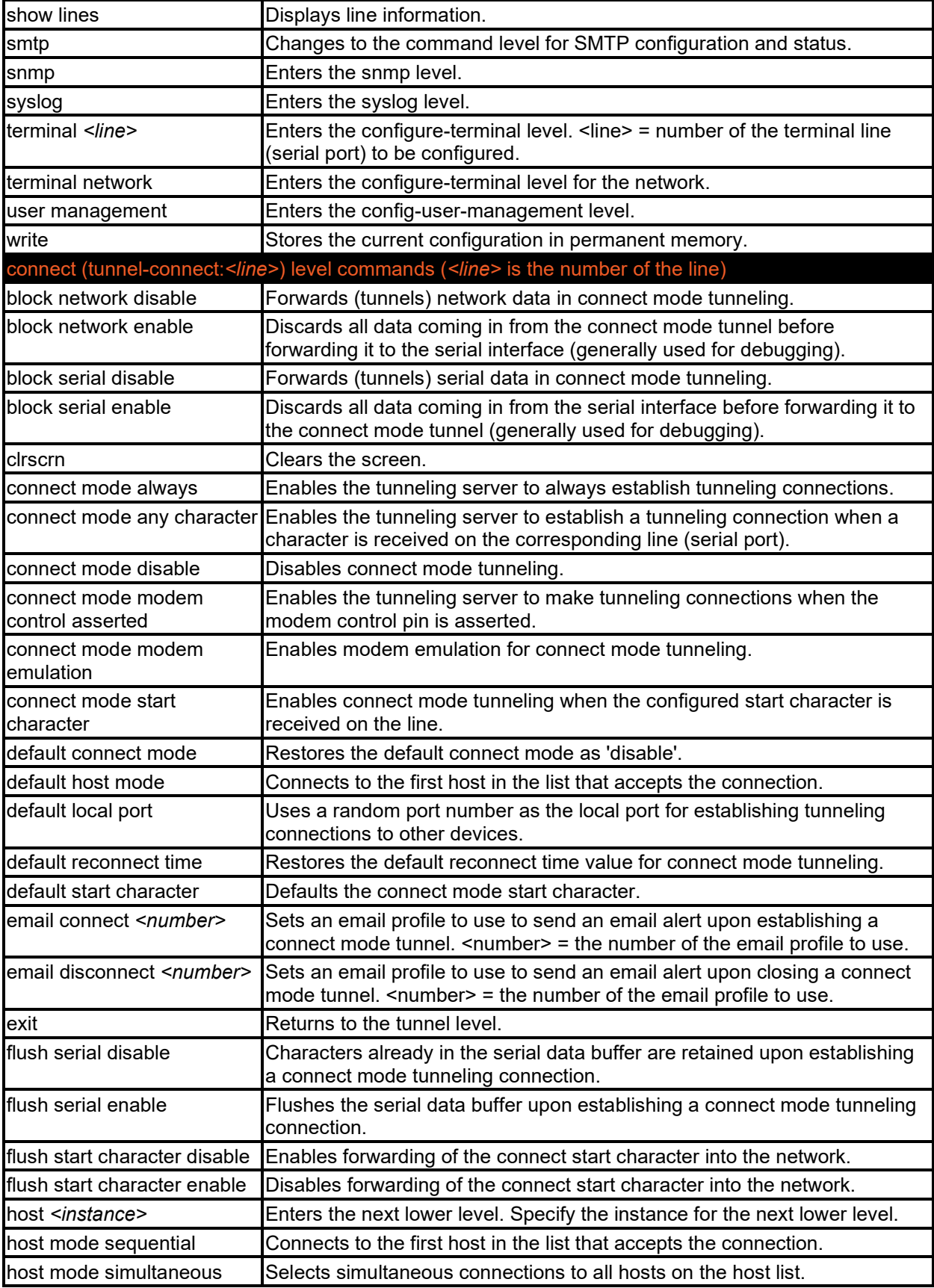

<span id="page-55-0"></span>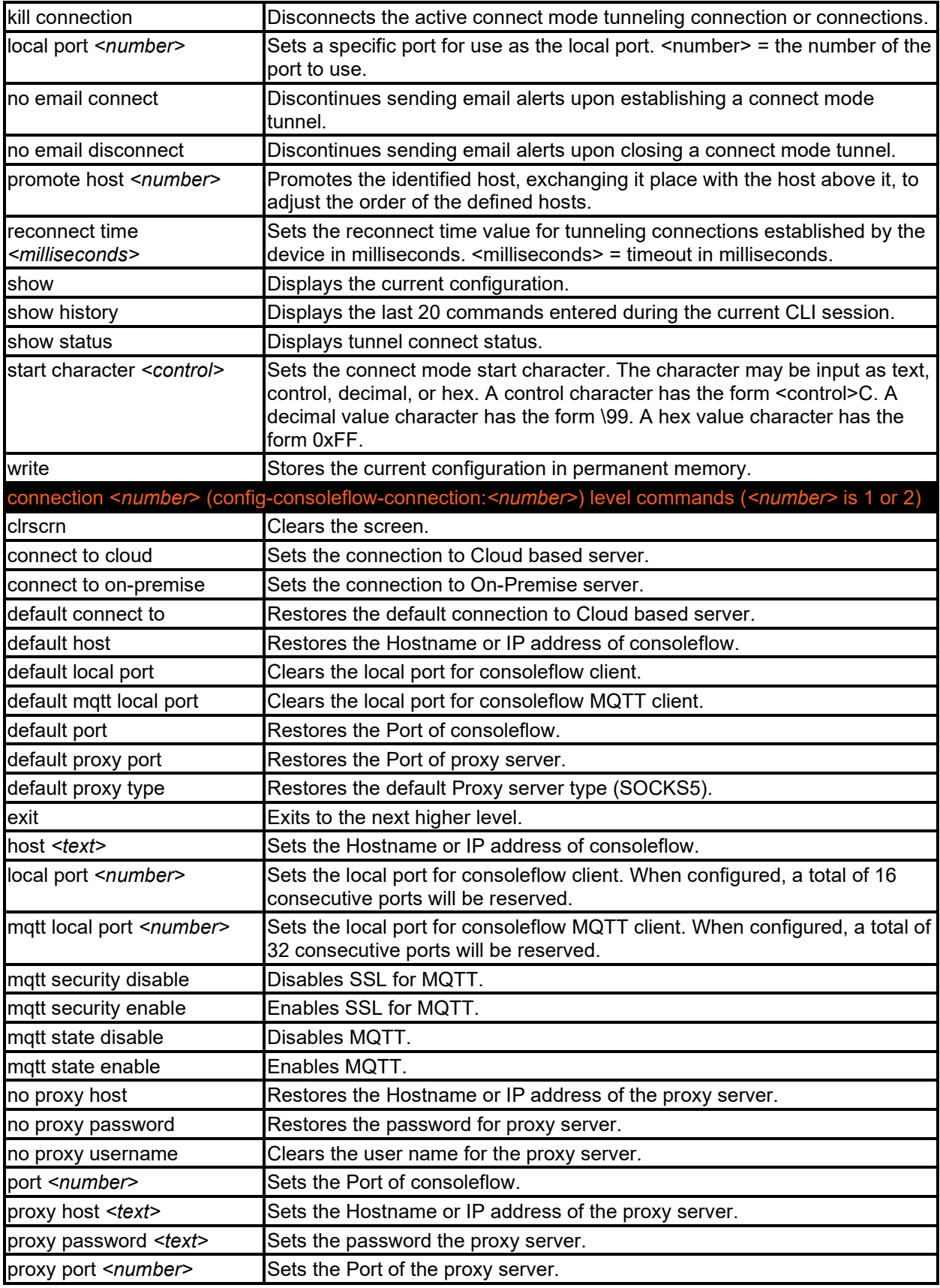

<span id="page-56-0"></span>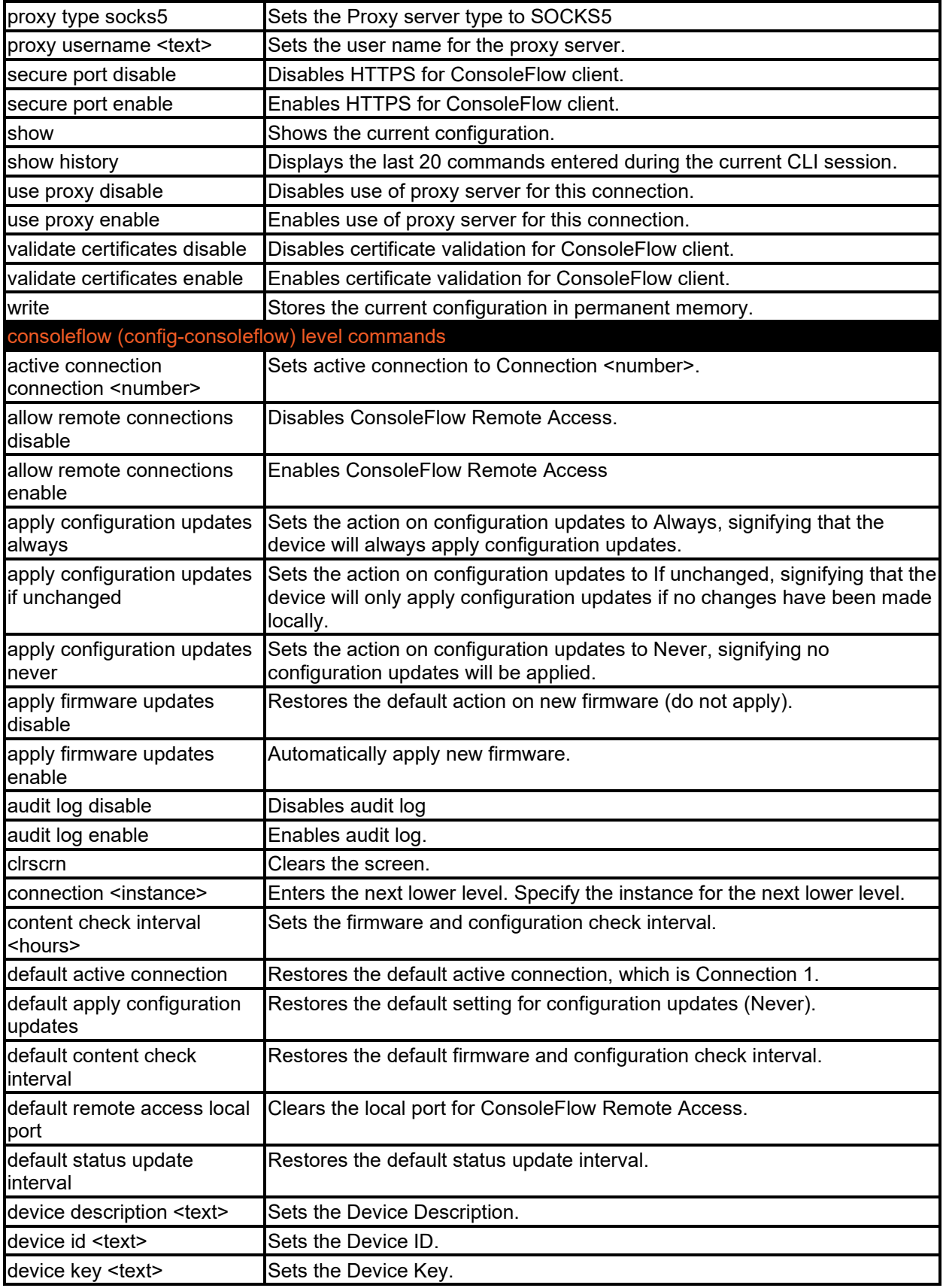

<span id="page-57-2"></span><span id="page-57-1"></span><span id="page-57-0"></span>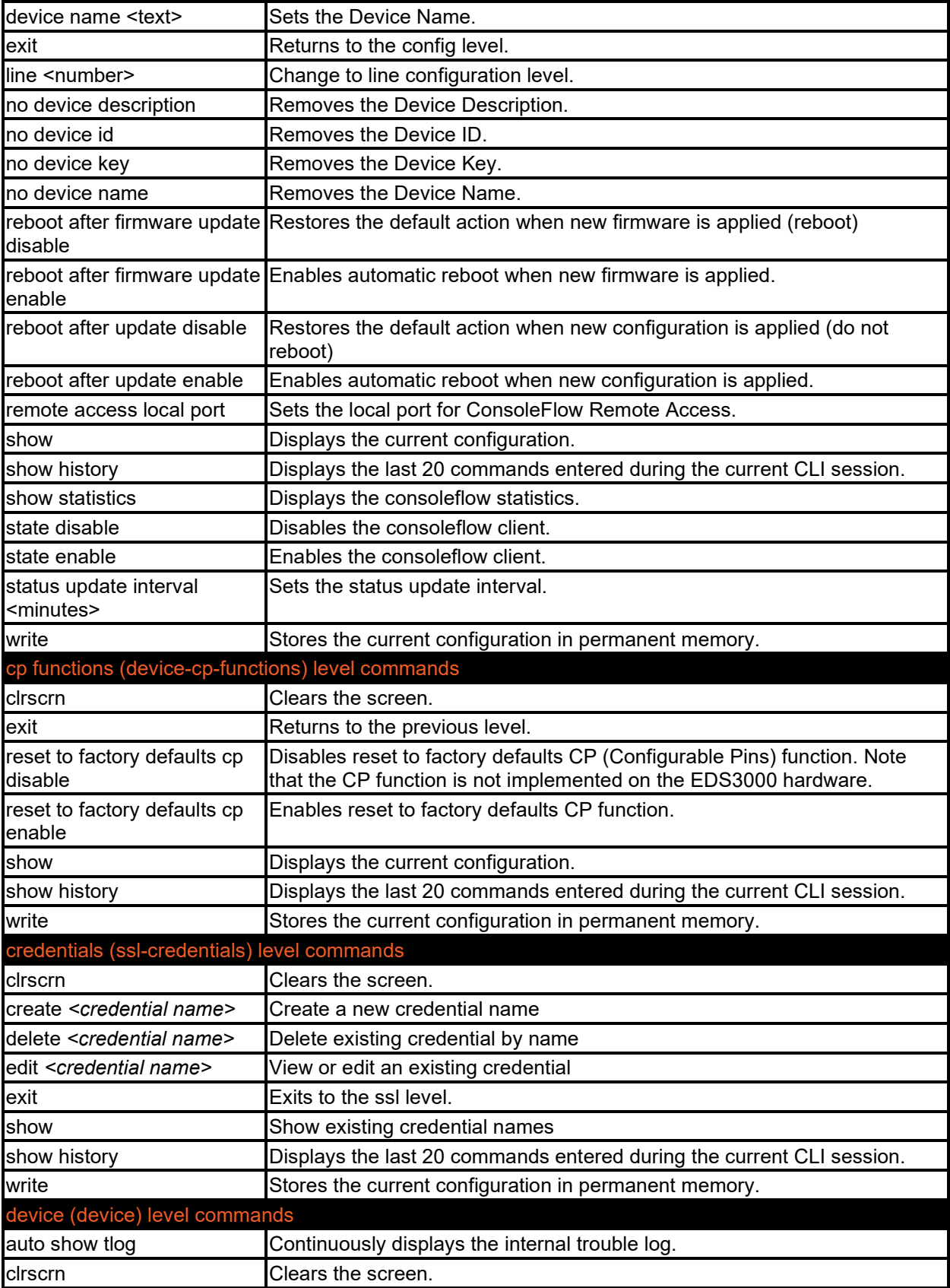

<span id="page-58-2"></span><span id="page-58-1"></span><span id="page-58-0"></span>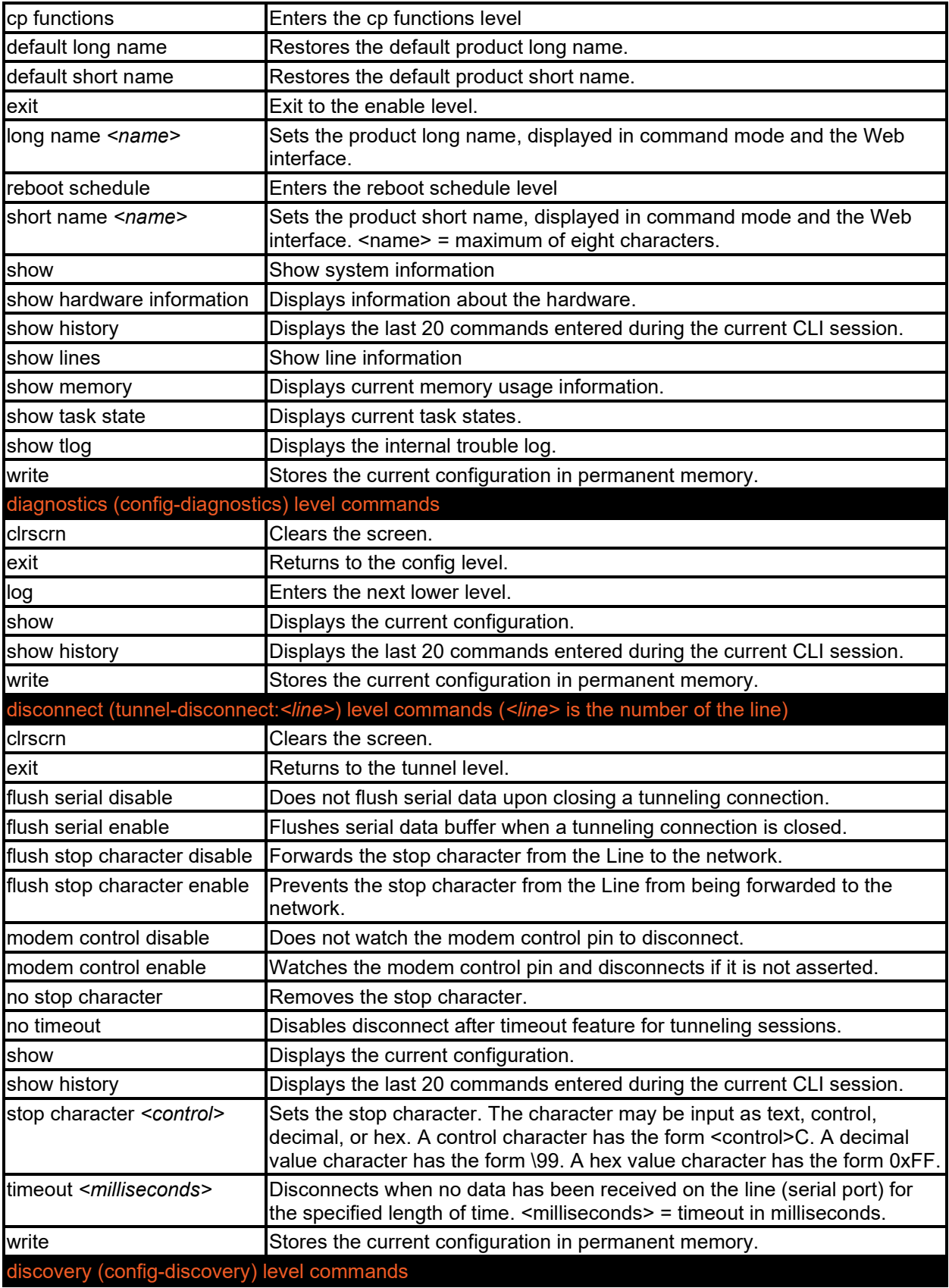

<span id="page-59-1"></span><span id="page-59-0"></span>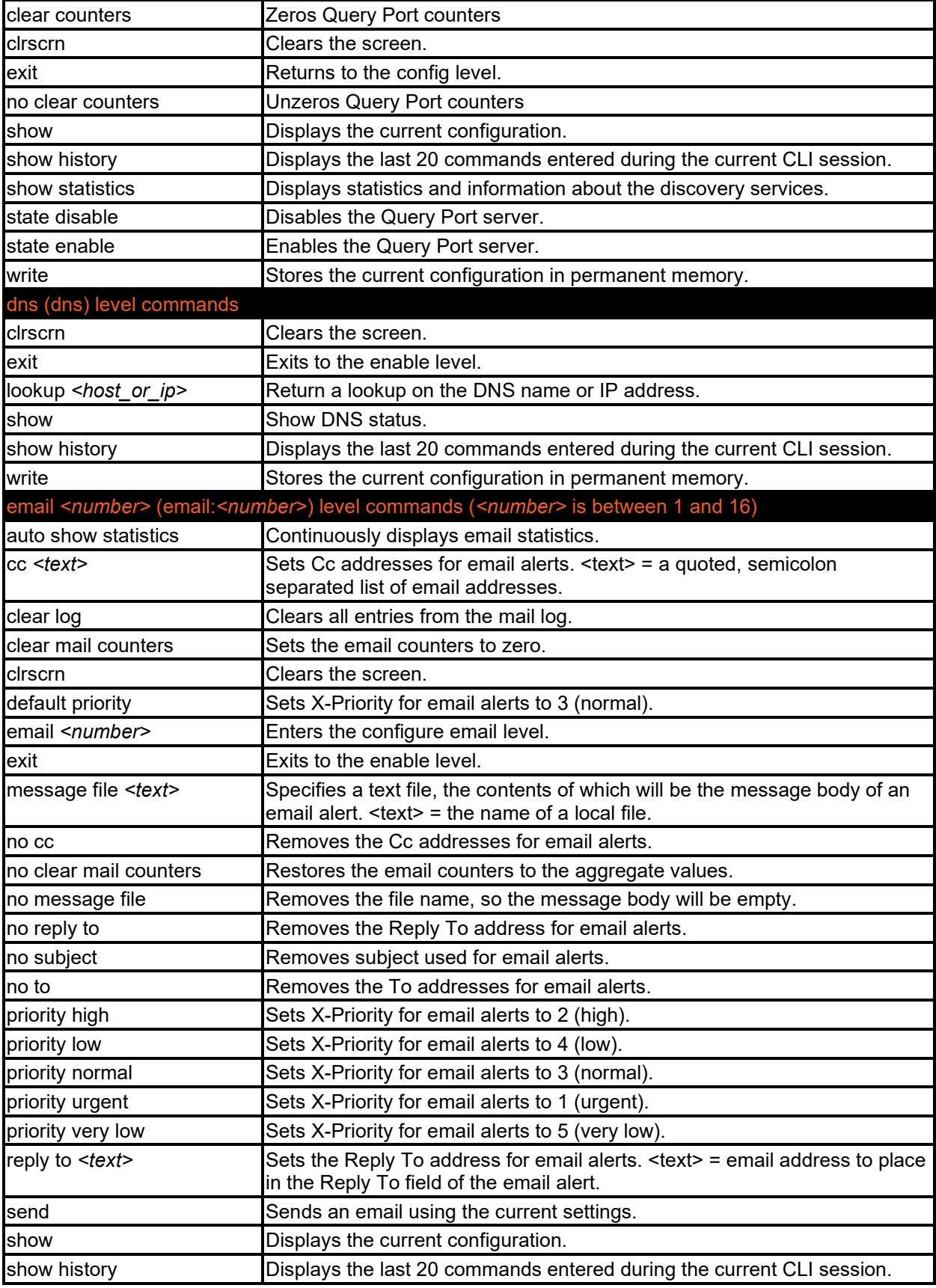

<span id="page-60-0"></span>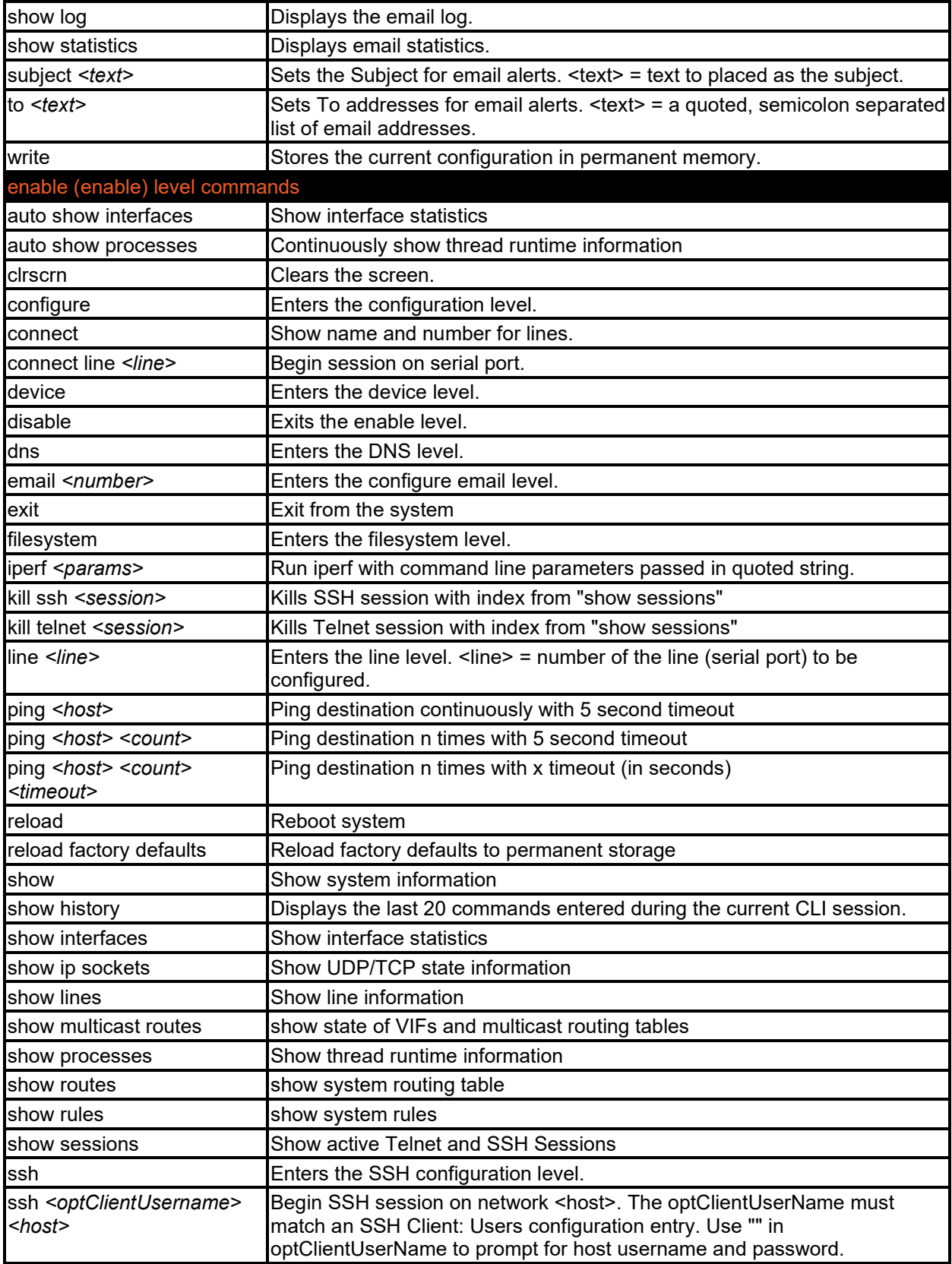

<span id="page-61-1"></span><span id="page-61-0"></span>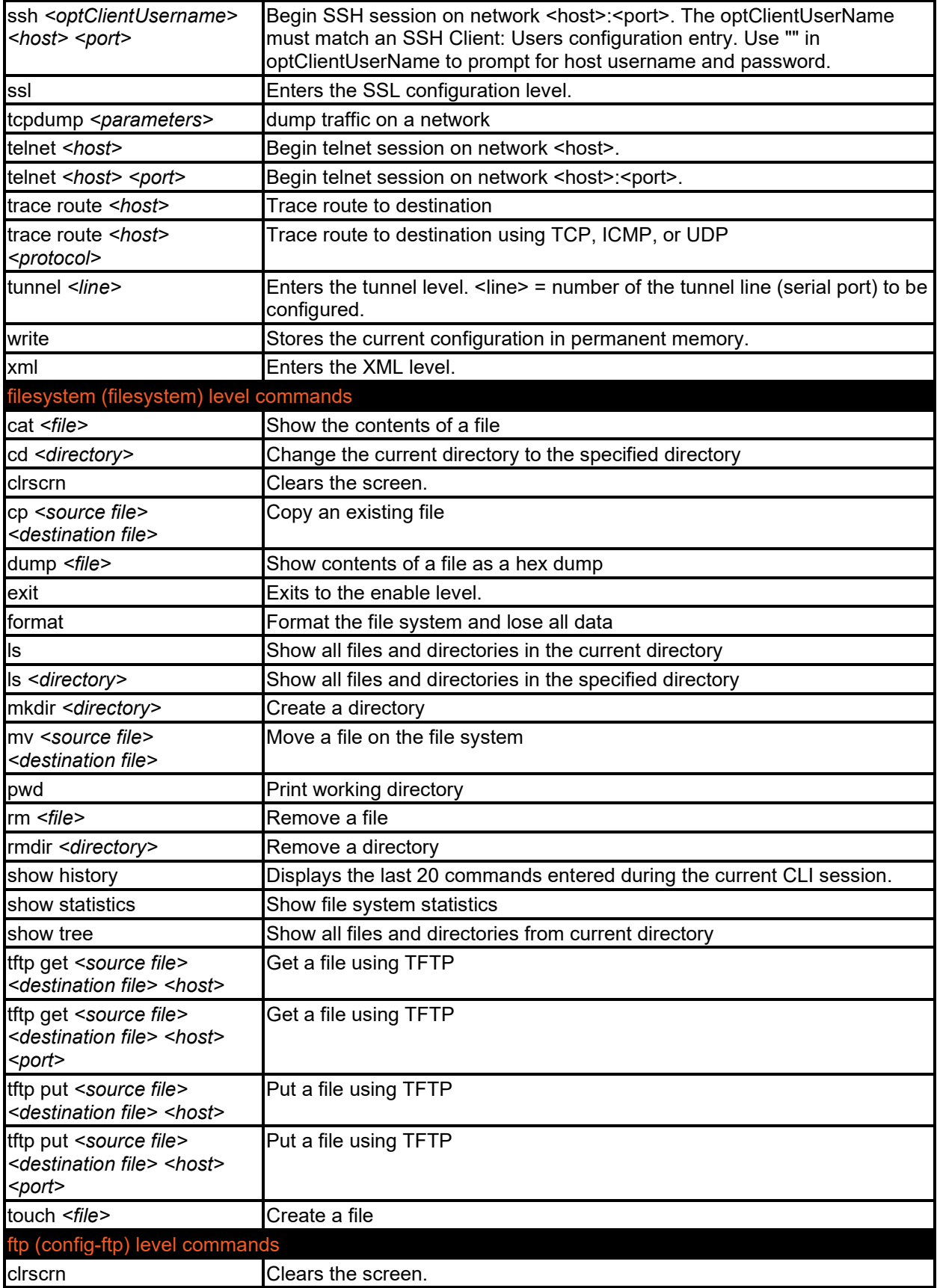

<span id="page-62-0"></span>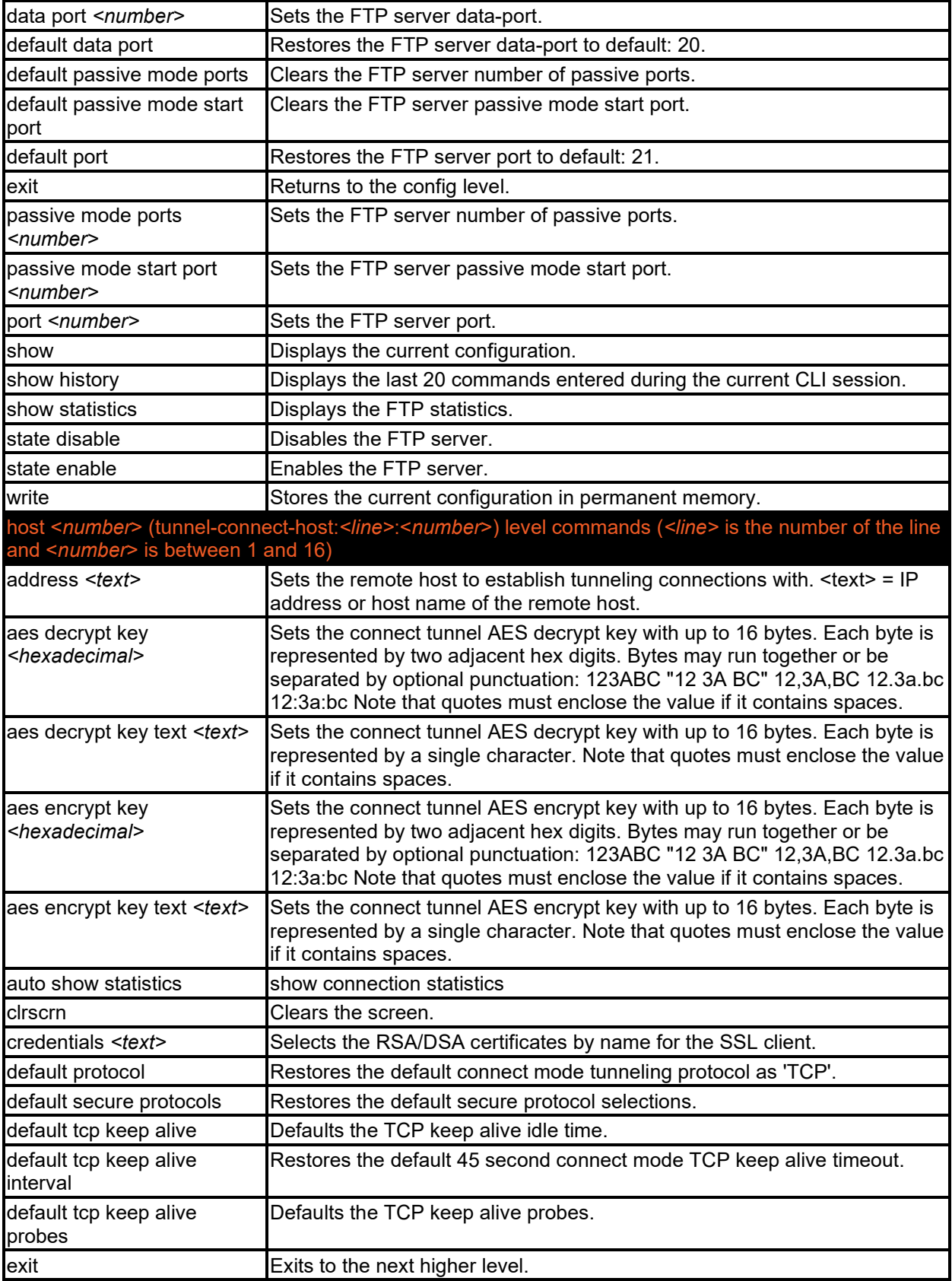

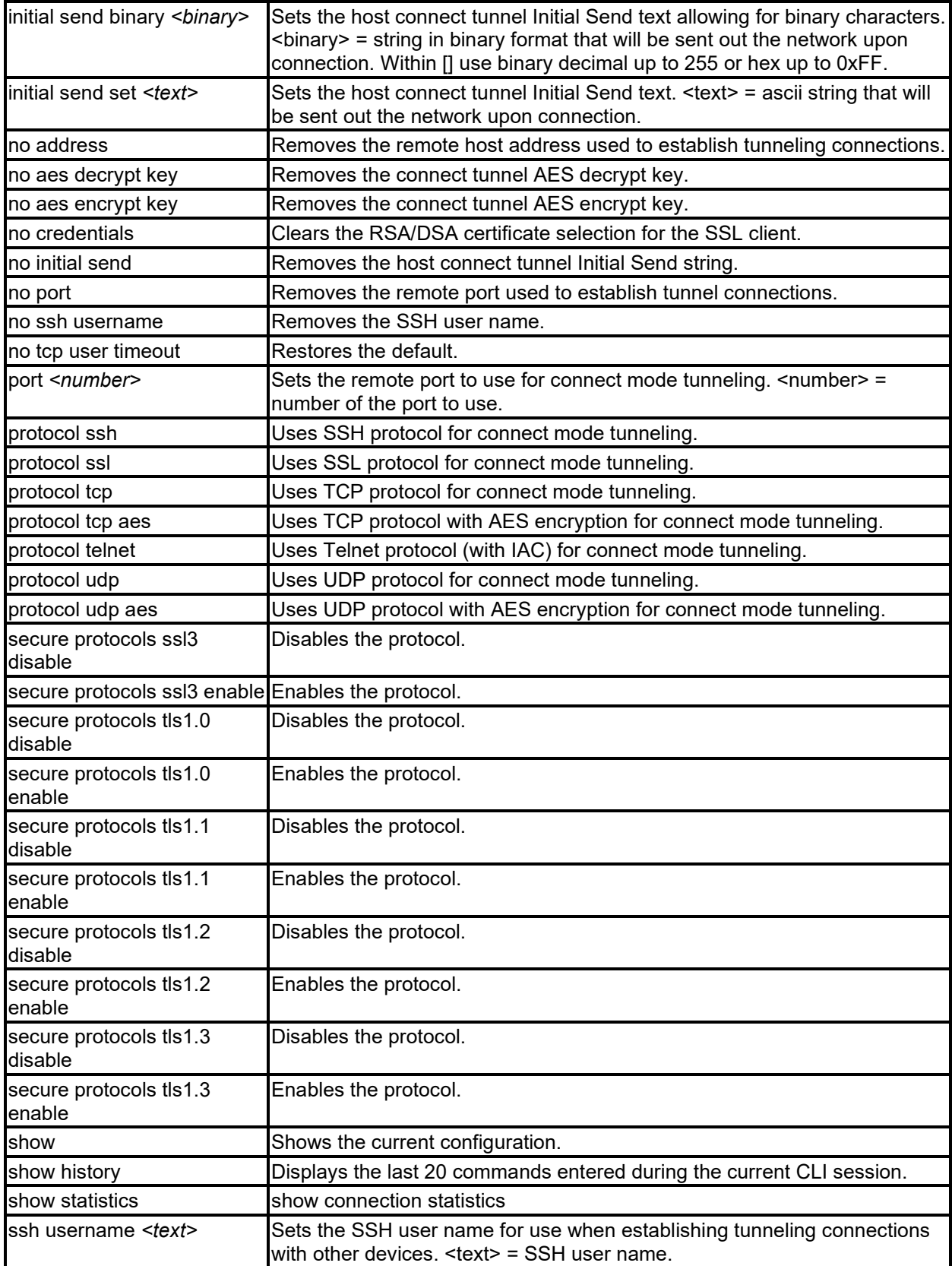

<span id="page-64-1"></span><span id="page-64-0"></span>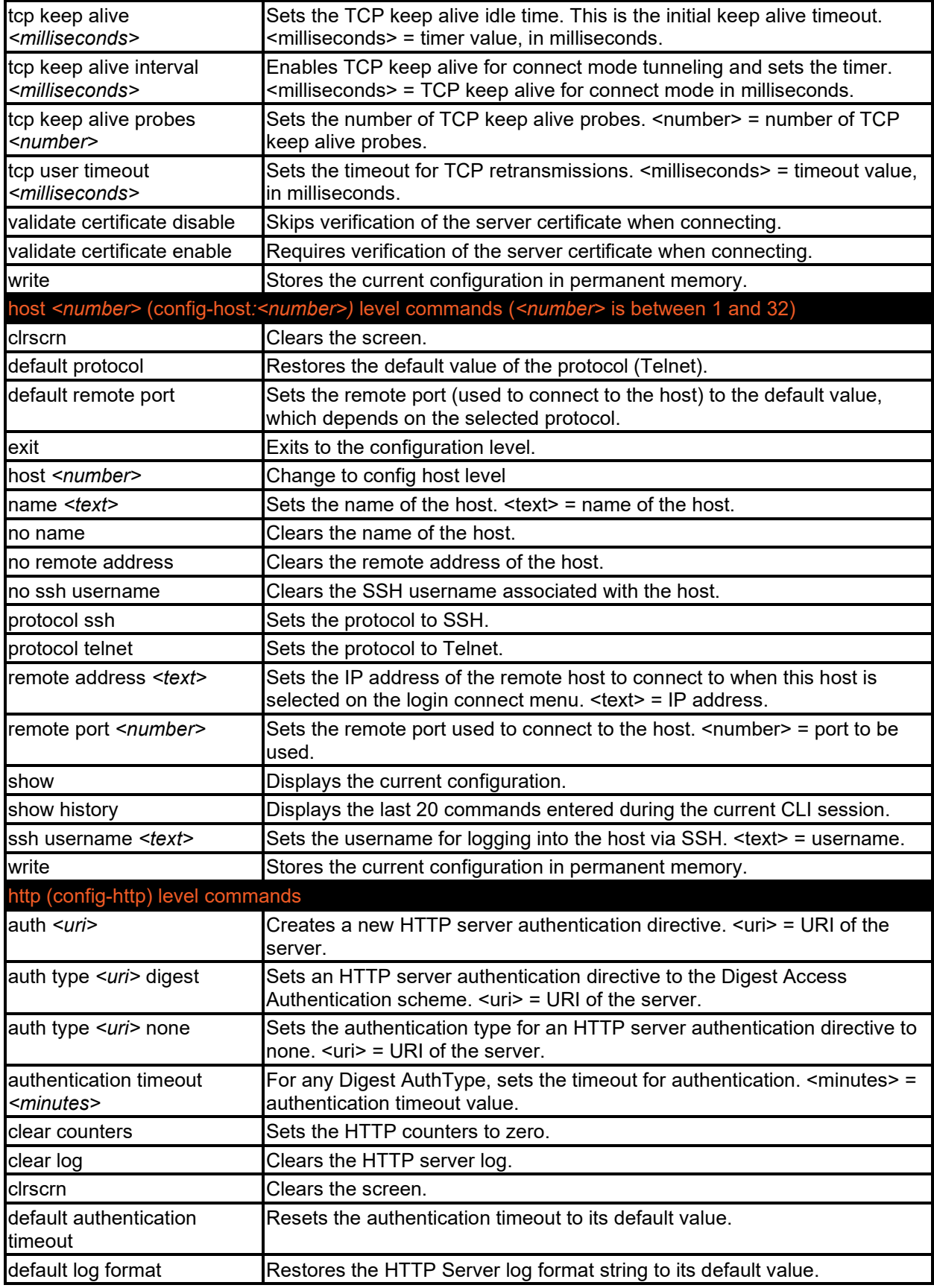

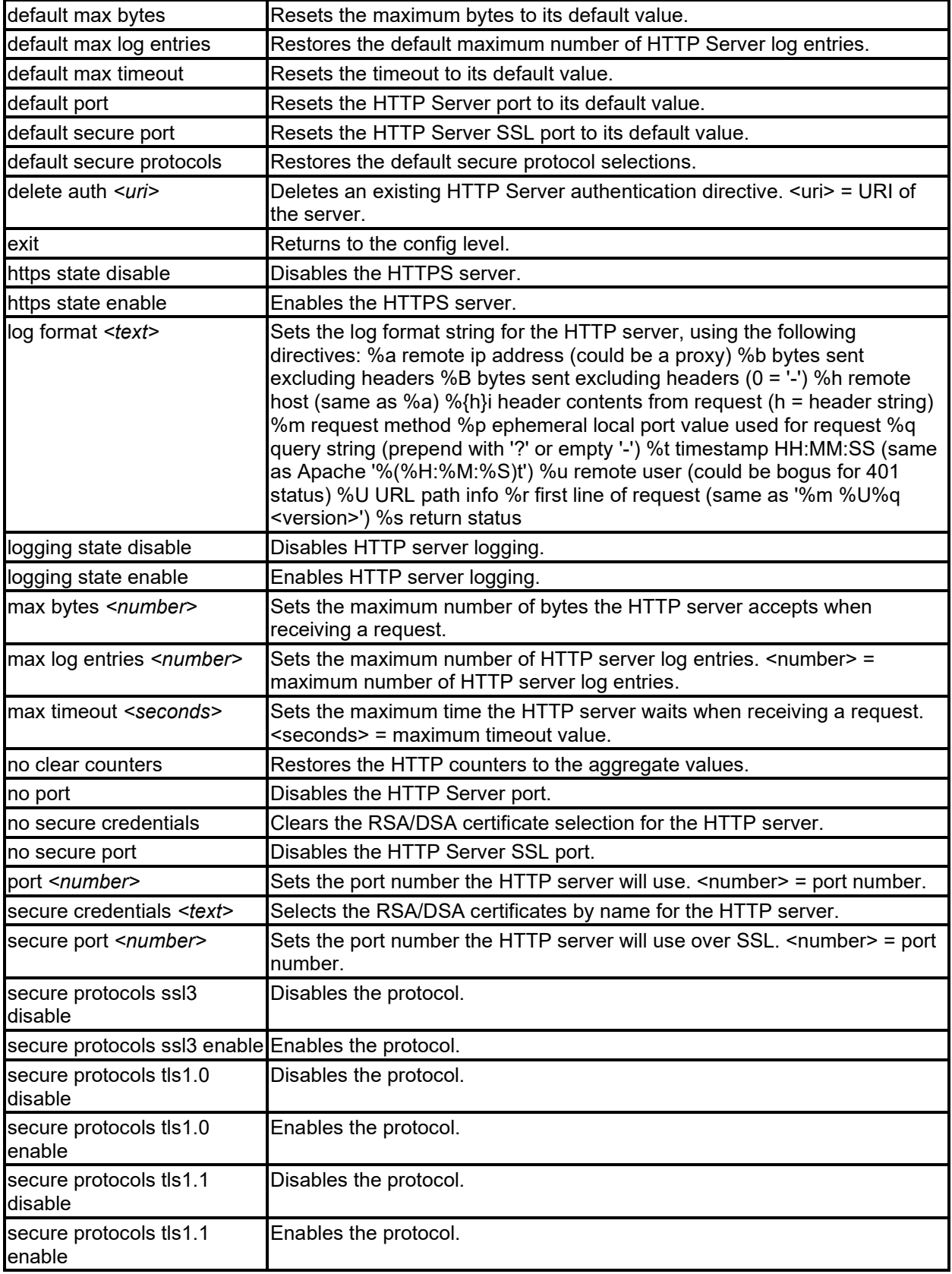

<span id="page-66-1"></span><span id="page-66-0"></span>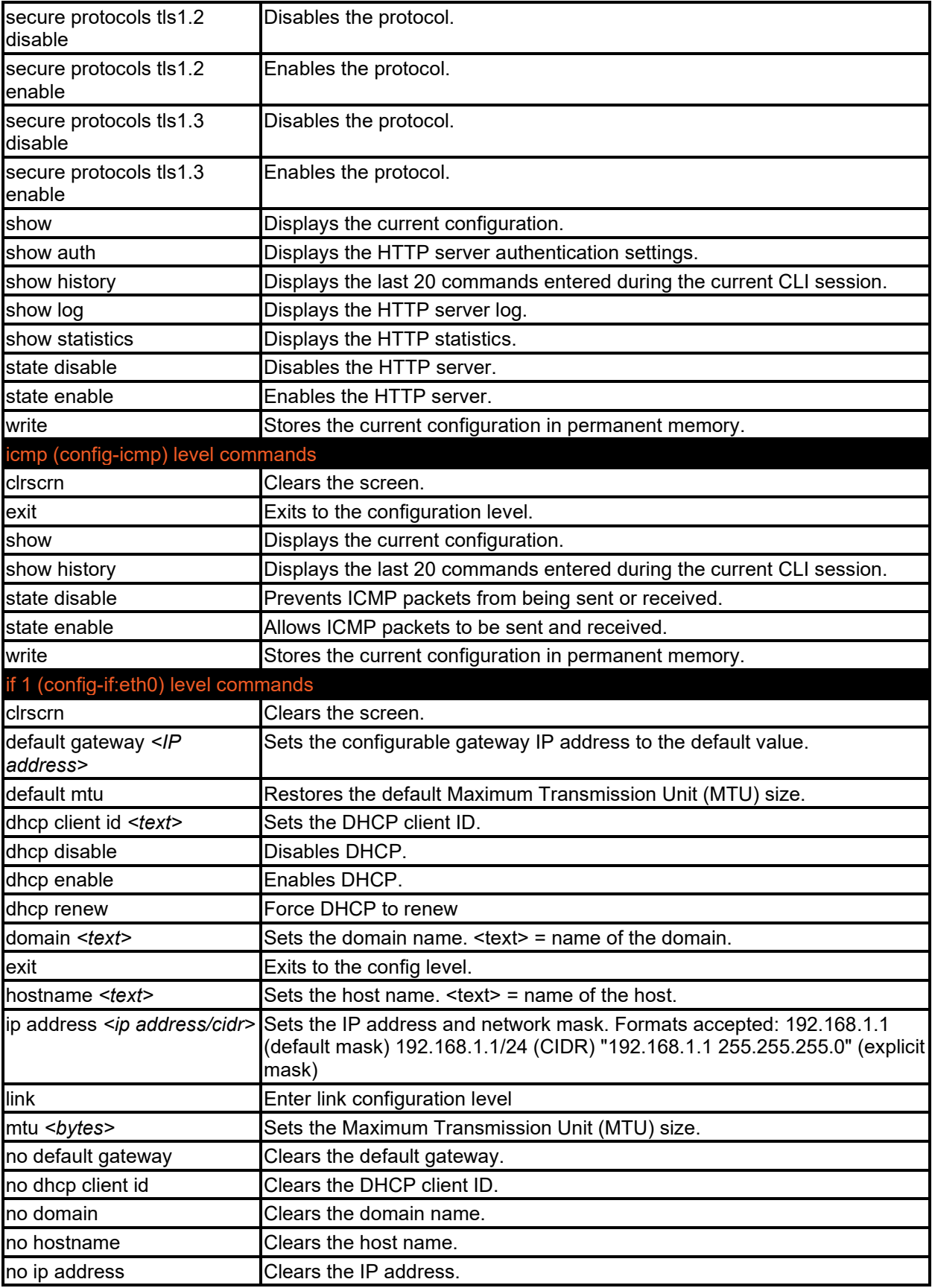

<span id="page-67-0"></span>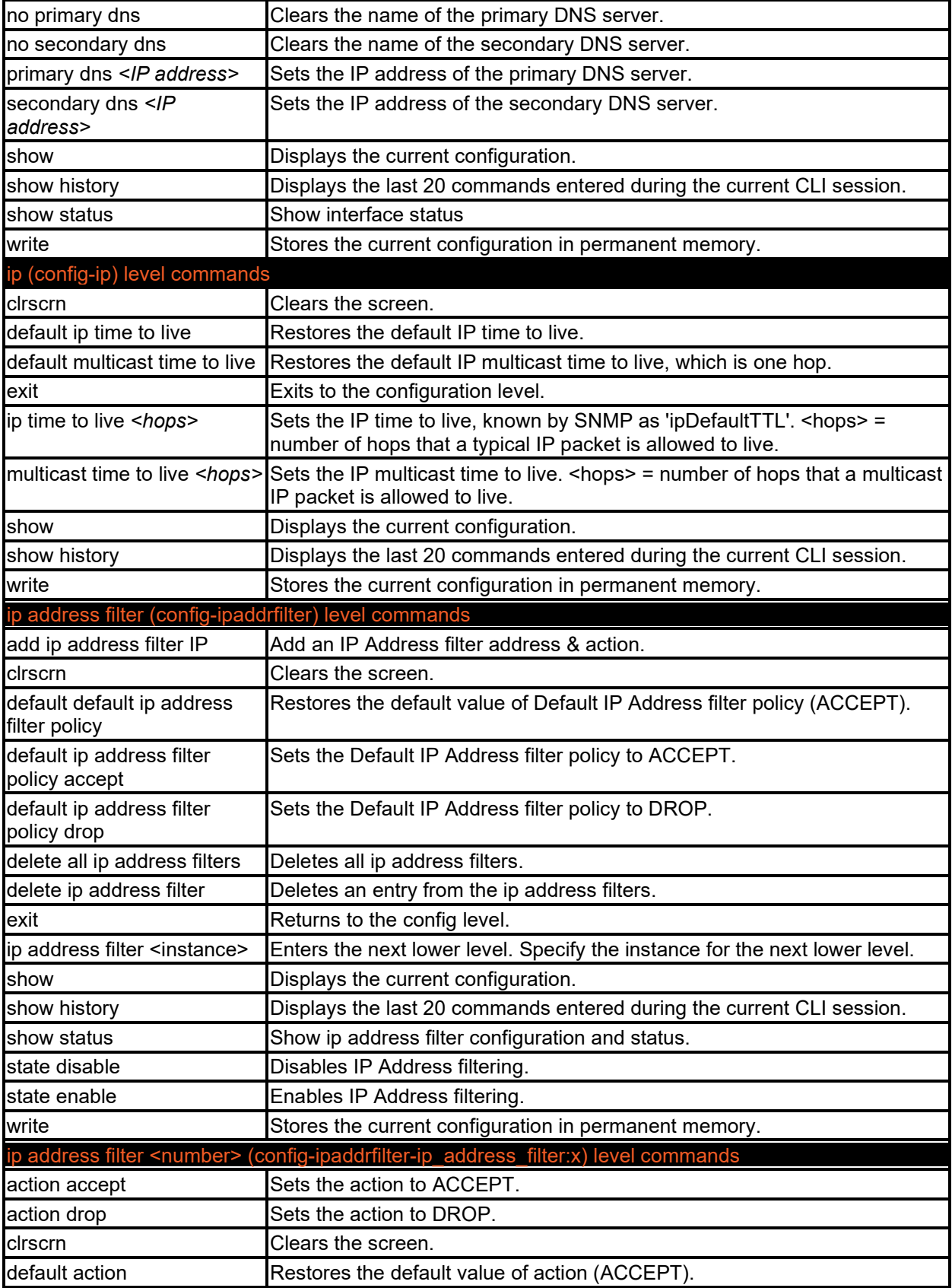

<span id="page-68-0"></span>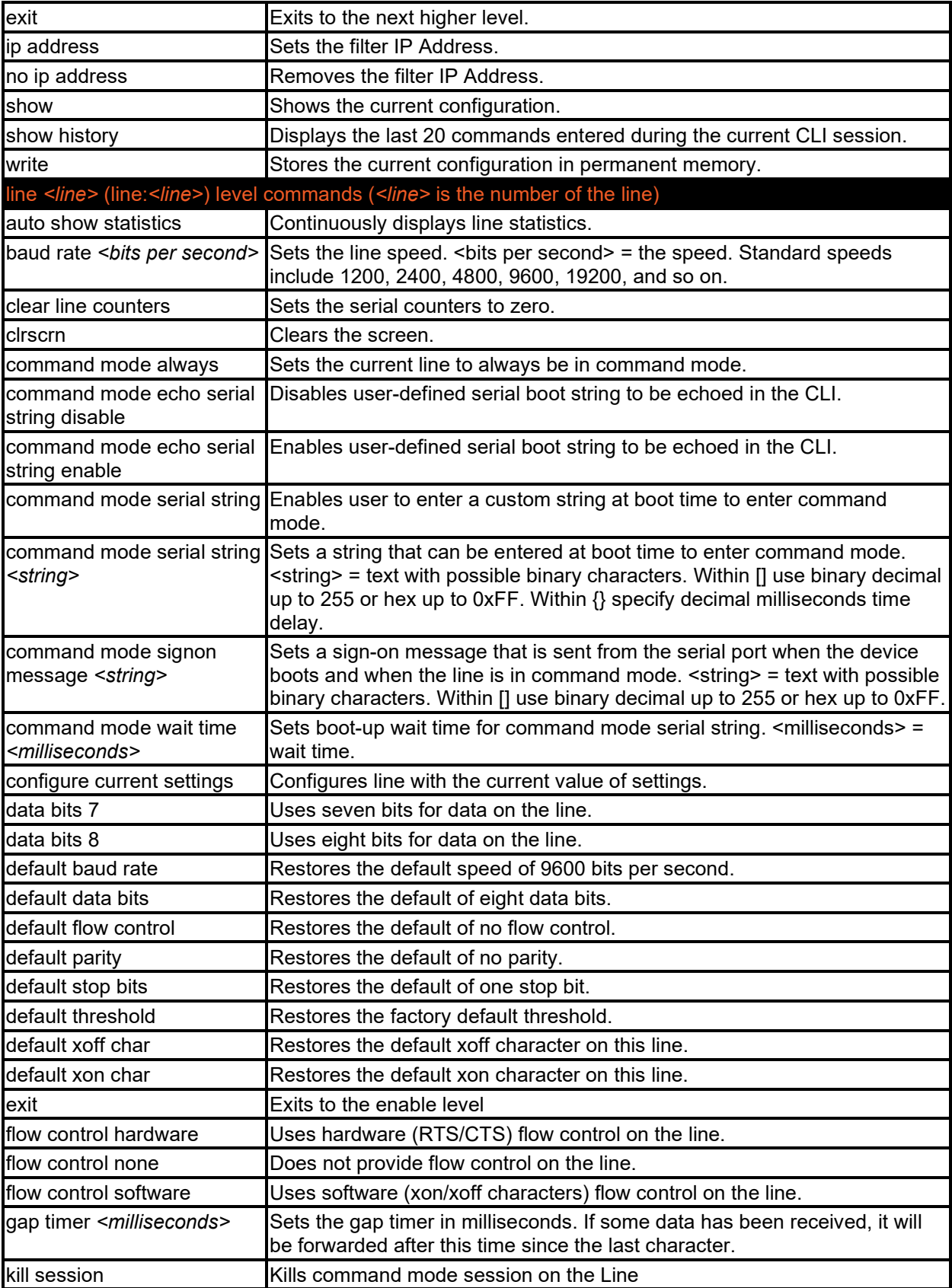

<span id="page-69-0"></span>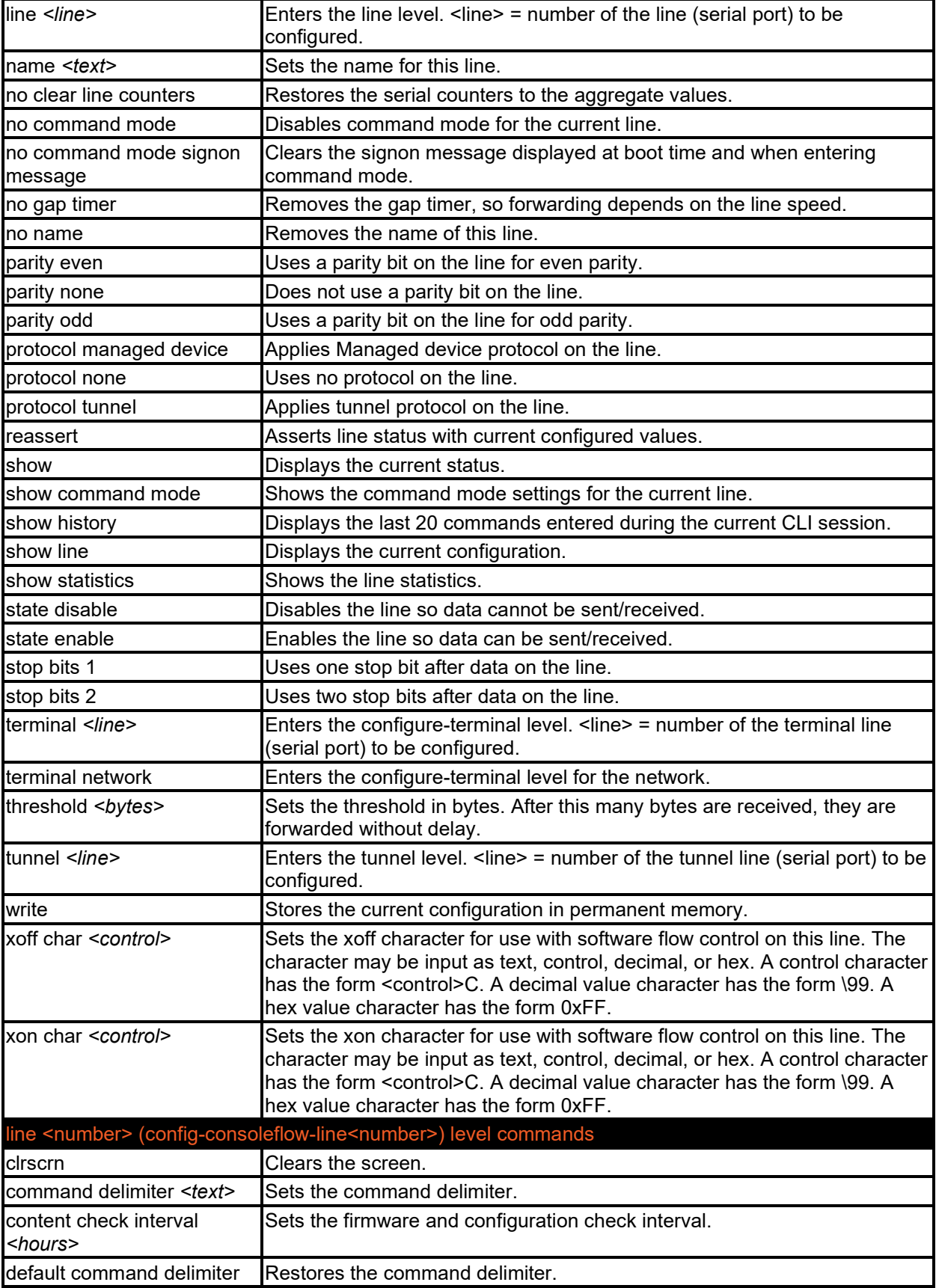

<span id="page-70-1"></span><span id="page-70-0"></span>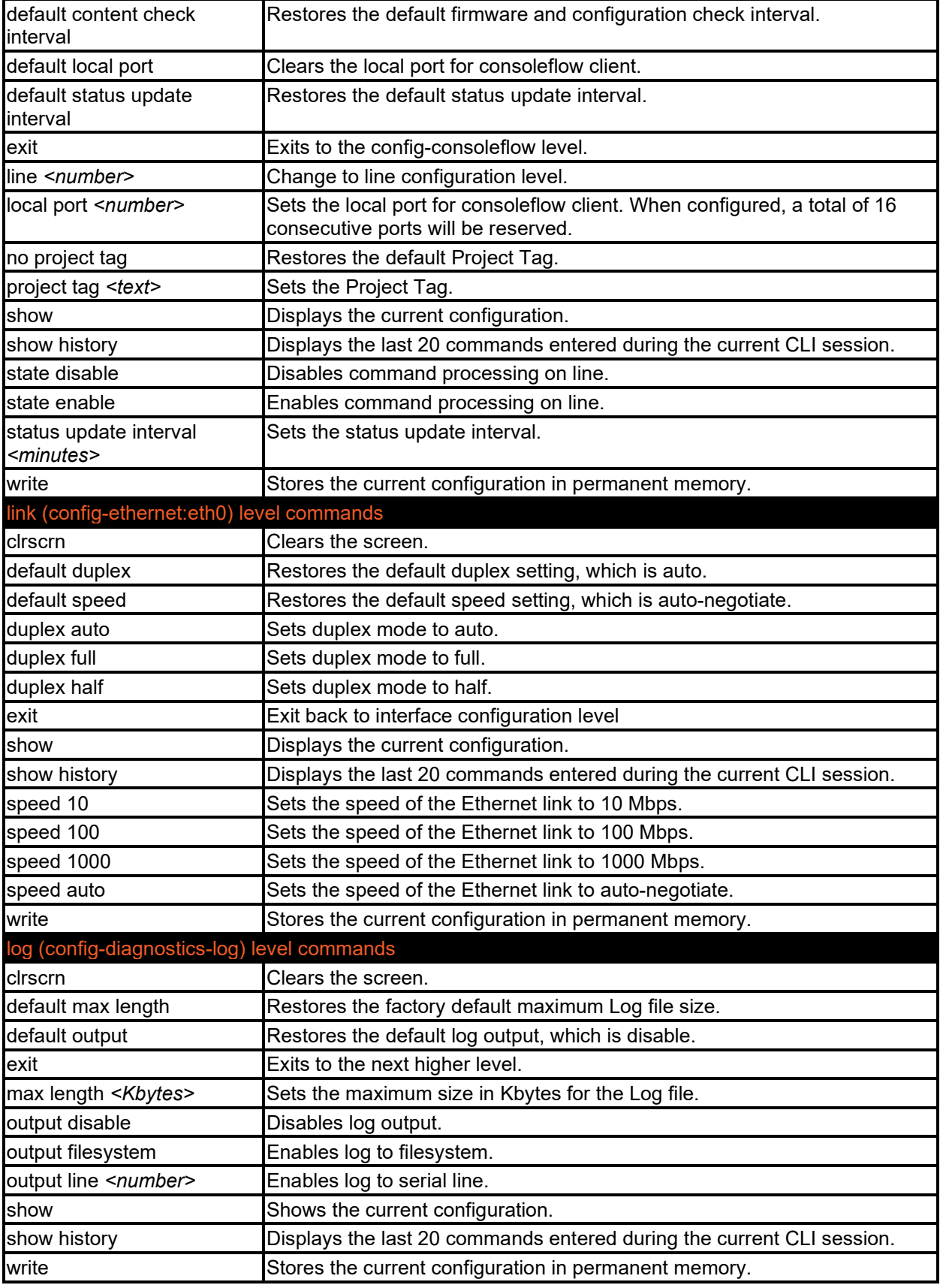

<span id="page-71-2"></span><span id="page-71-1"></span><span id="page-71-0"></span>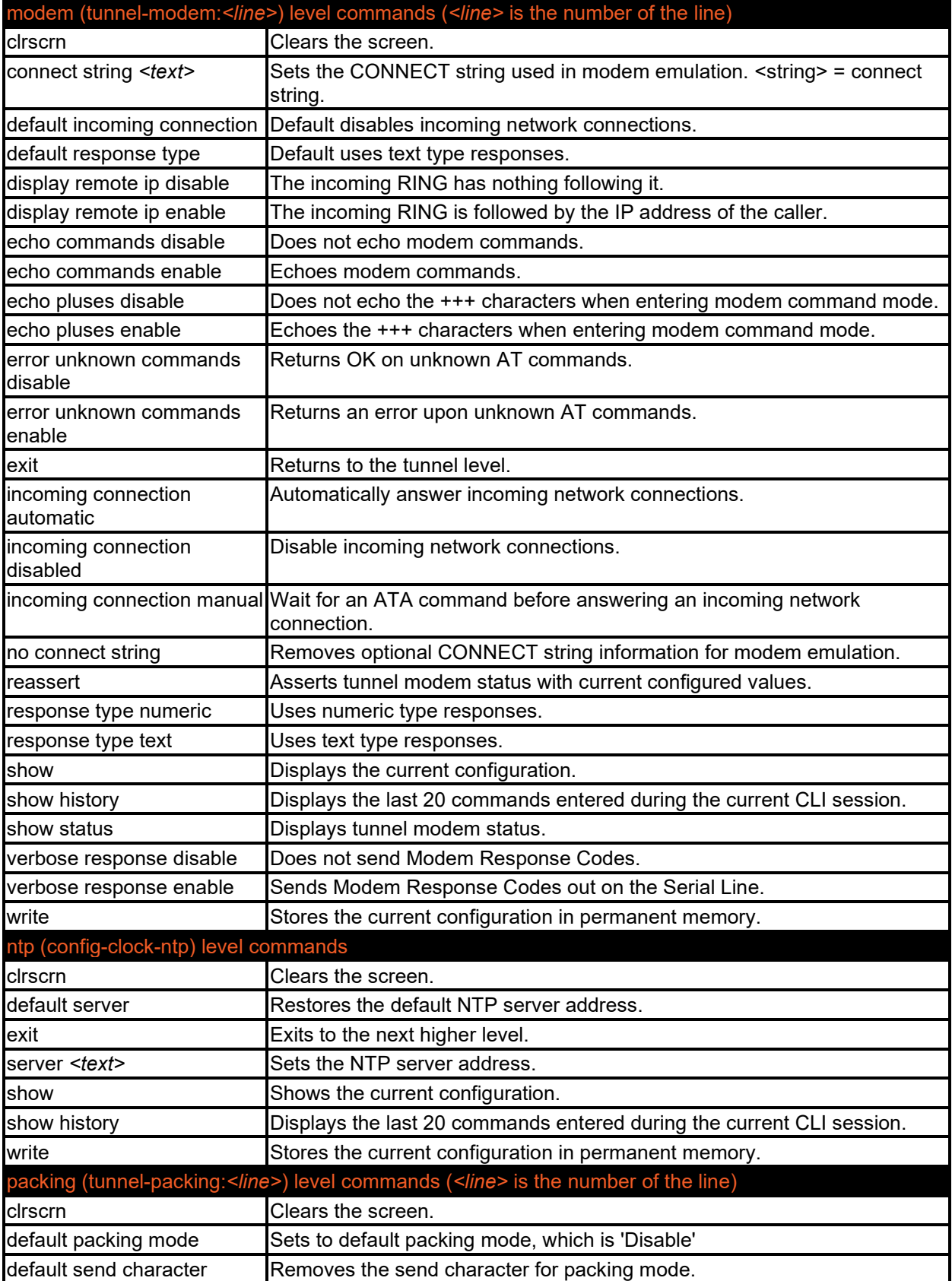
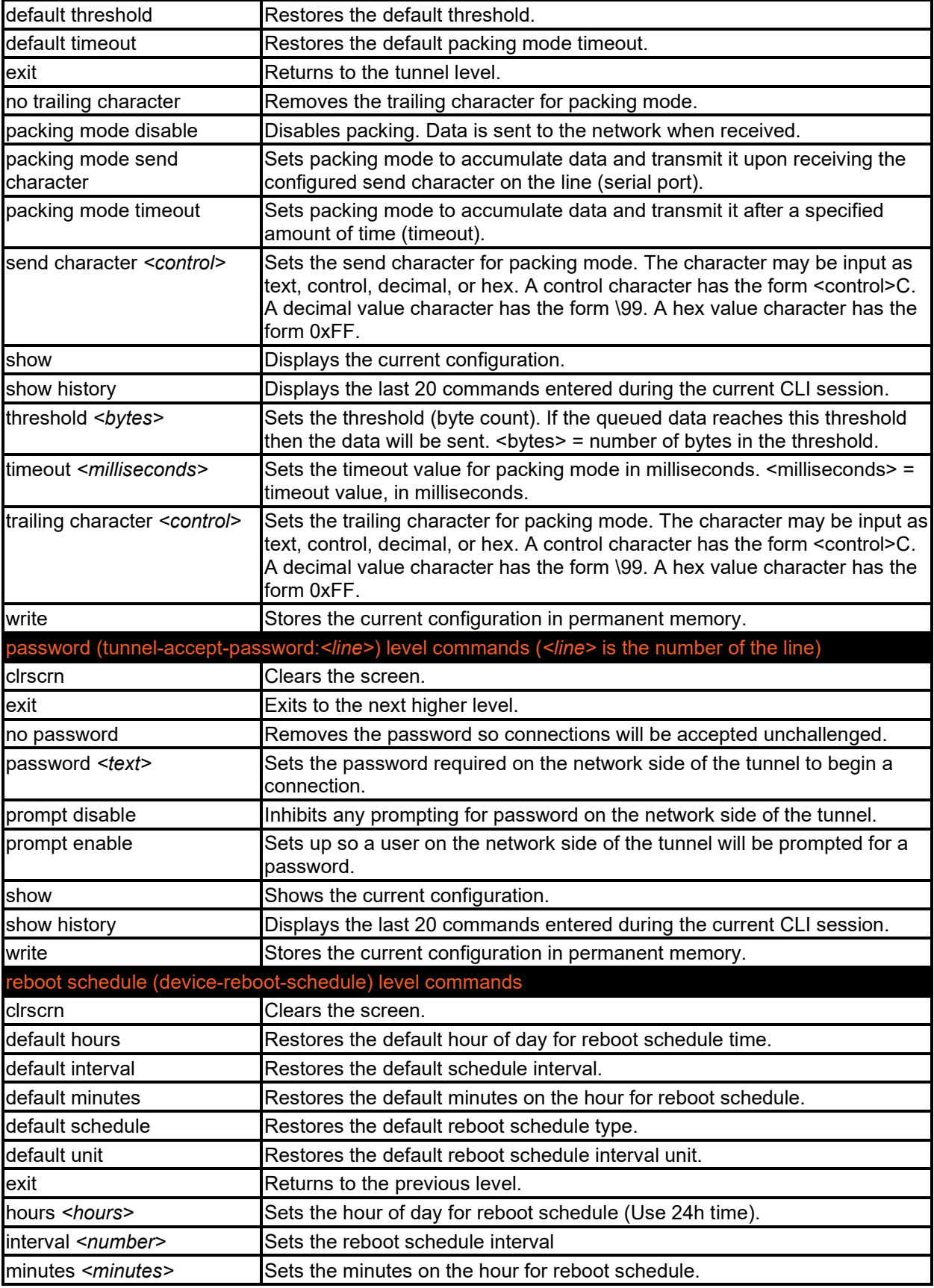

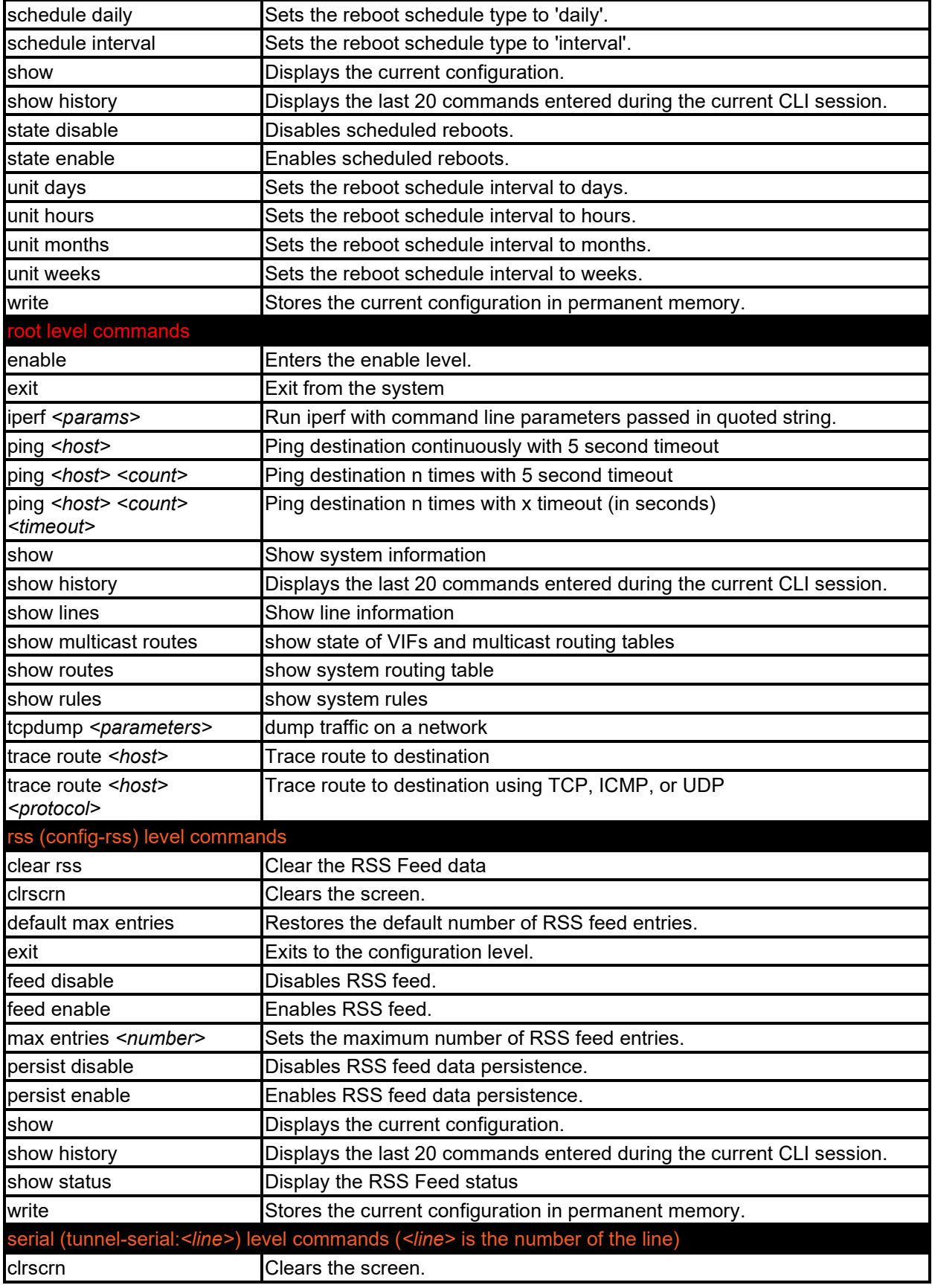

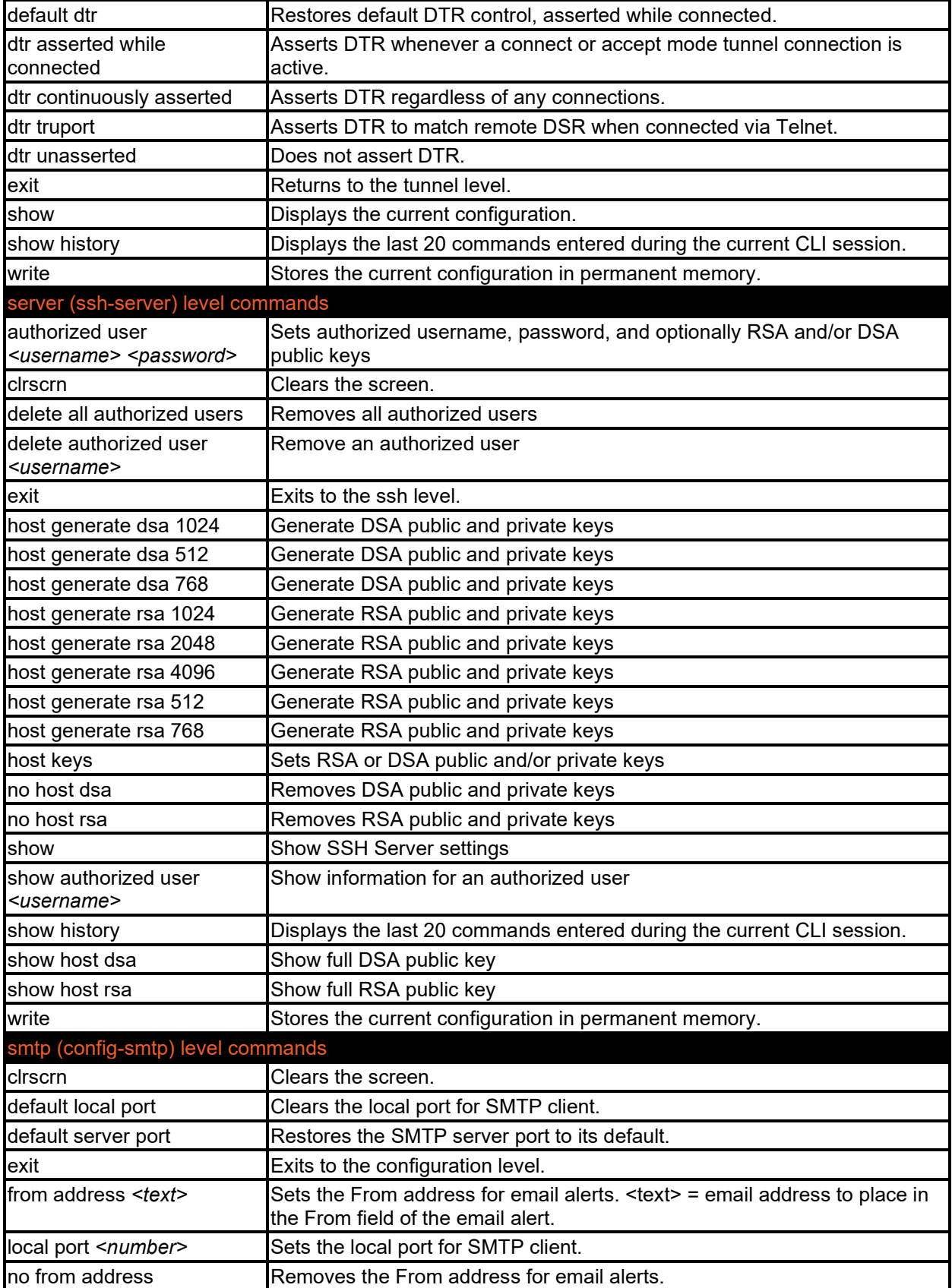

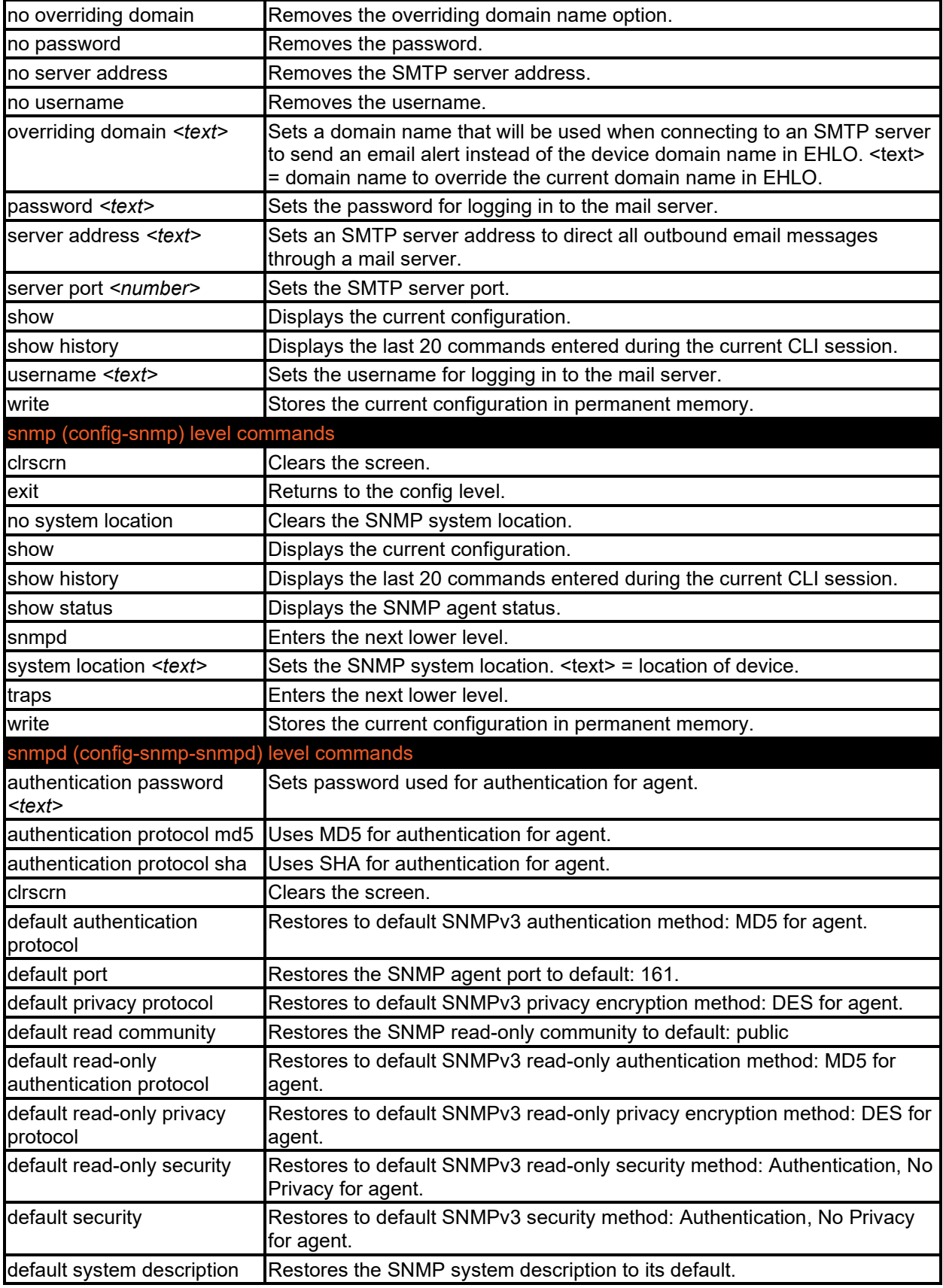

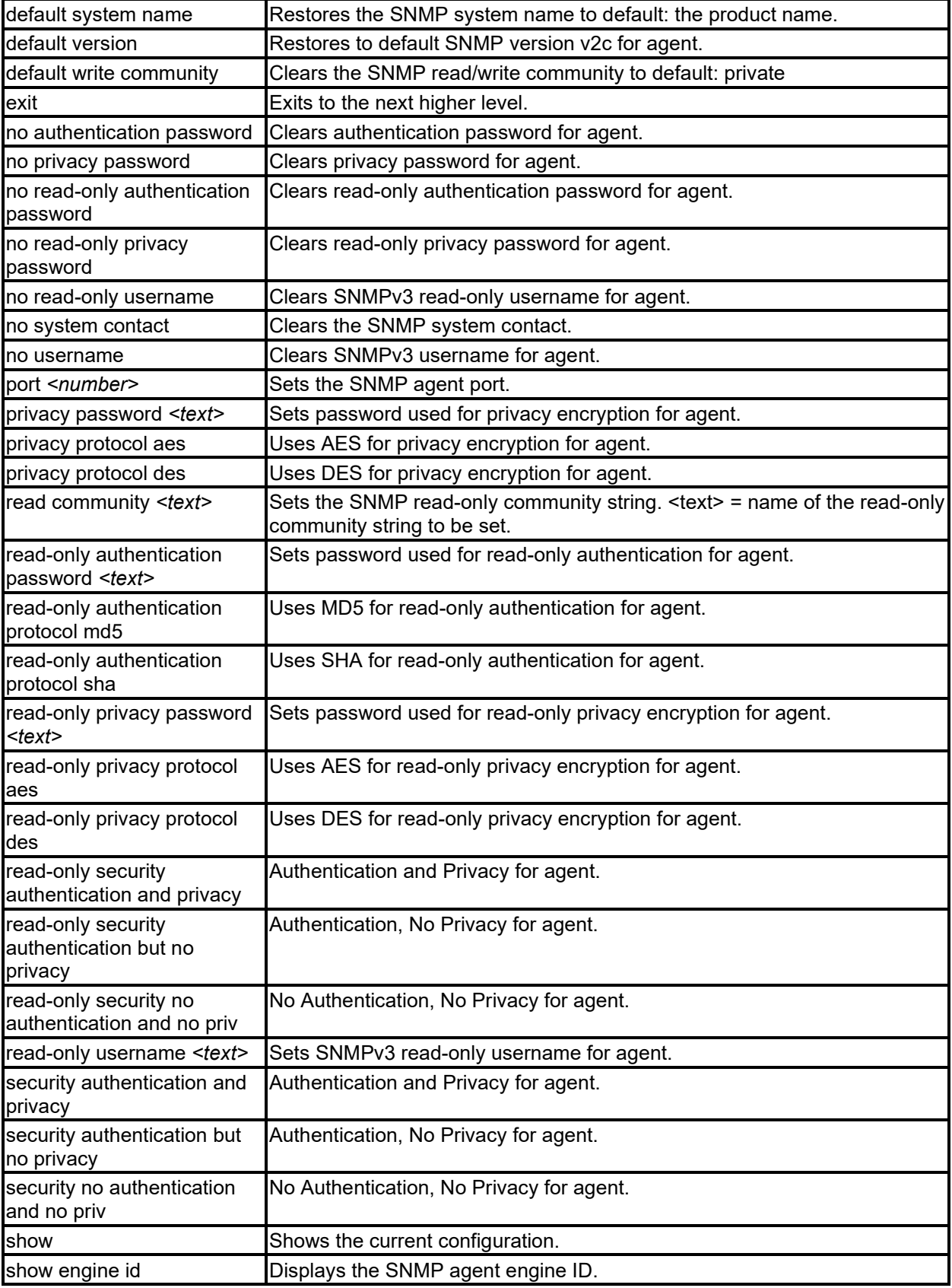

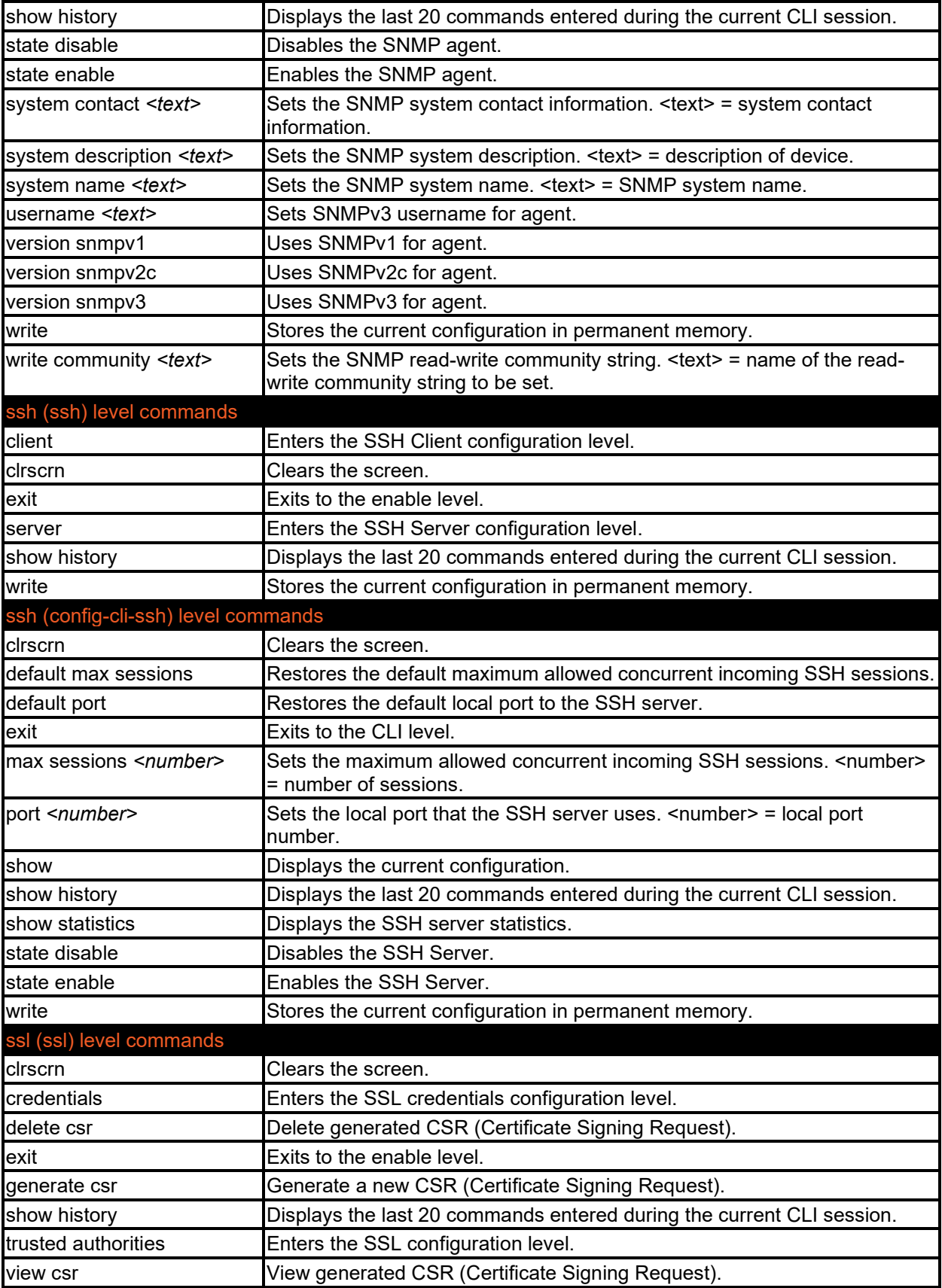

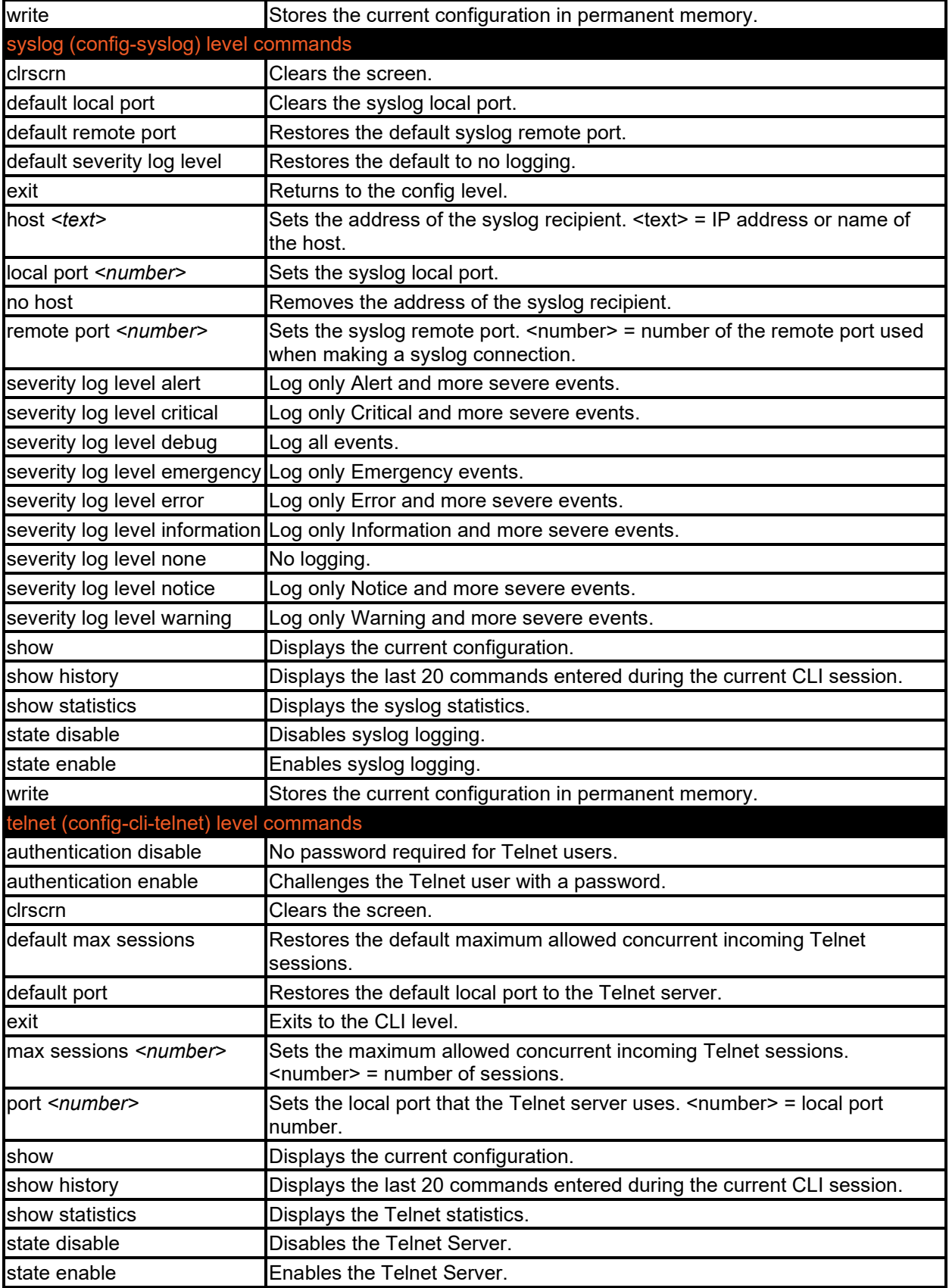

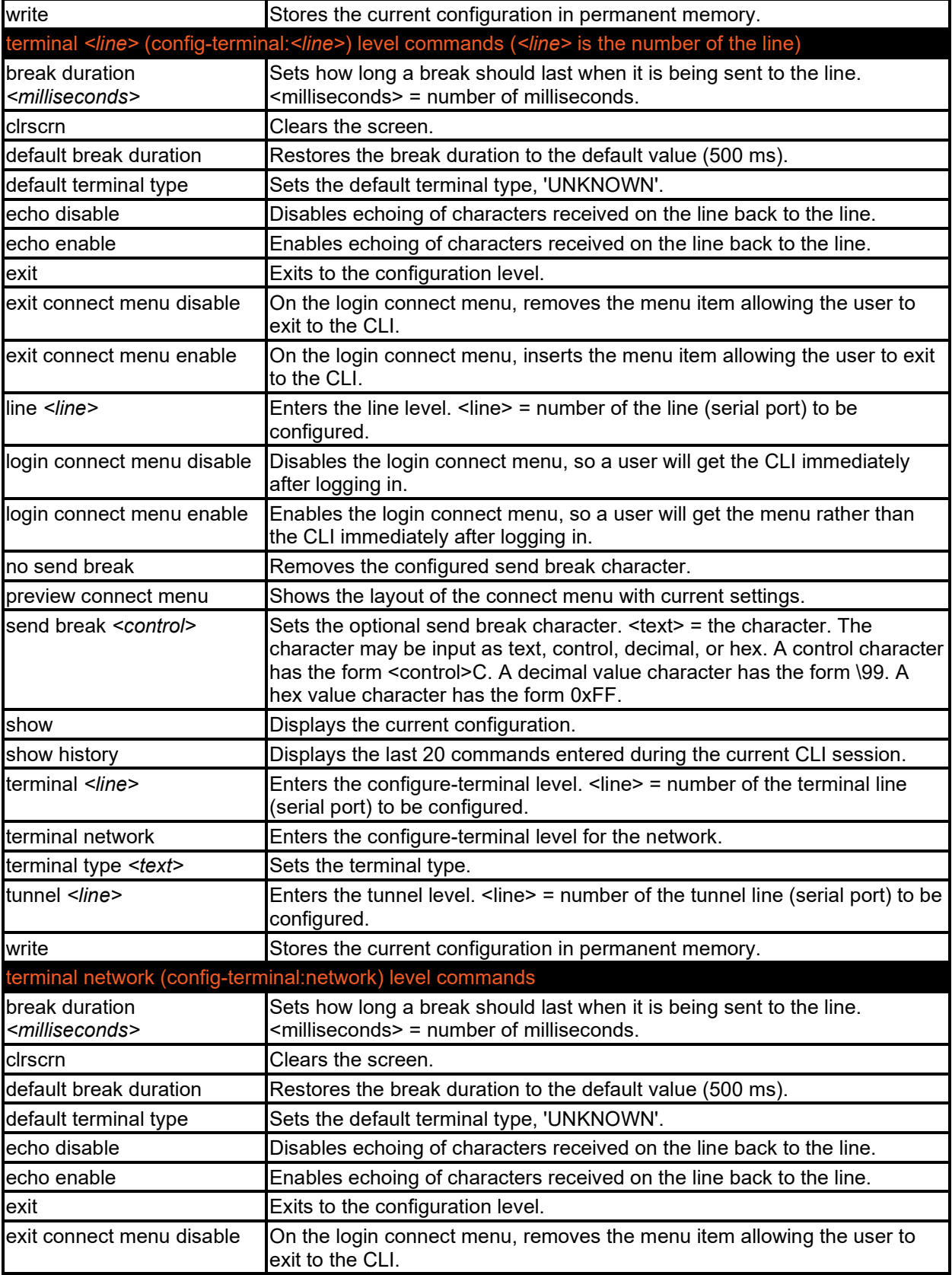

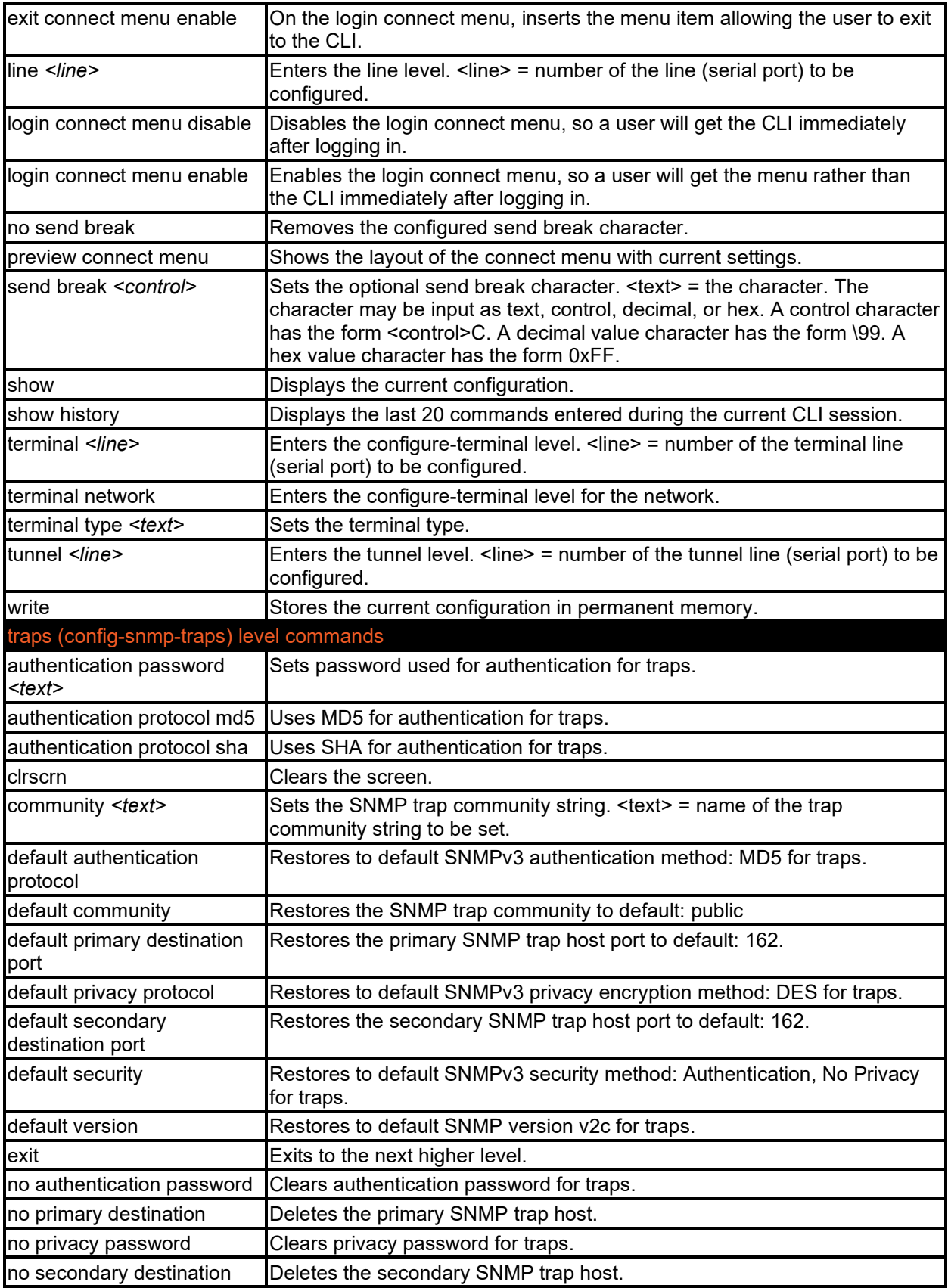

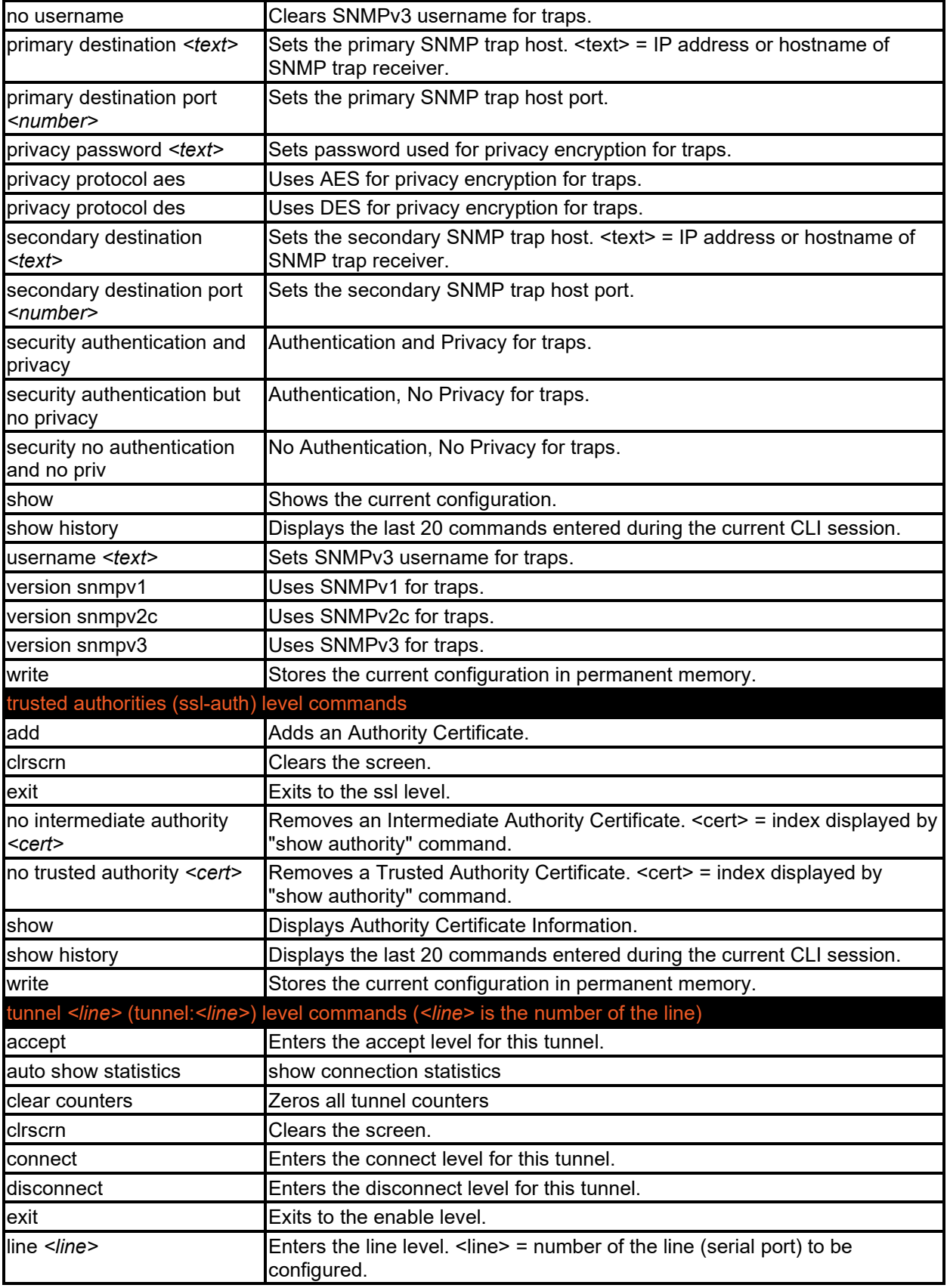

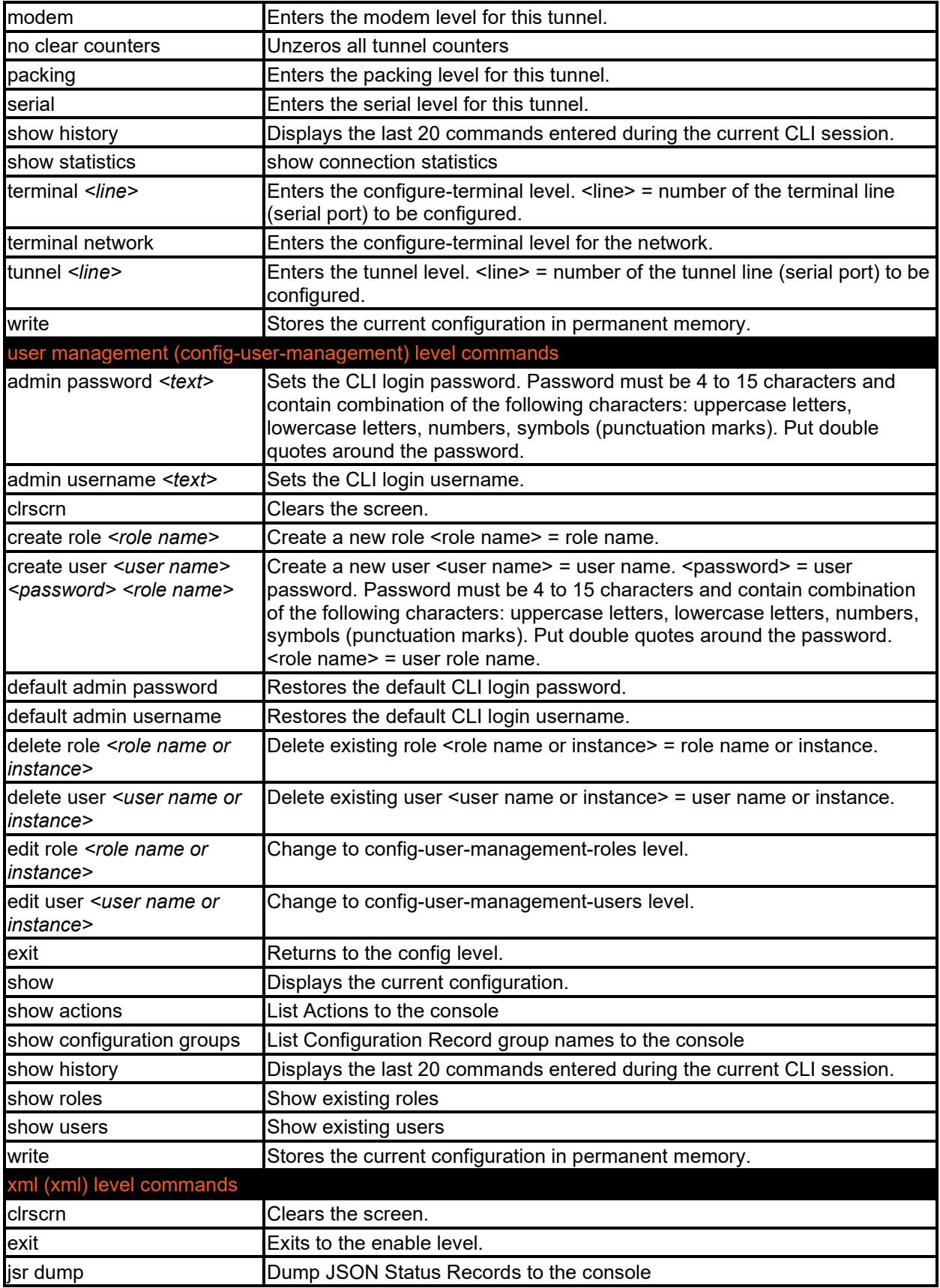

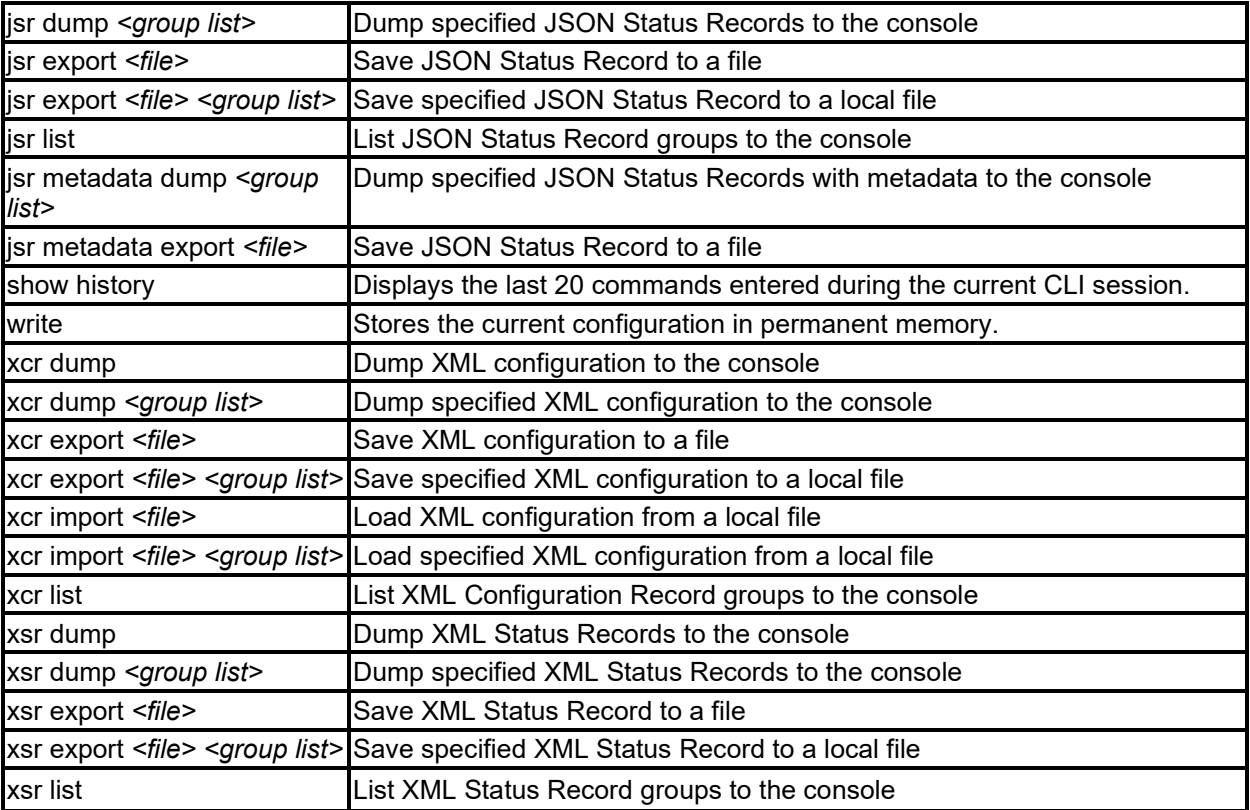